UNIVERSIDAD SAN PEDRO VICERRECTORADO ACADÉMICO ESCUELA DE POSGRADO FACULTAD DE EDUCACIÓN Y HUMANIDADES

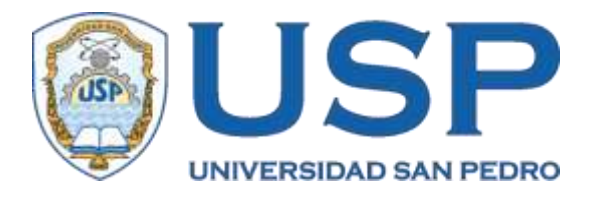

# **Uso del Matlab, clases de reforzamiento y rendimiento académico en estudiantes de análisis matemático–USP 2017**

Tesis para obtener el Grado Académico de Maestro en Educación con mención en Docencia Universitaria y Gestión **Educativa** 

**Autor: Fernández Celestino, Edgar Esaú**

Asesor: Villanque Alegre, Boris

Chimbote – Perú

## **INDICE**

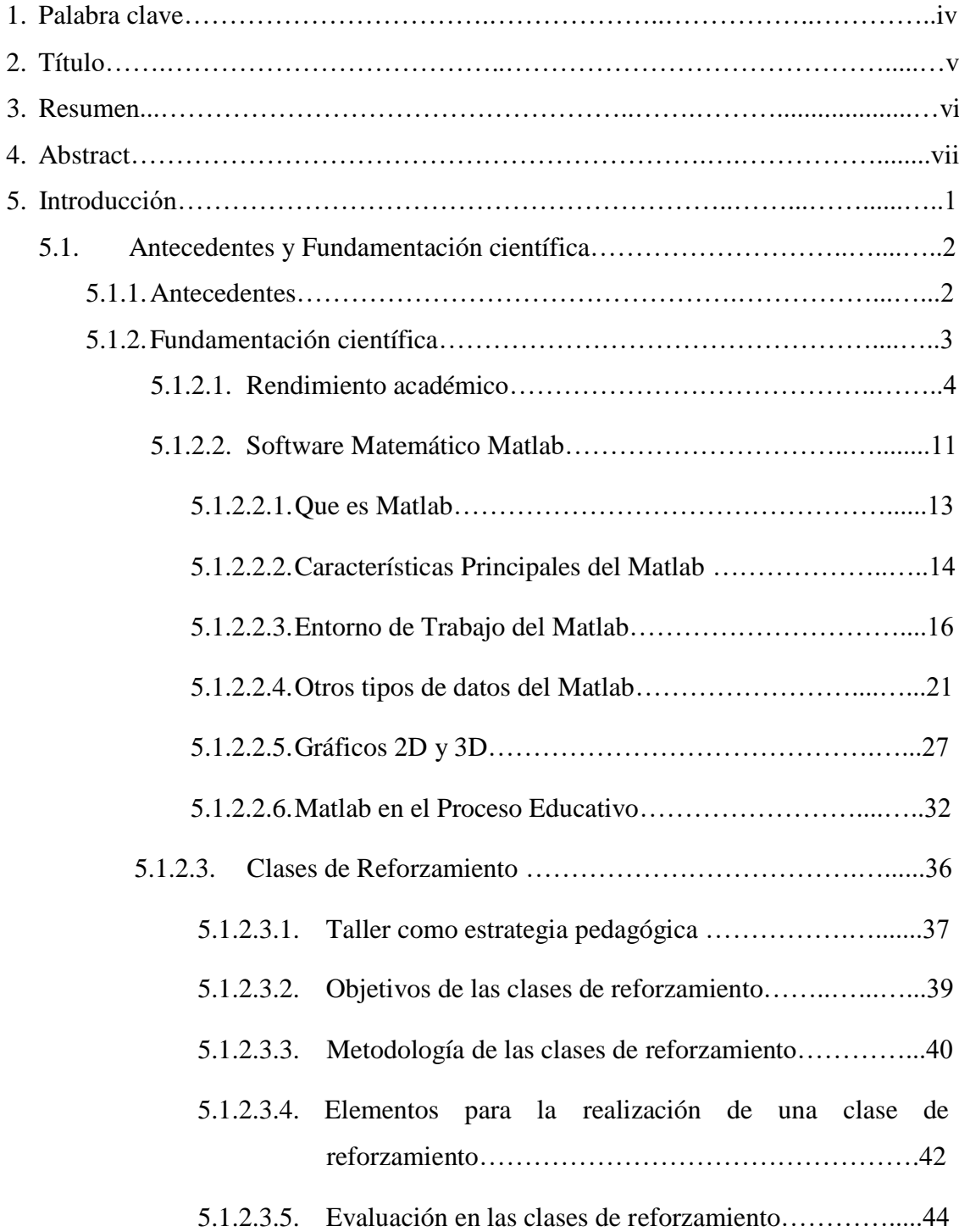

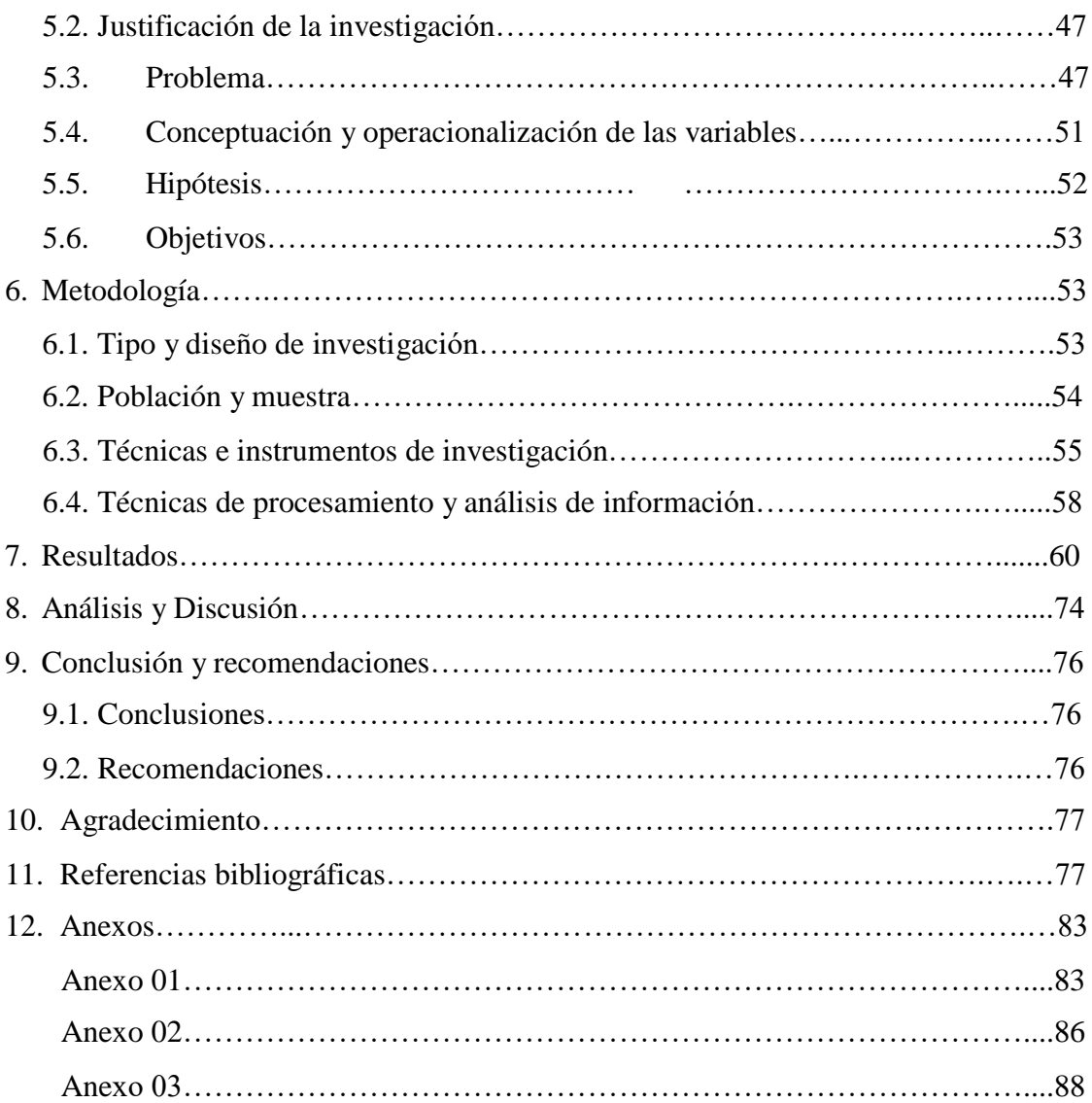

## **1. PALABRAS CLAVES**

## **1.1. En español**

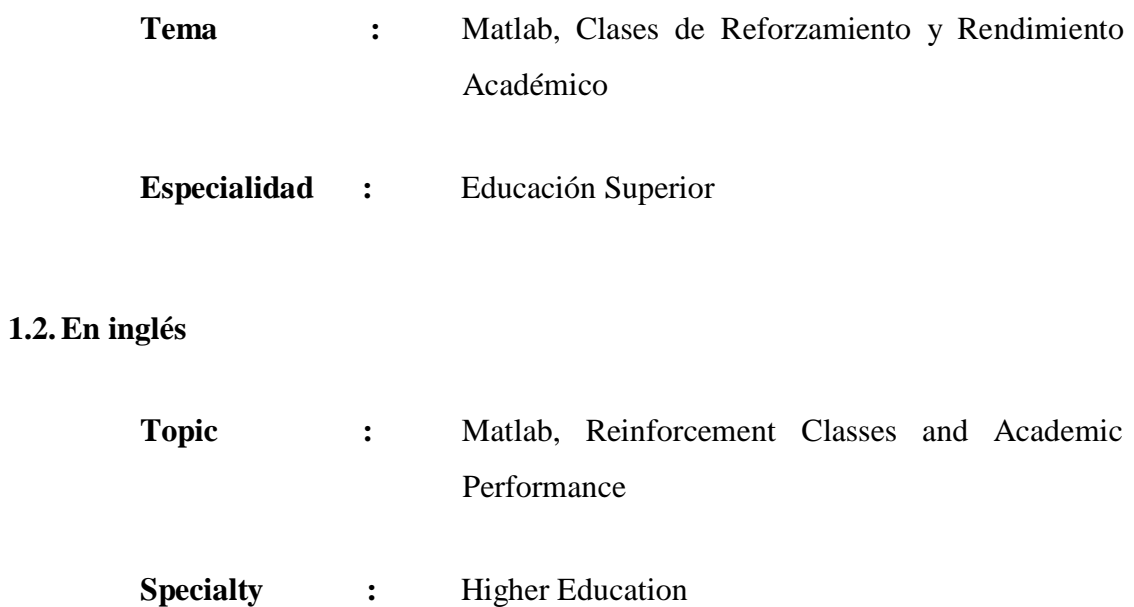

## **LÍNEA DE INVESTIGACIÓN**

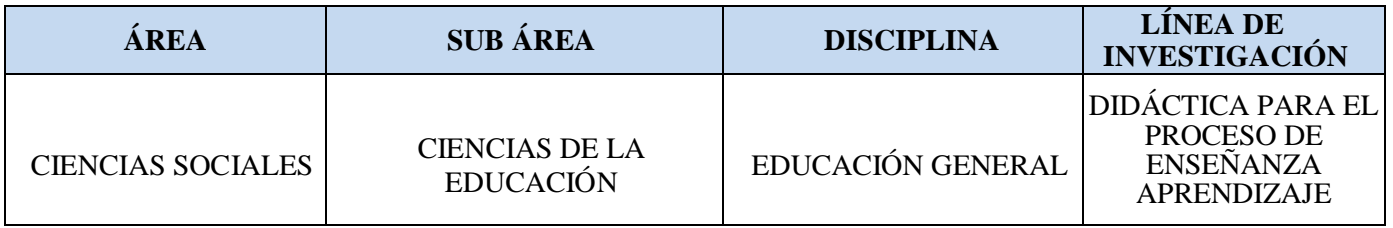

## **2. TÍTULO**

## **En Español**

USO DEL MATLAB, CLASES DE REFORZAMIENTO Y RENDIMIENTO ACADÉMICO EN ESTUDIANTES DE ANÁLISIS MATEMÁTICO–USP 2017

## **En Inglés:**

USE OF MATLAB, CLASSES OF REINFORCEMENT AND ACADEMIC PERFORMANCE IN STUDENTS OF MATHEMATICAL ANALYSIS-USP 2017

#### **3. RESUMEN**

La presente investigación titulada: Uso del Matlab, Clases de Reforzamiento y Rendimiento Académico en estudiantes de Análisis Matemático-Usp 2017; corresponde al tipo de estudio básico, debido a que va a enriquecer el conocimiento científico y contribuir a la mejora del nivel académico de los estudiantes de Ingeniería. Esto es un estudio correlacional que describe la relación de las variables Clases de Reforzamiento y el Software matemático Matlab con el Rendimiento Académico.

Para observar las variables se aplicó la técnica de la encuesta. El instrumento fue un cuestionario previamente sometido a una prueba piloto con 10 estudiantes para determinar la confiabilidad mediante el alfa de Cronbach. El resultado de la prueba arrojó un coeficiente de 0,735 para la primera variable (Matlab) y de 0,810 para la segunda variable (Clases de reforzamiento); en ambos casos se obtuvo confiabilidad. Para el Rendimiento académico se observó el promedio final de la asignatura.

Para la prueba de hipótesis se utilizó la prueba estadística del coeficiente de Correlación por rangos de Spearman con ayuda del SPSS. Los resultados de la investigación demuestran una relación positiva moderada de 0,388 entre las variables: Matlab, Clases de Reforzamiento y el Rendimiento Académico. Esto significa que la inclusión del Matlab y la participación a Clases de reforzamiento produce un nivel de Rendimiento regular, con un margen de error del 5% y un 95% de confianza.

#### **4. ABSTRACT**

The present research entitled: Use of Matlab, Reinforcement classes and Academic Performance in Students of Mathematical Analysis-Usp 2017; corresponds to the type of basic study, because it will enrich scientific knowledge and contribute to the improvement of the academic level of engineering students. This is a correlational study that describes the relationship between the variables Reinforcement Classes and Matlab Mathematical Software with Academic Performance.

To observe the variables, the survey technique was applied. The instrument was a questionnaire previously submitted to a pilot test with 10 students to determine reliability using Cronbach's alpha. The result of the test showed a coefficient of 0.810 for the first variable (Reinforcement classes) and 0.735 for the second variable (Matlab); in both cases reliability was obtained. For the academic performance, the final average of the subject was observed.

For the hypothesis test, the statistical test of the Spearman rank correlation coefficient was used with the help of the SPSS. The results of the research show a moderate positive relationship of 0.335 among the variables: Matlab, Reinforcement Classes and Academic Performance. This means that the inclusion of Matlab and the participation in Reinforcement Classes produces a regular Performance level, with a margin of error of 5% and 95% confidence.

### **5. INTRODUCCIÓN**

El estudio de esta investigación parte de analizar el bajo nivel de rendimiento académico de los estudiantes de Análisis Matemático de Facultad de Ingeniería de la Universidad San Pedro. Los estudiantes en promedio no llegan a comprender bien los temas tratados. Por ende, no logran obtener buenas calificaciones. Este bajo nivel de rendimiento académico constituye un problema serio, el cual lleva a preocupar no solo al estudiante sino al mismo docente.

Garbanzo (2007), afirma que: "Los factores asociados al rendimiento académico de los estudiantes universitarios se agrupan en tres categorías: personales, sociales e institucionales. En el aspecto personal la motivación como factor externo constituye una importante repercusión en los resultados académicos". Al respecto "La implementación de las Tecnologías de Información y Comunicación (TIC) se ha asociado con el rendimiento académico de estudiantes en los diversos niveles educativos, motivando sus actividades académicas" (Gonzales, Alfonso, Juárez y López, 2017).

Por otro lado, Oliva (2015) menciona que:

"El refuerzo educativo, es una retroalimentación académica que tiene que ver con la percepción del error y la memoria, factores que luego intervendrán en el aprendizaje; lo que significa que un excelente proceso de aprendizaje no es algo instantáneo; pero será el entrenador, quien, por medio de la instrucción precisa y directa, el que ayudará a su estudiante a modificar su conducta ante cualquier reto académico que deba enfrentar".

Por lo antes mencionado las causas de este bajo nivel de rendimiento académico se buscaron más allá del estudiante mismo, brindando mejores técnicas de enseñanza, empleando las TIC como una herramienta útil en la enseñanza universitaria y la inclusión de clases de reforzamiento para mejorar su aprendizaje. Es así que esta investigación se verá la relación del software matemático Matlab y las Clases de reforzamiento con el Rendimiento académico.

#### **5.1. Antecedentes y fundamentación científica**

#### **5.1.1.Antecedentes**

Según la literatura consultada, se ha recopilado los siguientes trabajos de investigación que tiene relación directa o indirecta con nuestro informe.

Mendoza (2016) en su investigación realizada en la UNJBG de Tacna, concluye que: "El rendimiento de los estudiantes de ingeniería se relaciona de forma directa y buena con el reforzamiento académico del aprendizaje de matemática en el orden del 42,1%".

Cabello (2012) en su investigación realizada en la Universidad Nacional José Faustino Sánchez Carrión - Lima, concluyó que:

El uso del software Matlab mejora el rendimiento académico ya que incide en los alumnos en parte cognitiva, práctica y en su conducta de manera paralela, ya que el uso de esta tecnología no solo les sirvió para resolver problemas, sino también como un modelo de razonamiento. Obteniendo un 75% de alumnos aprobados y 25% de alumnos desaprobado en el grupo experimental.

García (2011) en su tesis doctoral realizada en la Universidad de Almería-España, concluye que:

El uso del Geogebra contribuye positivamente tanto a nivel cognitivo como afectivo, pues los estudiantes muestran mayor atracción, simpatía y provecho al usar el software Geogebra para desarrollar sus tareas, donde diferenció dos grupos de estudiantes: aquellos que no experimentaron una mejora reseñable en ningún sentido debido al trabajo con el software (en torno a un 15%), y los que mejoraron en actitudes, competencias o en ambas durante la experiencia con Geogebra (el 85% restante). De los alumnos que sí experimentaron una mejora de su rendimiento con Geogebra, ésta fue permanente para el 64%, mientras que para el 36% de ellos la mejora fue temporal.

Núñez y Vega (2010) en su investigación realizada en la Facultad de Educación de la UNMSM, concluyeron que:

El uso de las TIC en clase motiva siempre el aprendizaje. Además el 76,4% de alumnos a quienes se les enseñaron usando TIC estuvieron de acuerdo que la elaboración de diapositivas como organizadores de la información refuerza el aprendizaje del tema de exposición.

Rosales (2010) en su investigación realizada a estudiantes de Ingeniería de la Universidad de Caldas - Colombia, concluye que:

El uso de un software matemático como herramienta computacional en el curso de Álgebra Lineal favorece notablemente los procesos de enseñanza, mejorando el nivel académico. Estos resultados se tomaron de acuerdo con las notas definitivas del curso de álgebra lineal (70% de aprobados).

Pizarro (2009) en su investigación realizada en la Universidad Nacional de la Plata en Argentina, concluye que:

Existe un valor indiscutible en el uso de las herramientas informáticas como los softwares educativos durante el proceso de enseñanza (clases y evaluaciones) de la materia de Cálculo Numérico, esta investigación se realizó con una población de 29 estudiantes dividida en dos grupos de 17 estudiantes del año 2006 y de 12 estudiantes del año 2007, pertenecientes al curso de cálculo numérico de la Facultad de Ciencias Exactas y Naturales de la Universidad Nacional de la Plata, tomando como muestra el 100% de la población, usando una metodología de tipo cualitativa y de tipo cuantitativa; y tomando como técnicas la observación y encuestas.

### **5.1.2. Fundamentación científica**

#### **5.1.2.1. Rendimiento académico.**

Según Pizarro (citado en Pantoja y Alcaide, 2013) sostiene que: "El rendimiento académico es una medida de las capacidades que manifiestan, en forma estimativa, lo que una persona aprende como consecuencia de un proceso de instrucción o formación".

Heran y Villarroel (citado en Alcaide, 2009) hace mención de que: "El rendimiento académico se define en forma operativa y tácita afirmando que, el rendimiento académico previo como el número de veces que el alumno ha repetido uno o más cursos".

Burga (2005) afirma que: "El tipo de rendimiento académico puede ser entendido en relación con un grupo social que fija los niveles mínimos de aprobación ante un determinado cúmulo de conocimientos, procedimientos o apuntes".

Otra interesante conceptualización del término Rendimiento académico es de Pérez, Ramón y Sánchez (citado en Garbanzo, 2007) que lo define como:

La suma de diferentes y complejos factores que actúan en la persona que aprende, y ha sido definido como un valor asignado al logro del estudiante en las tareas académicas. Se mide mediante las calificaciones obtenidas, con unas valoraciones cuantitativas, cuyos resultados muestran las materias ganadas o perdidas, la deserción y el grado de éxito académico.

Se deben distinguir dos tipos de rendimiento: El rendimiento suficiente que se obtiene como reflejo de las calificaciones de los exámenes y trabajos realizados, el cual indica el conocimiento que un alumno tiene sobre determinado tema o cuestionario desde el punto de vista objetivo y el rendimiento satisfactorio, el cual no se refiere a lo que ha obtenido el alumno sino a lo que podría haber obtenido dadas las circunstancias y aptitudes, esto hace referencia a lo que uno puede rendir. (Bernardo, 2000)

En los estudios Universitarios, un indicador que nos permita ver de manera estimativa una mejora del rendimiento académico son los puntajes obtenidos al finalizar la asignatura. Al respecto Bernardo (2000) menciona que: "El rendimiento académico en los estudiantes universitarios constituye un factor imprescindible y fundamental para la valoración de la calidad educativa en la enseñanza superior, debido a que es un indicador que permite una aproximación a la realidad".

Hay autores que a continuación se menciona, hacen distinción entre el rendimiento inmediato el cual se mide con las notas, y el rendimiento mediato el cual se considera logros personales y profesionales.

#### Miguel (2001), señala que:

El rendimiento académico el cual se halla relacionado a los resultados obtenidos por los alumnos y que se pueden distinguir entre dos categorías o tipos de rendimiento: el rendimiento inmediato que se manifiesta en las calificaciones lo cual se relaciona en términos de logros (éxito), y el rendimiento mediato o diferido cuya naturaleza se encuentra en los logros de la calidad de formación que se hace evidente en sus trabajos, investigaciones entre otros.

Rodríguez, Fita y Torrado (2004) en base a su investigación afirman que: "Las notas obtenidas, como un indicador que certifica el logro alcanzado, son un indicador preciso y accesible para valorar el rendimiento académico, si se asume que las notas reflejan los logros académicos en los diferentes componentes del aprendizaje, que incluyen aspectos personales, académicos y sociales".

#### Según Garbanzo (2007):

Cada universidad es autónoma por lo cual cada uno determina los criterios para obtener el promedio final de la asignatura que cursa el estudiante, donde se toma en cuenta elementos como la cantidad de cursos, el número de créditos y el valor obtenido en cada uno de ellas. En las calificaciones como medida de los resultados de enseñanza hay que tomar en cuenta que son productos de condicionantes tanto de tipo personal del estudiante, como didácticas del docente contextual e institucional, y que todos estos factores intervienen en el resultado final. Por sus características, hay consenso en la comunidad de especialistas de lo difícil que resulta identificar el rendimiento académico en la educación superior, debido a que es problemático y confuso identificar el rendimiento académico con las notas.

Ocaña (2011) indica que:

Parte importante de las investigaciones evalúan los resultados en un curso o en el conjunto de asignaturas de una determinada entidad educativa. A pesar del riesgo que implica usar exclusivamente las calificaciones para medir el rendimiento académico en educación superior, debido fundamentalmente a la subjetividad de los docentes las calificaciones no dejan de ser el medio más usado para operacionalizar el rendimiento académico.

Según Latiesa (como se cita en Rodríguez et al., 2004) hace una valoración más amplia del rendimiento académico: "Lo evalúa en relación con el éxito, retraso y abandono, y en un sentido más estricto por medio de las notas".

Estudios llevados a cabo con estudiantes universitarios en Colombia (Vélez y Roa, 2005), en Cuba (Carrión, 2002); en España (Gonzales, Núñez, Martínez, y Pineñor, 1999), se ha elaborado el tema del rendimiento académico a partir de: Variables cognitivas, emocionales y socioeconómicas, entre las que se incluye resultados de educación secundaria, el examen de ingreso a la universidad, las pruebas de aptitudes intelectuales, factores psicosociales (consumo de alcohol y otro tipo de sustancia), rasgos de personalidad y factores relacionados con el estado emocional hacia el estudio, calificaciones obtenidas, composición familiar, el interés vocacional, los hábitos de estudios y el nivel académico de los padres.

En base a estas afirmaciones, entendiendo que el rendimiento académico en estudiantes universitarios es el producto o resultado de los esfuerzos educativos, tanto de la institución, el docente, los padres y el, estudiante. El rendimiento académico, intervienen otras variables externas al sujeto, como la calidad del maestro, los recursos educativos, el ambiente de clases, la familia, etc., y variables psicológicas o internas, como la actitud hacia la asignatura, la inteligencia, la personalidad, los perjuicios, la motivación, etc.

Según esto Ocaña (2011) en su artículo científico realizado en Lima, menciona algunas variables que influyen en el rendimiento académico del estudiante universitario donde indica que:

Estas variables académicas están asociadas al rendimiento académico previo y al esfuerzo mostrado del estudiante, así como al currículo que sigue el mismo. Así, abarcan aquellos factores educativos que rodean directamente la intervención pedagógica o docente. En consecuencia, las variables pedagógicas incorporan lo interno: el esfuerzo del profesor; mientras que las variables académicas tienden a abarcar lo externo a la práctica docente: el esfuerzo del alumno y la política académica de la institución. De este modo, los investigadores suelen considerar un conjunto bastante amplio de variables académicas asociadas al rendimiento en la educación superior. Entre las cuales destacan las que se mencionaran a continuación:

#### **1. Características académicas del colegio de precedencia**

Saber si el tipo de formación que se brindan en los colegios de procedencia influye sobre el rendimiento académico universitario ha sido motivo de investigaciones en países de Latinoamérica.

Ahora bien, ¿existirá un colegio ideal cuyos estudiantes al egresar tengan todos los requisitos para poder tener éxito en la vida universitaria?

#### **2. El rendimiento escolar**

Gracias a los resultados de los trabajos empíricos, existe consenso entre los investigadores de que los resultados en la educación básica secundaria y el rendimiento en la enseñanza superior previamente obtenido están entre los mejores predictores del éxito académico en educación superior.

Al respecto Tejedor (2003) nos dice que: "El rendimiento académico previo constituye una variable sintética, en la que concurren numerosos factores: aptitud del alumno, voluntad, esfuerzo, características de la enseñanza que ha recibido y que no sólo refleja el resultado del aprendizaje sino que es una

expresión, en cierto sentido, de toda la persona del alumno en cuanto al estudiante".

Una investigación realizada en España determinó que la causa principal del fracaso académico es la falta de conocimientos de base, de los cuales un bajo rendimiento previo puede dar señales.

Al respecto Tejedor y García (2006) determinaron que: "La variable que más incide en el bajo rendimiento es el escaso nivel de conocimientos previos en el alumno para cursar las asignaturas, seguida de la falta de autocontrol, auto exigencia y responsabilidad del estudiante".

## **3. El rendimiento en las evaluaciones de aptitud y los exámenes de admisión.**

En el Perú, el examen de admisión aún es un instrumento de selección utilizado para decidir el ingreso de un estudiante a la universidad, pero no es uniforme el tipo de evaluación a aplicar. Existen universidades que toman una sola prueba para todos sus postulantes; otras toman pruebas diferenciadas según la carrera a que se postula; en otras, en cambio, la admisión tiene diferentes modalidades además del examen, como por ejemplo entrevistas, entrega de cartas de recomendación de profesores, etc. También existen universidades donde ser parte del tercio superior garantiza el ingreso automático.

De la misma manera, también existen universidades donde el examen de admisión se ha convertido en una prueba diagnóstica que no tiene carácter selectivo, sino, como su nombre lo dice, busca conocer cuál es el nivel que traen los postulantes-ingresantes. Investigaciones en México (Edel, 2003), Colombia (Girón y Gonzáles, 2005), Argentina (Gallacher, 2005) y España (Tejedor, 2006), han encontrado correlación positiva entre el rendimiento académico y los puntajes de la prueba de admisión.

**4. El rendimiento previo en cursos prerrequisitos u otras asignaturas universitarias.**

Otro predictor muy fuerte del rendimiento académico universitario es el rendimiento acumulado o promedio ponderado en la misma universidad.

Tejedor (2003) determinó que: "La nota media del alumno en el periodo bianual anterior era el mejor explicador del rendimiento académico universitario".

Dentro de las asignaturas que las investigaciones han determinado mayor nivel de correlación están la matemática y las de economía. Por ejemplo:

Attiyeh y Lumsden (1971) encontraron que las matemáticas y los estudios generales tenían un efecto positivo significativo sobre los conocimientos de Economía; mientras que:

Ballard y Johnson (2004) encontraron que quienes tuvieron que cursar nivelación en matemáticas mostraban un desempeño inferior en un curso de Microeconomía. Asimismo, determinaron que conocimientos específicos de Cálculo y el promedio ponderado acumulado en la universidad influían positivamente en el desempeño académico de la mencionada asignatura.

Por otro lado, Krieg y Uyar (1997) encontraron que el promedio ponderado y las calificaciones en matemáticas tenían un aporte positivo al rendimiento académico en una asignatura introductoria de Estadística para Negocios y Economía.

#### **5. El esfuerzo y los efectos de las cargas laborales o académicas**

La variable esfuerzo se puede operacionalizar tomando en cuenta los siguientes criterios:

- a) La asistencia a clases
- b) Estrategias de estudio
- c) Trabajos presentados a tiempo y aprobados
- d) La participación durante la clase

Todos estos criterios están relacionados directamente con el rendimiento: a mayor asistencia a clases, dedicarle más horas a la semana al estudio, entregar puntualmente los trabajos académicos y participar activamente durante las sesiones, el rendimiento académico será definitivamente mayor.

Así González, Álvarez, Cabrera y Bethencourt (2007) estimaron que: "El grupo que concluye sus estudios universitarios tiene mejores estrategias de estudio, plantea sus dudas al profesorado, repasa los temas tratados en clase y lleva sus contenidos al día. Este grupo también muestra más persistencia, así como un mejor ajuste entre capacidades y exigencias"

#### **6. La vocación del estudiante**

La carrera a seguir en la educación superior es una de las decisiones más trascendentes que debe tomar un adolescente entre los 15 a 17 años de edad. Los cursos, talleres o seminarios de orientación vocacional son hoy una necesidad que busca guiar al estudiante escolar a tomar la decisión correcta según sus capacidades e intereses. No podemos negar que la presión del mercadeo y la imagen social de muchas carreras influyen también en la decisión de los adolescentes

Algunas investigaciones asocian el rendimiento a la vocación, la cual puede aproximarse mediante el interés, la motivación o satisfacción del estudiante con su carrera. Una primera aproximación es el trabajo de García (1989), quien identificó que estaban relacionados con un mejor rendimiento.

De la misma manera, otro elemento a tener en cuenta es si el estudiante está estudiando la carrera que era su primera opción profesional. El trabajo de Rodríguez et al. (2004) encontró que obtenían una mayor tasa de rendimiento quienes cursaban la carrera que había sido su primera preferencia.

## **7. Las Facilidades académicas**

Hoy se asocia mucho la infraestructura a la posibilidad de tener un mayor rendimiento académico. Las universidades privadas no escatiman recursos para construir imponentes pabellones equipados con tecnología de punta (aulas multimedia, wi-fi, bibliotecas amplias y actualizadas, etc.). La universidad pública, según sus posibilidades presupuestales y sobretodo los recursos propios que pueda generar, también hacen su esfuerzo por construir pabellones modernos y equipados.

Aitken (citado en Ocaña, 2011) encontró que la nota promedio en la universidad se incrementa si mejora la calidad del ambiente físico en el cual el estudiante realizaba su trabajo académico (comodidades para el estudio, biblioteca, aulas, etc.)

Conocer los diferentes elementos que influyen en el rendimiento académico en el campo de la Educación Universitaria, permite obtener evidencias tanto cualitativas como cuantitativas para facilitar la toma de decisiones y mejorar los niveles de calidad educativa. Es importante identificar los factores que influyen en el éxito o fracaso del estudiante, es decir, identificar las variables y sus diferentes dimensiones.

#### **5.1.2.2. Software Matemático Matlab**

Siemens (2005), explica que:

El conectivismo presenta un modelo de aprendizaje que reconoce cambios en la sociedad donde el aprendizaje ya no es una actividad interna e individualista. Además muestra una idea de las habilidades de aprendizaje y de las tareas que se necesitan para que los estudiantes mejoren en un entorno digital. El aprendizaje no está completamente controlado por el individuo, es un proceso que ocurre dentro de entornos cambiantes y a veces confusos, puede alojarse exteriormente a nosotros, por ejemplo de una base de datos. Además agrega que el conectivismo se basa en los siguientes principios:

 El aprendizaje y el conocimiento se fundamentan en un universo de criterios.

- El aprendizaje es un proceso de vincular fuentes de información.
- El aprendizaje se puede dar en máquinas, es decir no solo en seres vivos.

 La capacidad de querer acumular nuevos saberes es más punzante que lo que en el momento se sabe.

Es necesario sostener y fortalecer los vínculos de información para favorecer el aprendizaje continuo. En ese marco un conjunto de instrucciones programadas o algoritmo es un tipo de conexión entre las fuentes de información y la persona, que facilita el aprendizaje. Los algoritmos se pueden luego codificar en cualquier lenguaje de programación destacando por ejemplo el Java, Fortan, C++, Visual Basic .NET, Maple, Geogebra, Matlab, etc.

Para nuestro informe se tomó el Matlab, que es un software matemático, que tiene un lenguaje de programación propio y su entorno es de fácil manejo para cualquier individuo ligado al campo de la matemática.

Según Trejo, Camarena y Trajo (2013): "Las nuevas metodologías y técnicas de enseñanza deben inducir a que el docente actúe en el proceso de enseñanza aprendizaje como facilitador, de tal manera que los estudiantes desarrollen competencias y habilidades que le permitan un buen desarrollo social, personal y profesional".

Al respecto el Instituto Internacional de Planeamiento de la Educación (IIPE-UNESCO, 2006) en su informe indica que:

El surgimiento de Tecnologías de la Información y la Comunicación y su posterior inclusión masiva en la sociedad juegan un rol fundamental en el contexto educativo, realizando un aporte fundamental al desarrollo de nuevo software educativo. Esto puede favorecer, a la adquisición de habilidades necesarias para los nuevos tiempos:

- Creación y selección de la información
- Autonomía
- Capacidad para tomar decisiones
- Flexibilidad y capacidad de resolver problemas
- Trabajo en equipo
- Habilidades comunicativas

Indudablemente la velocidad con que las TICs se van modificando hace muy difícil establecer cómo afectarán estos cambios en el futuro, el proceso de enseñanza-aprendizaje. De todas formas, surgen planteos que presentan un futuro en el cual la idea actual de aula y aprendizaje se verán modificadas sustancialmente. Los resultados indicados en el informe del IIPE, señala que: Es bastante evidente la necesidad de incluir las TICs en la realidad del sistema educativo como una herramienta que apoye tanto lo referido al aprendizaje de los alumnos y de los profesores, como lo que se refiere a mejorar la eficiencia de la gestión de las instituciones y del sistema educativo en general. Por ello debe constituirse en una oportunidad para producir cambios profundos.

Los Principios y Estándares NCTM (2000) nos hace recordar que uno de los principios de la enseñanza de las matemáticas es: la Tecnología, que es esencial en la enseñanza y el aprendizaje de las matemáticas; influye en las matemáticas que se enseñan y refuerza el aprendizaje de los estudiantes.

#### **5.1.2.2.1. Que es Matlab**

Pérez (2002) en su libro impreso en Madrid menciona que:

Matlab es un entorno de computación técnica que posibilita la ejecución del cálculo numérico y simbólico de forma rápida y precisa, acompañado de características gráficas y de visualización avanzadas aptas para el trabajo científico y la ingeniería. Matlab es un entorno interactivo para el análisis y el modelado. Por otra parte, Matlab presenta un lenguaje de programación de muy alto nivel basado en vectores, arrays y matrices. Además, el entorno básico de Matlab se complementa con una amplia colección de toolboxes que contienen funciones específicas para determinadas aplicaciones en diferentes ramas de las ciencias y la ingeniería. La arquitectura de Matlab es

abierta y ampliamente extensible, permitiendo la relación con Excel, C, Fortran y otras aplicaciones externas muy utilizadas e importantes. Entre otras cosas, el código escrito en lenguaje de Matlab puede ser traducido a C de forma inmediata. Matlab también permite la operatividad entre plataformas posibilitando trabajar con distintos sistemas operativos y relacionar el trabajo realizado en las distintas plataformas. Matlab es un software en continuo crecimiento y muy adaptable a los avances científicos, que resuelve los problemas que presenta la ingeniería en el desarrollo de productos innovadores. Materias como la Estadística, el Álgebra lineal, el Análisis matemático, el Análisis numérico, el Análisis de series temporales, las Bases de datos y la Geometría encuentran en el módulo básico de Matlab y en sus toolboxes adicionales una herramienta esencial para su desarrollo.

Gonzales y Sánchez (2010) en el taller realizado en la universidad PUCP, menciona que: "El Matlab es un excelente programa que ayuda a visualizar objetos tridimensionales y ayuda a comprender mejor sus propiedades. También a comprender las propiedades de las curvas y lo relacionado con el Análisis Matemático".

#### Nakamura (1997) opina que:

Matlab puede considerarse un lenguaje de programación que presenta las siguientes características: La programación de tareas matemáticas es más sencilla (si se compara con otros lenguajes). Hay continuidad entre valores enteros, reales y complejos (no hay distinción entre reales, complejos, enteros, de precisión sencilla y de doble precisión). La amplitud de intervalo y la exactitud de los números son mayores. Cuenta con una biblioteca matemática amplia. Cuenta con abundantes herramientas gráficas, incluidas funciones de interfaz gráfica con el usuario. Puede vincularse con lenguajes de programación tradicionales. Los programas elaborados en la aplicación son fáciles de transportar.

#### **5.1.2.2.2. Características Principales del Matlab**

Según López y Osorio (2003) Matlab tiene varias características, algunas son:

- 1. Tiene un lenguaje de programación propio
- 2. Es un gran programa de cálculo técnico y científico.
- 3. Se puede arrancar como cualquier otra aplicación de Windows, clicando dos veces en el icono correspondiente en el escritorio o por medio del menú de inicio.

Asis (2015) menciona que Matlab incorpora más de 3000 funciones para cálculo simbólico y numérico, entre las que se incluyen para:

**Álgebra:** aritmética simbólica con números reales y complejos o polinomios, factorización, expansión, combinación y simplificación de expresiones algebraicas y polinomios, secuencias y series.

**Cálculo:** Derivadas, integrales y límites, rutinas de visualización para diferenciación e integración.

**Ecuaciones diferenciales:** Resolución numérica y exacta de ecuaciones y sistemas de ecuaciones diferenciales ordinarias (ODE) y problemas de valor inicial, resolución numérica de problemas de valores de contorno, resolución exacta de ecuaciones y sistemas de ecuaciones en derivadas parciales (PDE), análisis estructural y reducción de orden de ODE y PDE.

**Álgebra lineal:** Más de 100 funciones para construir, resolver y programar en álgebra lineal, construcción de matrices de Hankel, Hilbert, identidad, Toeplitz, Vandermonde, Bezout y la matriz Silvester de dos polinomios. Cálculo vectorial: Derivadas direccionales, gradientes, matriz Hessiana, Laplacianas, rotacional y divergencias de un campo vectorial, matrices Jacobianas y Wronskian, productos escalares, vectoriales y externos de vectores y operadores diferenciales.

**Visualización:** Incluye un amplio conjunto de herramientas de visualización con gráficos típicos predefinidos, gráficos 2D y 3D, animaciones 2D y 3D,

una amplia variedad de tipos de coordenadas, gráficos implícitos 2D y 3D, gráficos vectoriales, contornos, gráficos complejos, gráficos de ODE y PDE, rotación en tiempo real, objetos geométricos predefinidos, iluminación. Hay que destacar la utilidad del Software educativo Matlab, como herramienta de verificación de resultados y como fuente de experimentación que permita al alumno elaborar sus conjeturas, contrastarlas y avanzar en la resolución de un problema. En la investigación se ha utilizado Software Matlab, versión 10.0.

Según López y Osorio (2003) sostiene que: "El Matlab tiene varias características, algunas son: Tiene un lenguaje de programación propio, es un gran programa de cálculo técnico y científico. Se puede arrancar como cualquier otra aplicación de Windows, clicando dos veces en el icono correspondiente en el escritorio o por medio del menú de inicio".

#### **5.1.2.2.3. Entorno de Trabajo de Matlab**

Según García de Kalón, Rodríguez y Vidal (2005) el entorno de trabajo de Matlab es muy gráfico e intuitivo, similar al de otras aplicaciones profesionales de Windows. Las componentes más importantes del entorno de trabajo de Matlab 7.0 son los Siguientes:

- **1. Command Windows (ventana de comandos):** ejecuta las funciones de MATLAB.
- **2. Command History (historial de comandos):** Presenta una historial de todas las funciones introducidas en la ventana de comandos y permite copiarlas y ejecutarlas.
- **3. Current directory (directorio actual):** muestra ficheros MATLAB y ejecuta operaciones de ficheros tales como abrir y buscar contenido.
- **4. Worksapce (espacio de trabajo):** muestra y realiza cambios en el contenido del espacio de trabajo
- **5. Array Editor (editor de vectores y matrices):** muestra contenido de arrays en formato de tabla y edita sus valores.
- **6. Editor /Debugger (editor de ficheros y depurador de errores)**
- **7. Ayuda (Help):** la ventana de ayuda

#### **1. Command Windows (Ventana de Comandos)**

Pérez (2002) en su libro menciona que la ventana de comandos de Matlab (Figura 1) es el camino principal para comunicarse con Matlab. Aparece en el escritorio cuando se inicia Matlab y se utiliza para ejecutar funciones y todo tipo de operaciones.

Las entradas a ejecutar se escriben a continuación del prompt >> y, una vez completadas se pulsa *Enter*. En la segunda línea de la figura 1 se define una matriz de 6x6, y al pulsar *Enter* se obtiene como salida la propia matriz.

| □ 3 名电 7 ( <mark>A → T → H + B + Diffeometh.and Settingsius usinfits.doomertos)</mark> WTLAB |       |                               |         |                |                   |                |                |                                                                                      |                                | $-10$                 |
|----------------------------------------------------------------------------------------------|-------|-------------------------------|---------|----------------|-------------------|----------------|----------------|--------------------------------------------------------------------------------------|--------------------------------|-----------------------|
| Shortcuts: JE How to Add M. What's New                                                       |       |                               |         |                |                   |                |                |                                                                                      |                                |                       |
| $CUTE$ $H$ $D$ $F$                                                                           |       | Command Window                |         |                |                   |                |                | $\leftarrow$ $\Box$ $\rightarrow$ $\times$ $\Box$ Command History<br><b>VIRGULAR</b> | $+1$ $ +$                      | $\boldsymbol{\times}$ |
| et M., +<br>F۹<br>$\mathbf{n}$<br><b>Name</b>                                                |       | 33 y=sin(x):<br>>> A=magic(6) |         |                |                   |                |                | priori (a)                                                                           | x*[rand(1,15*10)];             |                       |
| nendar 14.<br>startup.m. 29/                                                                 | $k =$ | 35<br>ï                       | 32      | $\frac{6}{7}$  | 26<br>$\dot{z}$ i | 19<br>$23^{1}$ | 24<br>25       | x=0:0.1:10;<br>y=sin(x);                                                             |                                |                       |
| proyect 17/<br>Vniphto 17/<br>protein 17/                                                    |       | 31<br>ä                       | 9<br>żB | $\frac{3}{12}$ | 22<br>17          | 27<br>10       | $20^{1}$<br>15 | ele<br>$y = x in(x)$ :                                                               |                                |                       |
| FEASPN.<br>171<br>171<br>velocid                                                             |       | 30<br>4                       | 5<br>36 | 34<br>29       | 12<br>13          | 14<br>18       | 16<br>11       | A=mogic(6)                                                                           |                                |                       |
| vmedia 17/<br>180<br>aban3.m                                                                 | 座23   |                               |         |                |                   |                |                | Workspace<br>面包包毛<br>厨                                                               | $r$   East                     | * 0 * x               |
| 211<br>medias<br>21<br>EEGdat                                                                |       |                               |         |                |                   |                |                | Name -<br>R<br>A                                                                     | <b>Value</b><br>obidi double > |                       |
| 221<br>$q$ , any<br>311<br>expose<br>registro 8/1<br>realist  Mi                             |       |                               |         |                |                   |                |                | <b>Saan</b><br>ans                                                                   | 67<br>67<br>6<br>э             |                       |
| <b>Details</b>                                                                               |       |                               |         |                |                   |                |                |                                                                                      |                                |                       |

*Figura 1.* Ventana de comandos

Cada vez que MATLAB ejecuta alguna acción, el resultado se escribe en la pantalla y el resultado de la operación realizada se guarda en workspace. Para suprimir la escritura del resultado y que el resultado se guarde en el workspace es necesario escribir punto y coma (;) después de escribir la operación que deseamos realizar, por ejemplo:

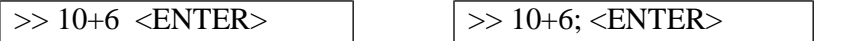

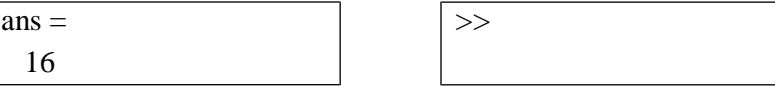

Para borrar las variables se usa la instrucción clear

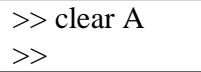

Borra solo la variable A, mientras que

>> clear  $>>$ 

que se hayan definido desde que se empezó la sesión actual de MATLAB

Para borrar la pantalla se usa el comando  $\vert \gg$  clc

Matlab está creado para realizar tareas y guardar los resultados o programas que nos llevan a ellos. No se trata de un editor donde ir escribiendo el trabajo realizado. Por ello, en esta pantalla o se nos permitirá volver atrás y rectificar. Todo lo realizado va quedando en ella hasta que decidamos borrarlo.

#### **2. Command History (História de comandos)**

La ventana Command History (Figura 2) ofrece acceso a las sentencias ejecutadas en Command Window. Estas sentencias están también accesibles por medio de las teclas  $\uparrow$  y  $\downarrow$ . Las sentencias ejecutadas anteriormente se pueden volver a ejecutar mediante un doble clic o por medio del menú contextual que se abre al clicar sobre ellas con el botón derecho.

| <b>EULTUB 1.10 (R2000b)</b>                                                                     |                                         |                  |                                                       |                     |                            |                |                |                                                        |                                                |                                                                | $ \Box$ $\times$                 |  |
|-------------------------------------------------------------------------------------------------|-----------------------------------------|------------------|-------------------------------------------------------|---------------------|----------------------------|----------------|----------------|--------------------------------------------------------|------------------------------------------------|----------------------------------------------------------------|----------------------------------|--|
| Fåe.                                                                                            | Edit Debug Parallel Desktop Window Help |                  |                                                       |                     |                            |                |                |                                                        |                                                |                                                                |                                  |  |
| 日出ま物画の                                                                                          |                                         | O.               | 新型目                                                   | $   \nabla \cdot  $ |                            |                |                | D:\Documents and Settings\usuariolMs documentos\MATLAB |                                                |                                                                | $\mathbf{v}$ [iiii]<br><b>KO</b> |  |
| Shortcuts # How to Add # What's New                                                             |                                         |                  |                                                       |                     |                            |                |                |                                                        |                                                |                                                                |                                  |  |
| <b>CHILL CO. X</b>                                                                              |                                         |                  | Command Window                                        |                     |                            |                |                | $-0.11$                                                | Command Mistory                                |                                                                | n:                               |  |
| 林朗。<br>Name                                                                                     | 9.97<br>1981<br>Daniel                  |                  | $22 - y = 3 \ln(x)$ :<br>>> A=magic(6)<br>$\lambda$ = |                     |                            |                |                |                                                        | VINCLIN<br>plot (y)                            | x*[rand(1,15*10)];                                             |                                  |  |
| hendlar 14/<br>۴<br>startup.m 28/<br>proyect 17/                                                |                                         |                  | 35<br>J                                               | 1<br>32             | ε<br>7,                    | 26<br>21       | 19<br>23       | 24<br>25                                               | $y = \sin(x)$ :                                | x=0:0.1:10;                                                    |                                  |  |
| Vmphto 17/<br>probein 17/                                                                       |                                         |                  | 31<br>Ð<br>30                                         | 9<br>28<br>5        | $\overline{z}$<br>33<br>34 | 22<br>17<br>12 | 27<br>10<br>14 | 20.<br>15<br>16                                        |                                                | cie<br>$y= \sin(x)$ :                                          |                                  |  |
| <b>FistaFN</b><br>velocid<br>veredia                                                            | 171<br>17j<br>171                       | $\frac{1}{2}$ >> | 4                                                     | 36                  | 29                         | 13             | 18             | 11                                                     | $-$ A=magic (6)<br>Workspace                   | $\qquad \qquad \blacksquare$                                   |                                  |  |
| atan3.m<br>medias<br>H<br>EFGdet<br>国<br>0.889<br>екрове 31/<br>田<br>registro B/1<br>reaEsc B/L | 181<br>211<br>251<br>221                |                  |                                                       |                     |                            |                |                |                                                        | 明画图<br>Nane =<br>H A<br>Hars<br>Historia<br>Ħ, | <b>Carl Comment</b><br>Value<br>clieb double><br>67<br>67<br>ß |                                  |  |
| <b>Bertails</b>                                                                                 | ۸                                       |                  |                                                       |                     |                            |                |                |                                                        | $\epsilon$                                     | 3                                                              |                                  |  |
| <b>d.</b> Start                                                                                 |                                         |                  |                                                       |                     |                            |                |                |                                                        |                                                |                                                                |                                  |  |

*Figura 2.* Historia de Comandos

## **3. Current Directory (Directorio Actual)**

Este directorio es el primer sitio en el que MATLAB, busca cuando desde la línea de comandos se le pide que ejecute un fichero.

El Comando pwd: permite saber cuál es el directorio actual.

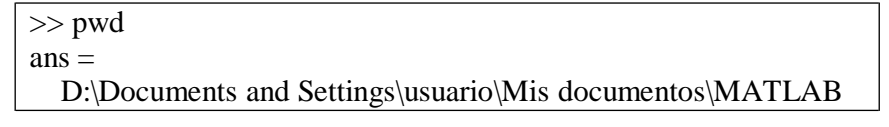

El comando cd: Cambia el directorio

 $\geq$   $>$  cd C:\Matlab\Ejemplos

Desde este directorio se pueden explorar las carpetas como desde cualquier aplicación de Window.

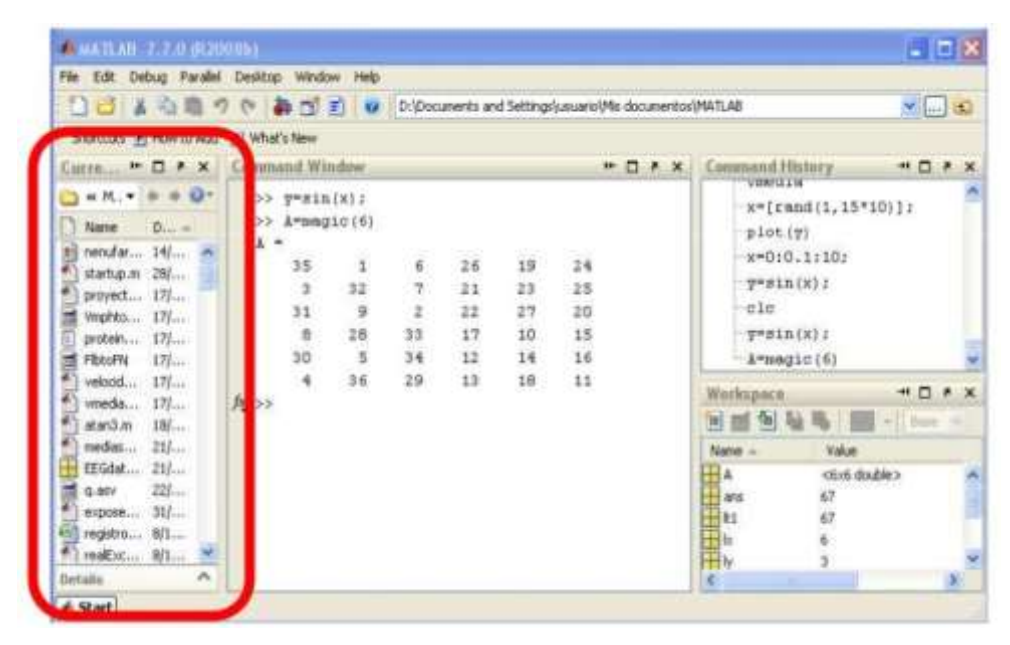

*Figura 3.* Directorio Actual

#### **4. Workspace**

Conjunto de variables y funciones definidas en la memoria del programa o de la función que se está ejecutando (espacio de trabajo). Cada función tiene su propio espacio de trabajo. Cuando se termina de ejecutar la función, desaparecen las variables de dicha función, a no ser que se hayan declarado como persistentes.

Comando whos: información de las variables por línea de comandos.

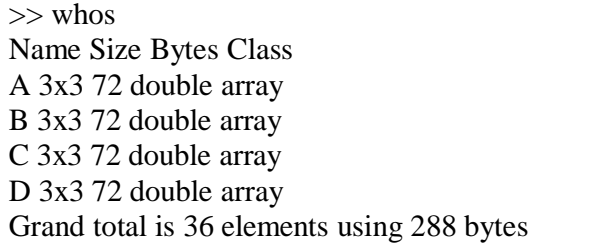

| File Edit Debug Parallel Desktop Window Help                                      |     |                                               |    |     |                 |    |            |                      |                      |    |
|-----------------------------------------------------------------------------------|-----|-----------------------------------------------|----|-----|-----------------|----|------------|----------------------|----------------------|----|
| □ 3 3 3 1 9 ( ) a □ 3 V D: [Documents and Settings  usuariol/% documentos) MATLAB |     |                                               |    |     |                 |    |            |                      | $\sim$ $\sim$ $\sim$ |    |
| Shortcuts 25 How to Add 23 What's New                                             |     |                                               |    |     |                 |    |            |                      |                      |    |
| $CUTE - D$ $\star$ $\times$                                                       |     | Cummand Window                                |    |     |                 |    | $H \Box R$ | Command History      | $+1$ $-1$            | ∣× |
| o<br>District<br>Name                                                             |     | $>>$ $y= \sin(x)$ :<br>>> A=magic(6)<br>$h =$ |    |     |                 |    |            | VintOrin<br>plot (y) | x=[rand(1,15*10)];   |    |
| nend at  14/<br><b>PE</b><br>startup.m 28/                                        |     | 35                                            | 1  | é   | 26              | 19 | 24         | x=0:0.1:10;          |                      |    |
| proyect 17/                                                                       |     | $\overline{3}$                                | 32 | 7   | 21              | 23 | 25         | $y = \pi \ln(x)$ :   |                      |    |
| Vmphto 17/                                                                        |     | 31                                            | 9  | ã   | 22              | 27 | $20^{12}$  | ele                  |                      |    |
| protein 17/                                                                       |     | $\frac{8}{30}$                                | 28 | 33  | 17              | 10 | 15         | $y=sin(x)$ :         |                      |    |
| <b>FibtoFN</b><br>171                                                             |     |                                               | 5  | 34  | 12              | 14 | 16         |                      |                      |    |
| 图解<br>175<br>velocid                                                              |     | $\overline{4}$                                | 36 | 29. | 13 <sup>°</sup> | 18 | 11         |                      | D * x<br>HH.         |    |
| 171<br>wieda                                                                      | 座3> |                                               |    |     |                 |    |            | Workspace            |                      |    |
| atan3.m<br>181                                                                    |     |                                               |    |     |                 |    |            | 画包<br>圖              | $-$ 100              |    |
| 231<br>medias                                                                     |     |                                               |    |     |                 |    |            | Name »               | Value                |    |
| 21/<br>EEGdat<br>÷                                                                |     |                                               |    |     |                 |    |            |                      | ction double>        |    |
| 220<br>0.857                                                                      |     |                                               |    |     |                 |    |            |                      | 67                   |    |
| expose 31/                                                                        |     |                                               |    |     |                 |    |            |                      |                      |    |
| registro 8/1<br>읡                                                                 |     |                                               |    |     |                 |    |            |                      | 67<br>6              |    |
| 160Exc., 8/1                                                                      |     |                                               |    |     |                 |    |            |                      |                      |    |
| ×<br><b>Details</b>                                                               |     |                                               |    |     |                 |    |            | K.<br>_____          |                      | 利。 |

*Figura 4.* Ventana Workspace

#### **5. Array Editor**

Aparece haciendo doble clic sobre cualquier variable en el Workspace. Se puede ver y modificar los valores de la variable.

Útil para entender algoritmos (como varían el valor de las variables) usando Debugger

## **6. Editor /Debugger**

**Ficheros \*.m** (ficheros-M)

Contienen conjuntos de comandos o definición de funciones. Al teclear su nombre desde la línea de comandos y Enter -> se ejecutan uno a uno el contenido del fichero.

**Editor** Crea, modifica y ejecuta los ficheros-M.

Para ejecutar el fichero-M -> F5, o botón Run

**Debugger:** (Ejecución controlada) Arrancar el programa y este se ejecuta hasta que encuentra un breakpoint donde se para. Indica la parte del programa donde se está

#### **7. Ayuda (Help)**

### **Desde la línea de comandos**

>> help cos COS Cosine of argument in radians.  $COS(X)$  is the cosine of the elements of X. See also acos, cosd. Overloaded methods: distributed/cos codistributed/cos sym/cos Reference page in Help browser doc cos  $\gg$  helpwin cos

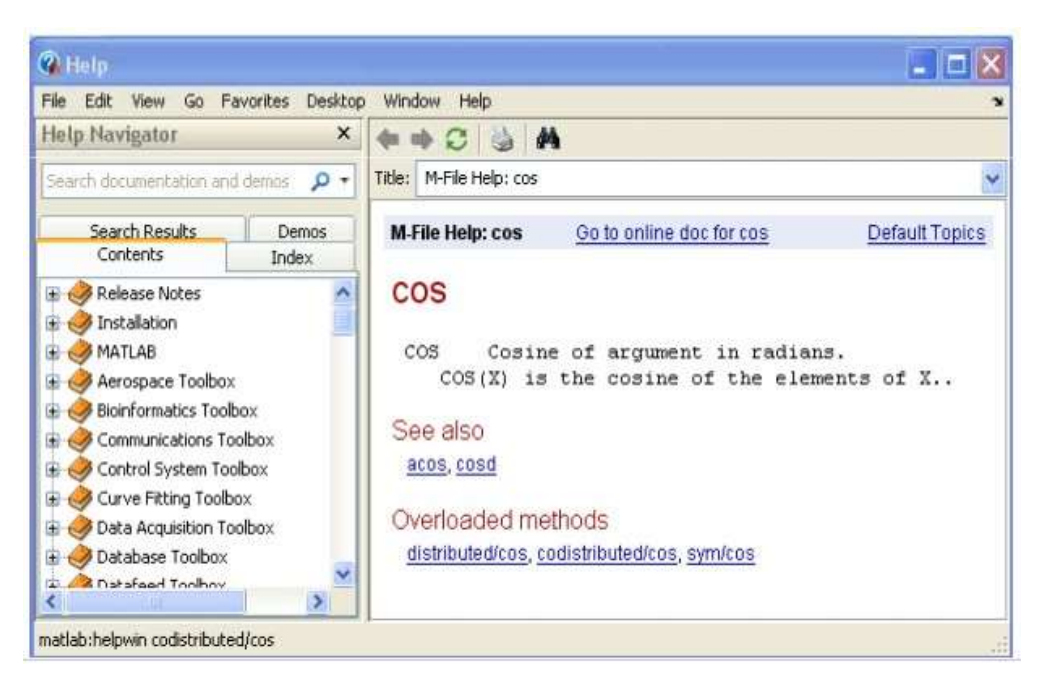

*Figura 5.* Help

#### **5.1.2.2.4. Otro tipo de datos con MATLAB**

#### **Formatos numéricos con que MATLAB muestra los resultados**

**Short** coma fija con cuatro decimales (*defecto*) (41.4527)

**Long** coma fija con 15 decimales (41.452794857433358)

**Hex** cifras hexadecimals (4044b9f52e903c94)

**Bank** números con dos cifras decimales (41.45)

- **Shor e** notación científica con 4 decimales (4.1452e+001)
- **Shor g** científica o decimal dependiendo del valor (41.452)

**Long e** notación científica con 15 decimales (41.45279485743335e+001)

Long g **notación** científica o decimal dependiendo del valor (41.4527948574333)

**Rational** expresa los números racionales como cociente de enteros

```
\gg format long
>> 44/564ans =0.078014184397163
>> format hex
>> 44/564 
ans =3fb3f8bcd29c2450
```
#### **Comandos**

#### - **Save**

El comando save, guarda el estado de la sesión de trabajo (por si hay que cerrar Matlab y no se quiere perder ninguna información).

El comando *save filname A x*, guarda solo las variables A y x, en un fichero llamado filname.

>> save

 $\gg$  save filname A x

#### - **Load**

El comando load, carga el espacio de trabajo que se guardó al cerrar Matlab por última vez.

El comando *load filname*, carga las variables guardadas en ese directorio.

>> load >> load filname A x

#### - **Diary**

Almacena en un fichero un texto que describa lo que el programa va haciendo (la entrada y salida de los comandos utilizados).

El comando *diary off* suspende la ejecución de diary.

El comando *diary on* la reanuda.

El simple comando *diary* pasa de *on* a *off* y viceversa.

Para poder acceder al fichero **filename.txt** con Notepad o Word es necesario que *diary* esté en *off.* Si en el comando *diary* no se incluye el nombre del fichero se utiliza por defecto un fichero llamado *diary* (sin extensión).

```
>> diary filename.txt ....
>> diary off ….
>> diary on
```
#### - **Date**

Devuelve la fecha actual

- **Exit**

Cierra Matlab

### - **Control+C**

Para la ejecución de un programa

#### **Cadena de caracteres**

- MATLAB puede definir variables que contengan cadenas de caracteres (o string).
- Los caracteres de una cadena se almacenan en un vector, con un carácter por elemento.
- Las cadenas de caracteres van entre apóstrofos o comillas simples.
- Las dos funciones más importantes para el manejo de caracteres son:

double(c) convierte en números ASCII cada carácter

char(v) convierte un vector de números v en una cadena de caracteres

```
>> c='motor'
c =motor
>> v=double(c) % convierte la cadena en números ASCII
>> char(v) % convierte números ASCII en caracteres
ans =motor
```
## **Estructura**

Una estructura (struct) es una agrupación de datos de diferente tipo, bajo un mismo nombre.

- Estos datos se llaman miembros (members) o campos (fields).
- Se pueden crear estructuras por:

Creando cada campo mediante la forma: estructura.campo

```
>> AlumnoFeat.nombre='Miguel'
AlumnoFeat.=
  nombre: 'Miguel'
>> AlumnoFeat.carnet=73345665
AlumnoFeat. = 
 nombre: 'Miguel' 
 carnet: 73345665
```
Por medio de la función struct. Los nombres de los campos se pasan a la función struct () entre apóstrofos apóstrofos ('), seguidos seguidos del valor que se les quiere dar

```
>> AlumnoFeat=struct('nombre','Mikel','carnet',71233576) 
AlumnoFeat=
  nombre: 'Mikel'
  carnet: 71233576
```
## - **Comandos últimos de Estructura**

fieldnames (nombre\_estructura): Nombra los campos que tiene una estructura

```
>>featNombres= fieldnames(AlumnoFeat.)
featNames =
  'nombre'
  'carnet'
```
rmfield (nombre\_estructura, 'campo'): Elimina el campo elegido de una estructura

```
>>rmfield(AlumnoFeat.,'carnet')
AlumnoFeat =
 nombre: 'miguel'
```
Un vector con diferentes elementos con la misma estructura.

Crea un vector de 3elementos cada uno de los cuales es una estructura tipo Alumno. Sólo el elemento 3del vector es inicializado con los argumentos de la función struct

().

>> AlumnoFeat (3)=struct('nombre', 'Mikel', 'carnet', 71233576)

Para llenar el resto de los elementos:

 $\geq$  AlumnoFeat (2).nombre='noelia'; alum(2).carnet=68845665;

- Si después se quiere añadir un nuevo campo y rellenarlo solo en el elemento 5:

>> AlumnoFeat (1).edad=18;

#### **Vectores o Matrices de celdas (Cell Arrays)**

- Un vector (matriz) de celdas es un vector (matriz) cuyos elementos son cada uno de ellos una variable variable de tipo cualquiera cualquiera.
- Se crea, utilizando llaves {}

#### **Introduciendo cada elemento**

```
\gg vc{1}={[1 2 3]}
vc =[1x3 double]
>> vc\{2\}={'ni nombre'}
vc =[1x3 double] 'ni nombre'
\gg vc {3}={rand(3,3)}
 vc =[1x3 double] 'ni nombre' [3x3 double]
```
#### **Por medio de una sola operación**

 $\gg$  vcc={[1 2 3], 'mi nombre', rand(3,3)}  $vcc =$ [1x3 double] 'mi nombre' [3x3 double]

| $\mathbf{Q}$            | 美心画                        | n         | <b>SP No</b> | jú. |  |
|-------------------------|----------------------------|-----------|--------------|-----|--|
|                         | $+$ $vcf1,35$ <3x3 double> |           |              |     |  |
|                         |                            |           | -3           | 4   |  |
|                         | 0.8147                     | 0.9134    | 0.2785       |     |  |
| 2                       | 0.9058                     | 0.6324    | 0.5469       |     |  |
| $\overline{\mathbf{3}}$ | 0.1270                     | 0.0975    | 0.9575       |     |  |
|                         | 000000                     | 199799914 | 1959. POST   |     |  |
| 5                       |                            |           |              |     |  |
| $\overline{6}$          |                            |           |              |     |  |
|                         |                            |           |              |     |  |

*Figura 6.* Variable Editor

## **Acceder al término cell**

'altura'

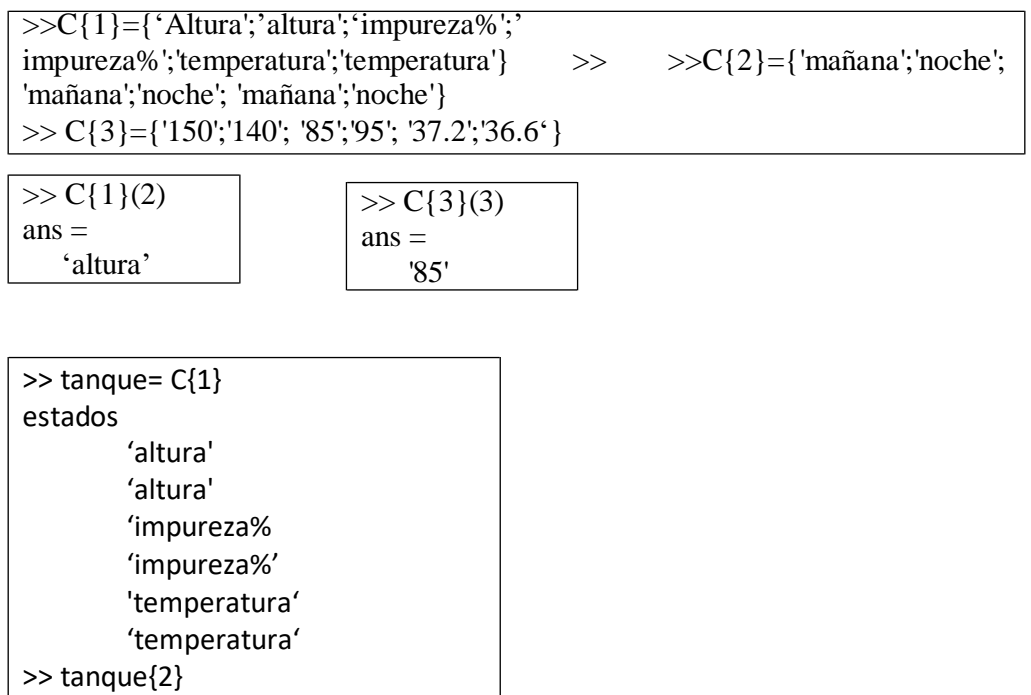

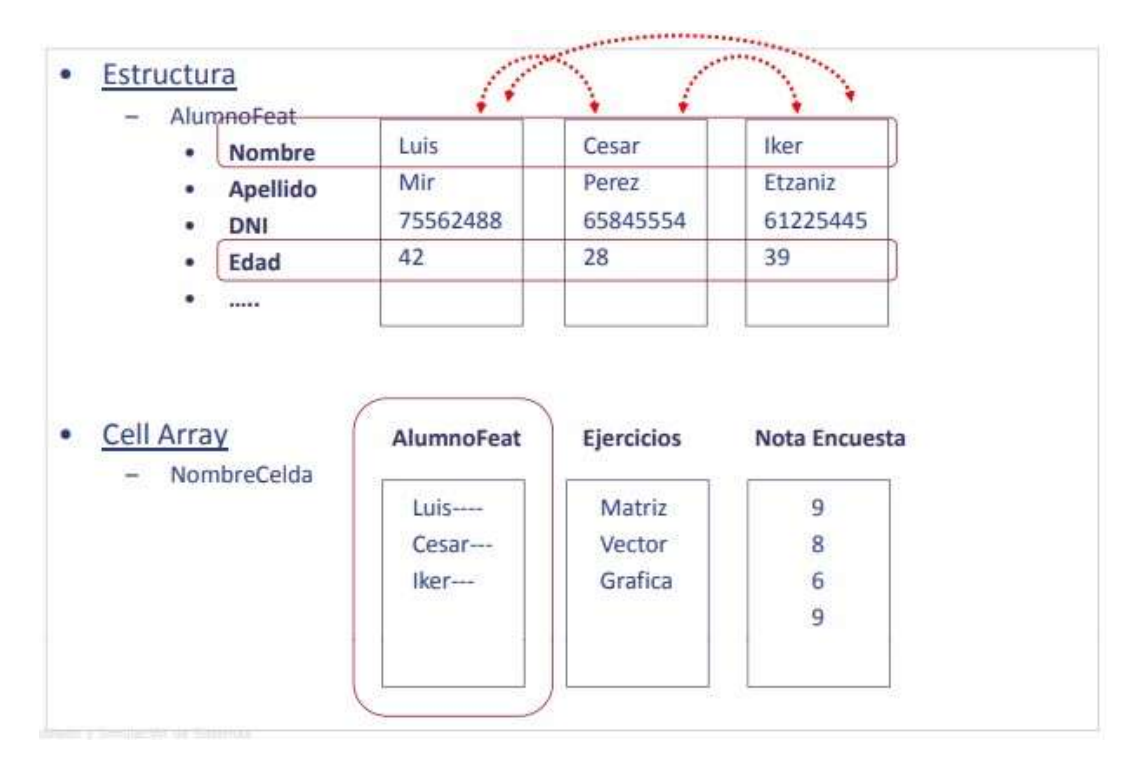

*Figura 7.* Estructura vs Cell Array

## **5.1.2.2.5. Gráficos 2D y 3D**

## **Gráficos 2D**

#### **Funciones Básicas**

Los gráficos 2-D de MATLAB estén fundamentalmente orientados a la representación gráfica de vectores (y matrices). Las funciones básicas de los gráficos 2-D son:

**plot()** crea un gráfico a partir de vectores y/o columnas de matrices, con escalas lineales sobre ambos ejes.

**plotyy()** dibuja dos funciones con dos escalas diferentes para las ordenadas, una a la derecha y otra a la izquierda de la figura.

**loglog()** ídem con escala logarítmica en ambos ejes.

**semilog()** ídem con escala lineal en el eje de ordenadas y logarítmicas en el eje de las abscisas.

**semilogy()** ídem con escala lineal en el eje de abscisas y logarítmicas en el eje de las ordenadas.

#### **Función Plot** ٠

Un único vector como argumento.

Índice del vector: abcisas – Valores del vector: ordenadas

```
>> x=[1 3 2 4 5 3];\Rightarrow plot(x)
```
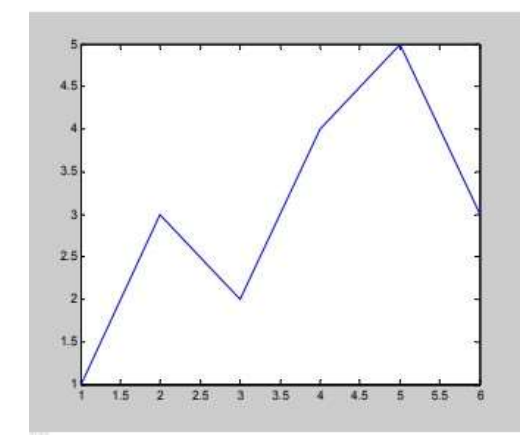

*Figura 8.* Función Plot para un vector como argumento

Dos vectores como argumento.

```
1º vector: abcisas – 1º vector: ordenadas
```

```
>> x=[1 6 5 2 1]; y=[1 0 4 3 1];
>> plot(x,y)
```
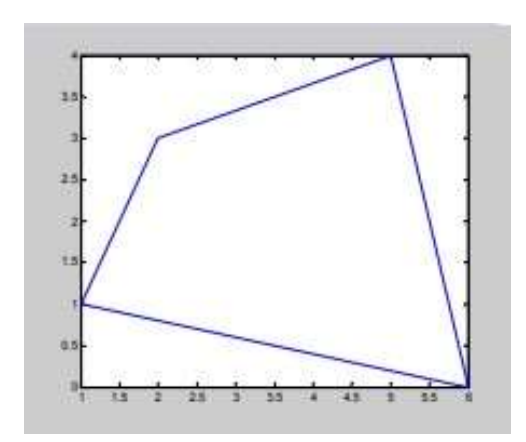

*Figura 9.* Función Plot para dos vectores como argumento

- **Importante:** la longitud de los vectores debe ser la misma. Mirar en Workspace.
```
\gg x=[1 2 3 4 5 3]; y=[0 1 2];
\gg plot(x,y)
??? Error using ==> plot
Vectors must be the same lengths.
\gg lx=length(x), ly=length(y), lt1=length(t1)
Ix =6
Iy =3 
lt1 =67
```
## - **Marcadores**

Dentro de la función plot, y entre apostrofes' '

**figure():** Añade una ventana gráfica

**shg**: muestra la ventana gráfica

**grid:** añade cuadrícula a la ventana gráfica, para quitarla volver a escribir grid.

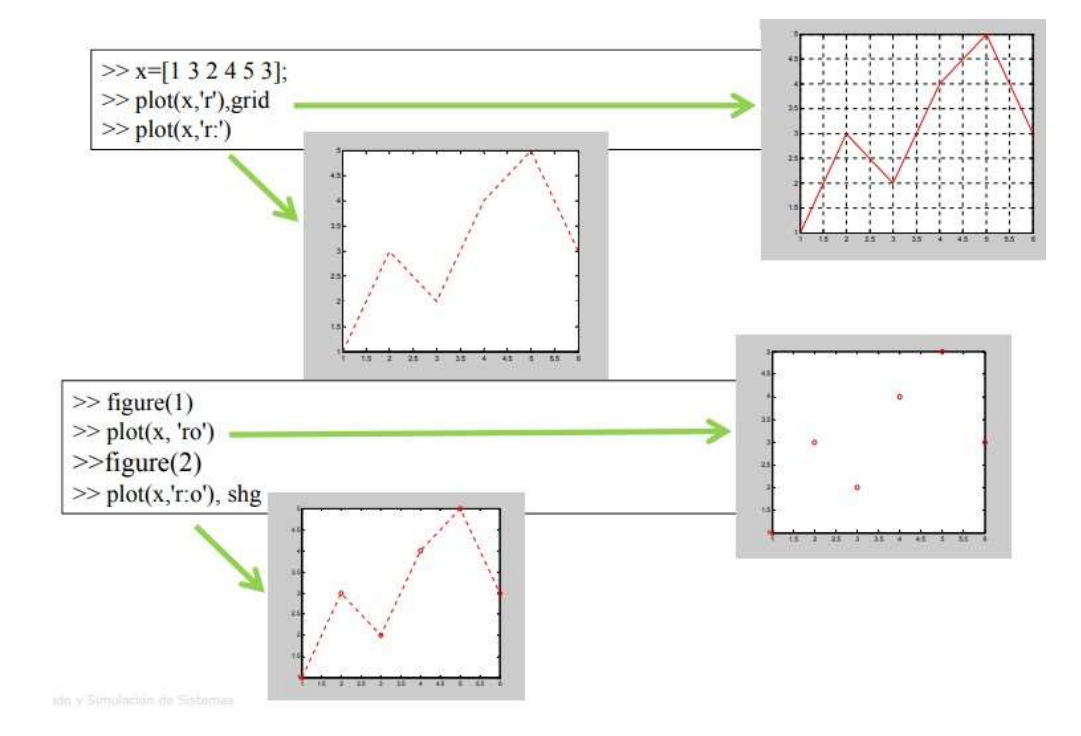

*Figura 10.* Marcadores dentro de Función Plot

- **Funciones Extras**

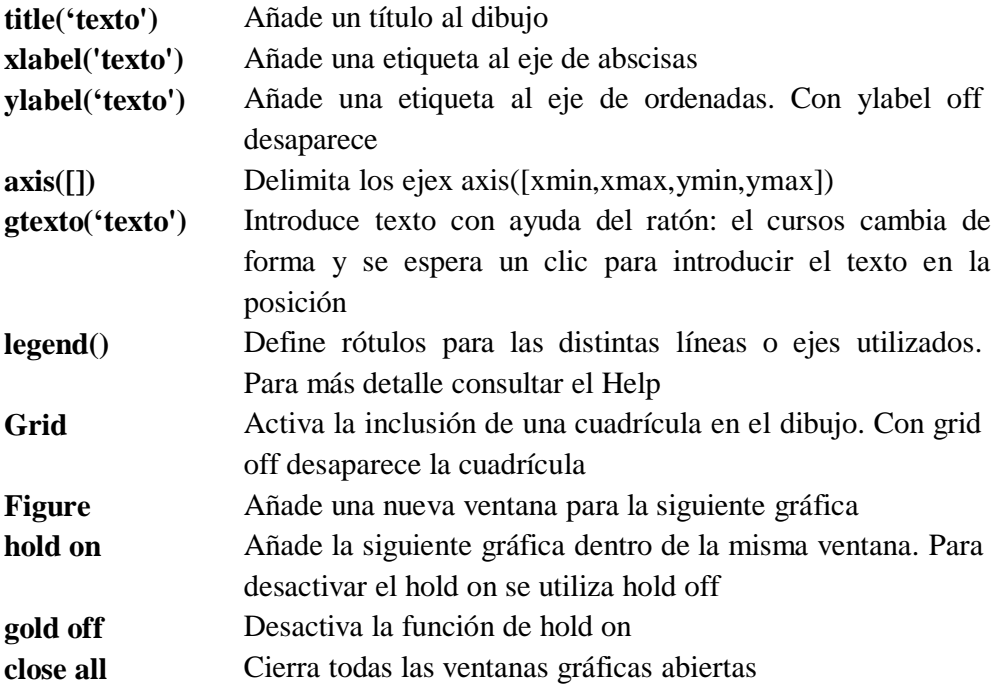

# - **Otras funciones graficas 2-D**

Existen otras funciones graficas bidimensionales orientadas a generar otro tipo de gráficos distintos de los que se produce la función plot () y sus análogos. Algunas funciones son las siguientes:

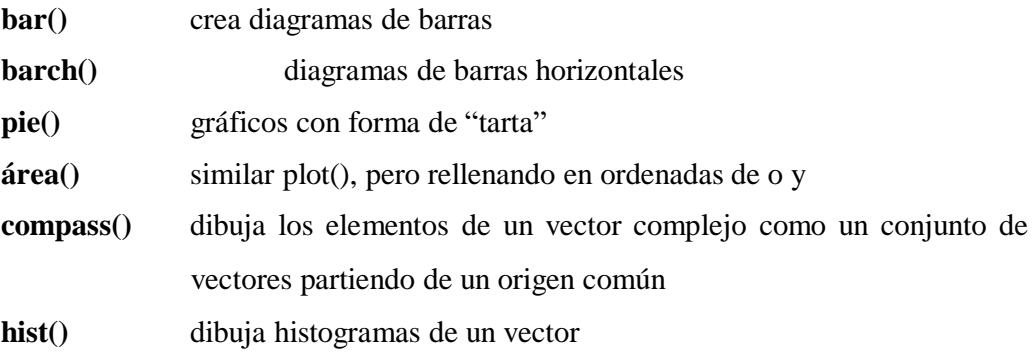

# **Gráficos 3D**

Una de las características de Matlab que más administración despierta entre los usuarios no técnicos (cualquier alumno de ingeniería sabe que hay ciertas operaciones algebraicas que tienen dificultades muy superiores).

Tiene posibilidades de realizar varios tipos de gráficos 3D. Para darse una idea de ello, lo mejor es verlo en pantalla cuando antes, aunque haya que dejar as explicaciones detalladas para un poco más adelante.

El comando básico para hacer representaciones graficas en tres dimensiones es la función plot3, que es de análogo tridimensional de la función plot. Esta función dibuja puntos cuyas coordenadas están contenidas en 3 vectores. Su forma más sencilla es:

**Plot3(x,y,z):** que dibuja una línea que une los puntos  $(x(1),y(1), z(1))$ , $(x(2), y(2),$ z(2)), etc. Y la proyecta sobre un plano para poderla representar en pantalla.

**Plot3(X, Y, Z):** También se pueden utilizar tres matrices X, Y Z del mismo tamaño, en cuyo caso se dibujan tantas líneas como columnas tienen estas 3 matrices, cada una de las cuales está definida por las 3 columnas homologas de dichas matrices.

Las siguientes funciones se derivan directamente de las anteriores, pero añaden algún pequeño detalle a la gráfica.

**surfc:** combinación de surf, y contour en z=0

**trisurf:** similar a surf, dibuja una superficie 3-D a partir de los vectores de una función en una malla de triángulos.

**meshz:** mesh con plano de referencia en el valor mínimo y una especie de "cortina" en los bordes del dominio de la función.

**trimesh:** similar a mesh, dibuja una superficie 3-D a partir de los valores de una función en una malla de triángulos.

**Surfl :** para controlar la iluminación determinando la posición e intensidad de un foco de luz.

**Sphere:** dibuja una esfera 3-D de radio unidad. Por defecto se utiliza un faceteado de 20 (20 meridianos y 20 paralelos). Este número se puede cambiar. Es posible recoger las coordenadas como valor de retorno y multiplicarlas por factor de escala.

**Cylinder:** dibuja una superficie cilíndrica de radio 1 y altura 1, con 20 facetas laterales.

Por ejemplo, si queremos dibujar la gráfica de la función  $z = e^{-(x^2 + y^2)}$ en la región del plano XY,  $D = \{(x, y) / -2 \le x \le 2, -2 \le y \le 2\}$  se deben efectuar los siguientes pasos:

Generamos el mallado

 $[x, y]$  – meshgrid(-2:.05:2);

Sustituimos en la función para calcular los valores de z:

 $z = \exp(-x.^{2} - y.^{2})$ ;

Y ahora podemos dibujar el grafico con el comando plot3

*p lot*3( *x*, *y*, *z*)

O con alguno de los siguientes comandos:

*s urf* (*x*, *y*, *z*) $>mesh(x, y, z)$ 

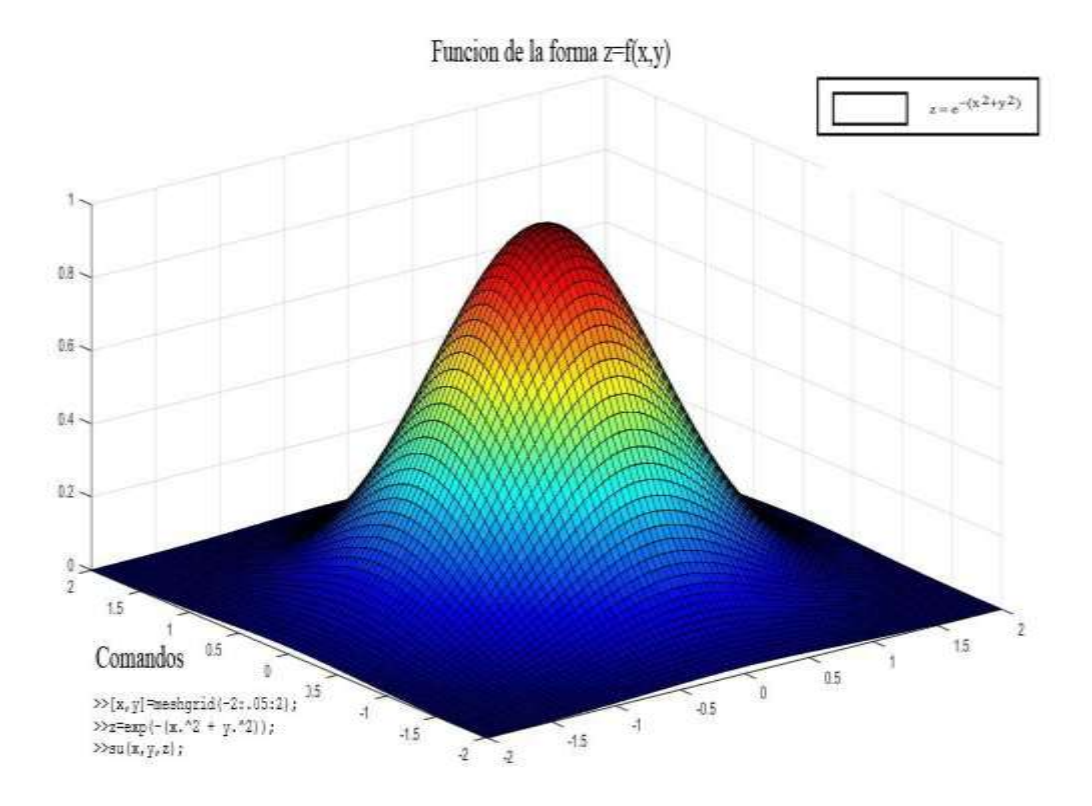

*Figura 11.* Grafica en tres dimensiones 3D

## **5.1.2.2.6. Matlab en el Proceso Educativo**

Como docente de matemática observo que la falta de motivaciones de los estudiantes hacia las asignaturas de matemáticas. El acercamiento de los alumnos a la matemática a través de la exploración, formulación y resolución de situaciones problemáticas, constituye un contexto general de aprendizaje. Las calculadoras y las computadoras permiten a los alumnos "la experimentación". Se convierten de esta manera en un laboratorio, en el cual el aspecto experimental de las matemáticas se resalta y se utiliza para proveer oportunidades de observar, hacer predicciones, lograr representaciones, validar hipótesis, controlar variables, etc.

#### **Utilización del Matlab en la enseñanza**

Vázquez, Besada, Le Creucer, García, Miras y Quinteiro (2003) señalan que: Los adolescentes tienen ventajas al usar las nuevas tecnologías, ellos tienen la oportunidad de mostrar a los estudiantes que las Matemáticas no son solo un conjunto de definiciones, teorías y demostraciones, muchas veces de difícil

comprensión, sino que están en concordancia con los últimos e innovadores avances informáticos".

Nos proponemos de este modo hacerles ver como los resultados de dichos avances pueden, y deben, ser utilizados en la labor docente, ya que facilitan los cálculos y permiten, además, visualizar muchos de los problemas que les son planteados: contemplar la gráfica de una función de una o dos variables, interpretar geométricamente algunos conceptos o soluciones de problemas e, incluso, comprender que el cálculo de la inversa de una matriz no tiene por qué resultar tan tediosa como puede parecer.

El Matlab se puede usar como una herramienta para mejorar la calidad de la docencia y por ende el rendimiento académico en este curso. Las funciones y comandos de Matlab ayudan no solo a cotejar los resultados de los ejercicios desarrollados y propuestos en clase sino también los de los ejercicios que ellos mismos se plantean encuentran en los libros. Por ejemplo, si un alumno considera que no está suficientemente preparado en el cálculo de derivadas y cree que necesario hacer más ejercicios de este tipo, no necesita de la supervisión de un profesor para saber si los resultados obtenidos son correctos.

En cualquier caso, aparte del aprovechamiento que, sin demasiado esfuerzo por parte del alumno en cuando al aprendizaje del lenguaje de programación se refiere, puede suponer este tipo de ejemplo, lo que nos parece más importante es que el alumno conozca la existencia de lenguajes de programación que son realmente una calculadora de alto nivel.

En este sentido también incidimos en la importancia de que la existencia de este tipo de software no significa que la enseñanza de los contenidos de nuestros programas este desfasada. Por ejemplo, si tenemos que calcular la inversa de una matriz diagonal es una pérdida de tiempo utilizar la "calculadora".

Los alumnos pueden resolver, incluso sin ningún conocimiento por su parte del lenguaje propio del Matlab, los ejercicios que deben saber hacer para alcanzar el nivel de conocimientos requerido en el curso.

Es muy importante que el uso de Matlab no lleve a confundir la ayuda que este tipo de programas supone para el desarrollo de la parte técnica de la materia con la eliminación del aprendizaje de los conocimientos teóricos. El alumno debe tener clara la necesidad del estudio de los aspectos teóricos y la práctica de los ejercicios tradicionales. El temor a no saber trasmitir esta idea a nuestros alumnos nos acompañan desde que comenzamos que comenzamos a trabajar con Matlab en el aula, por ello les ponemos a menudo ejemplos como que el uso habitual de las calculadoras de bolsillo en la vida cotidiana no significa que los niños en el colegio no deban seguir estudiando al tabla de multiplicar. Por otra parte, aprovechamos el potencial gráfico de Matlab para hacer más o menos y, sobre todo, más comprensibles aquellos aspectos de las asignaturas que requieren un cierto "apoyo visual" y que, por su lógicas limitaciones, no siempre son capaces de ofrecer los dibujos que el profesor hace en la pizarra. Así, por ejemplo, contrastamos gráficamente el comportamiento de una función de una variable y su derivada, dibujándolas en la misma figura con colores diferentes.

Vásquez et al. (2003) indican que: Entre las ventajas para nosotros los docentes se supuso la utilización de las nuevas tecnologías, cabe destacar el hecho de poder mostrar a los estudiantes que las Matemáticas no son sólo un conjunto de definiciones, teoremas y demostraciones, muchas veces de difícil comprensión, sino que están en concordancia con los últimos e innovadores avances informáticos. Este cambio en los métodos de docencia nos ha permitido y, al mismo tiempo, obligado a introducirnos en el mundo de las nuevas tecnologías y, además, a profundizar en el conocimiento de programas de aplicaciones específicas a las Matemáticas.

#### **Utilización de Matlab en el aprendizaje**

Las relaciones entre el aprendizaje y la solución de problemas indican que es necesario enseñar a los estudiantes las estrategias de soluciona. Además, para que la información se asocie en la memoria, parece deseable integrar buena parte de la

educación con los contenidos. Aunque los programas únicos son aprovechados, las estrategias de soluciones de problemas son más eficaces si están vinculadas a los contenidos reales.

Schunk (1997) ofrece una lista con varias sugerencias tomadas de la teoría y la investigación que son útiles para capacitar a los estudiantes en las habilidades de soluciones de problemas.

- Brindar a los estudiantes representaciones metamórficas
- Hacer que los estudiantes verbalicen durante la solución de los problemas
- Formular preguntas
- Ofrecer ejemplos
- Coordinar ideas
- Emplear el aprendizaje por descubrimiento
- Ofrecer descripciones verbales
- Enseñar estrategias de aprendizaje
- Tener grupos pequeños
- Mantener un clima psicológico positivo

De acuerdo con Bruner (Citado en Valdez et al., 2006) en concreto consiste en lograr que el alumno capte, transforme y transfiera lo que está prendiendo a través de descubrir la solución de un problema planteado, por ello su papel se convierte en ser guía del descubrimiento que permite fomentar el conocimiento y aumentar las capacidades del alumno.

Para la realización del curso de matemática en Matlab se confeccionaron hojas de prácticas de laboratorio, el cual contiene un tutorial para la resolución de problemas propios de la clase teórica del curso, y problemas resultas utilizando el Matlab.

A pesar de que un software podría hacer cambios metodológicos importantes y positivos en la matemática, en muchos casos no se emplea en el proceso de enseñanza. Una de las razones principales para que esto ocurra es que los docentes no saben cómo utilizarlo en sus clases.

Pernalete (2010) en su investigación hecha en Venezuela, menciona que:

Los docentes tienen un bajo conocimiento en la implementación del Matlab como estrategia perteneciente a la teoría constructivista para mejorar la practica educativa, y que su uso para el proceso de enseñanza-aprendizaje promueve la construcción del conocimiento en el área de la matemática, esto se evidenció en los resultados óptimos obtenidos en la evaluación del aprendizaje de los estudiantes del grupo de control, quienes desarrollaron sus competencias en el área de estudio, a diferencia significativa del grupo experimental. La metodología estuvo enmarcada en el paradigma epistemológico cuantitativo, bajo un diseño cuasiexperimental, la población la conformaron 245 estudiantes, seleccionándose una muestra de 80 estudiantes y 2 docentes.

Otra variable que influye en el rendimiento académico es el siguiente.

# **5.1.2.3. Clases de Reforzamiento**

El refuerzo académico es el apoyo de los docentes hacia los estudiantes en las horas complementarias, ya que las horas dictadas en clases muchas veces son insuficientes. Su fin es identificar los problemas académicos y apoyarlos a mejorar su aprendizaje.

Según el Programa de Soporte Pedagógico del MINEDU (2016), el refuerzo es un acompañamiento personificado que integra un conjunto de habilidades y actividades encaminadas a optimar competencias comunicativas, matemáticas y el progreso personal en los alumnos de bajo rendimiento escolar con diferentes ritmos y estilos de aprendizaje. Así mismo el Programa menciona que los propósitos del Refuerzo académico deben ser:

- Crear contextos socioemocionales básicas para que el alumno optimice en sus aprendizajes.
- Optimizar las competencias de comprensión y producción de textos escritos de los estudiantes.
- Optimizar las competencias matemáticas en situaciones de cantidad, regularidad, equivalencia y cambio de los estudiantes.

Raczynski (2004) indica al referirse a la yuxtaposición entre refuerzo educativo y eficacia sostiene que:

Si bien es cierto que los malos resultados académicos derivan de los estudiantes, también es relevante señalar que gran parte de la culpa de estos proviene del docente, por lo que el docente deberá de procurar que los refuerzos se sistematicen del siguiente modo:

• La presentación de sus clases busquen en su forma final, la recepción de aprendizaje en sus educandos.

• Presentar temas en los que el estudiante presente debilidades, siempre partiendo de los esquemas previos del estudiante.

• Procurar que la estructura metodológica de las clases de refuerzo educativo, sea de fácil comprensión para el estudiantado a manera de que los resultados visibles sean el surgimiento de mayor motivación en su disciplina y hábitos de estudio.

• Mostrar materiales pedagógicos de forma coloquial y organizada que no distraigan la concentración del estudiante.

• Hacer que haya una participación activa por parte del alumno

El reforzamiento académico se debe dar no solo a estudiantes de bajo rendimiento sino en aquellos de nivel intermedio como lo indica

Longás, Civis y Riera (2013) en su investigación mencionan que:

Las actividades de refuerzo educativo desarrollan una función preventiva cuando apoyan a alumnado que, aunque no manifieste necesidades educativas significativas, tiene indicadores de riesgo que podrían desencadenar futuras carencias. Un contexto familiar desestructurado, hermanos con situaciones de fracaso escolar, falta de ambiente de trabajo en casa o dificultades conductuales en la escuela serían algunos de los indicadores que justificarían esta tarea preventiva.

#### **5.1.2.3.1. Taller como estrategia pedagógica**

Algunos autores tienen las siguientes definiciones de Taller Pedagógico, al respecto:

Aylwin y Gussi (citado en Betancourt, Guevara y Fuentes, 2011) señalan que: "El taller pedagógico es concebido como un equipo de trabajo formado por un docente y un grupo de alumnos en el cual cada uno de los integrantes hace su aporte especifico"

Perozo (citado en Betancourt et al., 2011) define el taller Pedagógico como:

Una relación de trabajo donde se unen los participantes en pequeños grupos o equipos para hacer aprendizajes prácticos según los objetivos que se proponen y el tipo de asignatura que los organice. Puede desarrollarse en un local, pero también al aire libre. No se concibe un taller donde no se realizan actividades prácticas, manuales o intelectuales. Pudiéramos decir que el taller tiene como objetivo la demostración práctica de las leyes, las ideas, las teorías, las características y los principios que se estudian la solución de las tareas con contenido productivo. Por eso el taller pedagógico resulta vía idónea para formar, desarrollar y perfeccionar hábitos, habilidades y capacidades que le permiten al alumno operar con el conocimiento y al transformar el objetivo, cambiarse a sí mismo.

Gonzales se refiere al taller:

Como tiempo, espacio para la vivencia la reflexión y la conceptualización, como síntesis del pensar, el sentir y el hacer. Como el lugar para la participación y el aprendizaje. Agrega, la expresión que explica el taller como lugar de manufactura y mente factura. En el taller, a través del interjuego de los participantes con la tarea confluyen pensamientos, sentimientos y acción. El taller, en síntesis, puede convertirse en el lugar del vínculo, la participación, la comunicación y, por ende, luego de producción social de objetos, hechos y conocimientos.

Prozecauski (citado en Betancourt et al., 2011) cita los siguientes conceptos:

El taller es una realidad compleja que si bien privilegia al especial del trabajo en terreno, complementando así los cursos teóricos, debe integrar en un solo

esfuerzo tres instancias básicas: un servicio de terreno, un proceso pedagógico y una instancia teórico-práctica. La ubicación de los talleres dentro del proceso docente, para una mayor comprensión se ha graficado de las siguientes maneras.

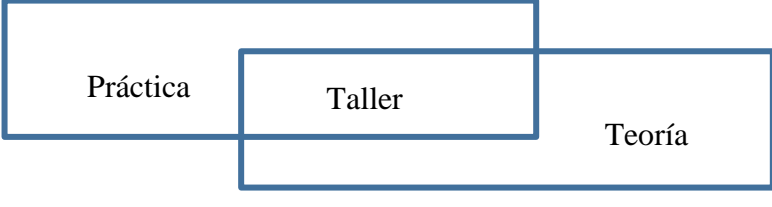

*Figura 12.* Ubicación del Taller

El taller es por excelencia el centro de actividad teórico-práctico de cada departamento. Constituye una experiencia práctica que va nutriendo la docencia y la elaboración teórica del departamento, la que a su vez va iluminando esa práctica, a fin de ir convirtiéndola en científica. (Citado en Bravo, s.f.)

### **5.1.2.3.2. Objetivos de las Clase de Reforzamiento**

Para Maya (citado en Betancourt et al., 2011) se debe apuntar a los siguientes objetivos:

- 1. Realizar una tarea educativa y pedagógica integrada y concertada entre docentes, alumnos e instituciones.
- 2. Superar el concepto de adicional en el cual el alumno ha sido un receptor pasivo, bancario, del conocimiento, diríamos en términos de Freire, y el docente un simple transmisor teorizador de conocimientos, distanciado de la práctica y de las realidades sociales.
- 3. Facilitar que los alumnos o participantes y sean creadores de su propio proceso de aprendizaje.
- 4. Plantear situaciones de aprendizaje convergentes y desarrollar un enfoque interdisciplinario y creativo en la solución de problemas de conocimiento, de la comunidad y de las mismas instituciones educativas.
- 5. Propender por el mantenimiento de la coherencia lógica de todo el proceso educativo.
- 6. Crear y orientar situaciones que impliquen ofrecer al alumno o a otros participantes la posibilidad de desarrollar actitudes reflexivas objetivas, críticas y autocriticas.
- 7. Una enseñanza más adaptada a cada alumno de modo que pueda desarrollar al máximo todas sus capacidades, no ciñéndose exclusivamente a los aspectos intelectuales y de conocimiento sino teniendo en cuenta también los de ajuste personal, emocional y social. Permitir que tanto el docente o facilitador como el alumno se compromete activamente con la realidad social en la cual está inserto a la clase, buscando conjuntamente con los grupos las formas más eficientes y dinámicas de actuar en relación con las necesidades que la realidad social presenta.

#### **5.1.2.3.3. Metodología de las clases de Reforzamiento**

Según Gea (2010) el Refuerzo de Matemáticas se basa en la siguiente metodología:

- **1. Metodología activa.** Es una metodología del proceso de enseñanza basado en la experimentación del estudiante sobre los objetos de su entorno. El docente prepara actividades que lleven a alumno a realizar un aprendizaje por descubrimiento basado en sus propias experiencias o basado en problemas. Es una metodología que centra el proceso de enseñanza en la actividad creadora del alumno/a, en su labor investigadora propia, en sus propios descubrimientos, el estudiante es quien construye sus conocimientos.
- **2. Metodología heurística.** Es aquella que pone al acento en el dominio de procedimientos y operaciones que puedan realizarse con los contenidos, a fin de buscar respuestas personales a los problemas surgidos. Una metodología es heurística en la medida en que enfatiza en el dominio de los procedimientos y estrategias, en contraposición con las que persiguen, implícita o explícitamente, la adquisición de conceptos como objetivo último. Pretendemos desplegar ante el alumno un gran abanico de estrategias y procedimientos que muchas veces no es posible realizar, por la premura de tiempo o por otras circunstancias, en el área troncal de matemáticas.

**3. Metodología diferenciada.** Es tienen en cuenta las dificultades que difieren en el aprendizaje de los alumnos. Cada alumno es diferente y requiere atención personalizada. Y por lo tanto planifica varios niveles de aprendizaje. Y en estos, varios grados de profundización y dedicación. Diversifica la instrucción. Se presentan los contenidos desde una gran variedad de situaciones y enfoques de manera que se aumenten las posibilidades de alcanzar un conocimiento significativo para todos los alumnos.

Según Sosa (citado en Betancourt et al., 2011) plantea que:

Administrar y estructurar un taller pedagógico como método para una buena clase de reforzamiento académico, las cuales son un buen apoyo para saber qué tipo de características deben ser tenidas en cuenta al momento de diseñar y aplicar un taller. El taller debe de tener en cuenta los siguientes elementos:

- *Planeación:* es prever el futuro del taller a mediano y largo plazo esto se debe hacer teniendo en cuenta los temas, las personas participantes, el lugar, el tiempo y los recursos que se van a usar para llevarlo a cabo.

- *Organización:* es la distribución y el manejo de todos los componentes del taller, como los participantes y sus respectivas funciones dentro del grupo, los recursos, el tiempo y el lugar.

- *Dirección:* en este caso se establece un coordinador quien está encargado de coordinar el proceso para que se dé el aprendizaje. Es un facilitador para la elaboración significativa del taller.

- *Coordinación:* en este caso el coordinador debe coordinar que las actividades no se repitan, que no se pierda el tiempo, que cada tallerísta cumpla con su labor asignada y que los recursos sean bien utilizados.

- *Control y Evaluación:* este elemento consiste en controlar que se desarrolle el taller según los términos en que fue planeado, esto se puede hacer al final de cada actividad con el fin de reflexionar y extraer ideas sobre el proceso y así asegurar el aprendizaje final.

En cuanto a la estructura del taller la autora plantea unos pasos para desarrollar el taller de manera correcta, como:

- *Presentación:* para empezar cada taller, siempre se debe hacer unas preguntas iniciales las cuales los talleristas se comprometen a resolver durante el proceso, luego se debe hacer una presentación previa de los objetivos que se buscan cumplir, la metodología para aclarar las reglas del taller y el proceso que se va a llevar y por último se deben mostrar los recursos que se van a utilizar durante el proceso para el desarrollo del taller.

- *Distribución de Grupo:* teniendo en cuenta que en el taller el saber se construye no solo haciendo, sino en grupo, es decir de manera cooperativa, es necesario organizar a los participantes en grupos facilitándoles la oportunidad de relacionarse con los demás compartiendo e intercambiando habilidades, conocimientos e intereses. Cada grupo tendrá una función y cada persona tendrá una labor designada para el desarrollo eficaz del taller.

- *Desarrollo Temático:* en este paso se desarrolla el tema concreto, para esto se puede llevar a cabo diferentes dinámicas con el fin de resolver las preguntas planteadas al inicio o para cumplir con los objetivos específicos del taller. Estas dinámicas deben tener una organización por parte del coordinador y deben permitir a los participantes expresar sus dudas, opiniones, ideas y sentimientos frente al proceso que están llevando para desarrollar el taller.

"La técnica del taller es muy apropiada para generar aprendizaje significativo, porque, le permite al participante manipular en el buen sentido de la palabra el conocimiento. Por eso la evaluación de contenido, apunta a medir el conocimiento que aprehendieron los participantes del taller" (Betancourt et al., 2011).

#### **5.1.2.3.4. Elementos para la Realización de una clase de reforzamiento**

**1. Recursos y Materiales**

Según González (2017): "Hay un sector de recursos y materiales específicos para cada taller, la materia prima para algunos, el instrumental para otros, las fuentes de consultas para la mayoría y para elegir los recursos a utilizar se debe tener en cuenta el tipo de alumno, objetivos, y el tipo de taller".

### **2. Lugar y Tiempo**

Cuando se trata de niños o adolescentes, el lugar o espacio para desarrollar un taller es prácticamente definido, lo cual quiere decir que dicho espacio es seleccionado o acondicionado para ser utilizado en forma permanente y con exclusividad para ese fin, sobre todo si requiere el equipo especializado. Respecto al tiempo también depende del tipo de estudiantes y objetivos que se quieren alcanzar.

### **3. El docente**

Es la persona clave en la generación, organización, ejecución y evaluación del taller.

El docente promueve y crea condiciones técnicas, emocionales, grupales y comunicacionales, para que circule, se procese y se desarrolle el aprendizaje. El docente necesita la adquisición de las herramientas en base a las condiciones antes mencionadas y fundamentalmente, el saber escuchar lo que el otro necesita, con la posibilidad de anticiparse en el pedido y el ofrecer una respuesta que pueda ser escuchada. Debe estar atento a las ansiedades y defensas que se ponen en juego en toda situación de aprendizaje, la tolerancia del alumno de la posición de la ignorancia", condición indispensable para adquirir nuevos saberes.

# El docente debe considerar:

- 1. A los participantes del taller.
- 2. Las características del objeto del conocimiento que se aborda: el objetivo, el contenido temático y las características del taller.

3. Las características de las interacciones grupales en el contexto de aprendizaje: dinámica del grupo y además:

- Completa la información que surja de la discusión del grupo
- Comenta las soluciones elaboradas en el grupo
- Estimula la reflexión
- Orienta
- Anima
- Brinda asistencia técnica
- 4. El participante

Según Bravo, el alumno ha tenido que asumir otro rol, distinto al estudiante tradicional:

- En lugar de su pasiva escucha debe expresarse, argumentar, analizar, participar etc.; otras veces manipularan cosas, herramientas, equipos, etc., dependiendo del tipo y objetivo del taller.
- En lugar de órdenes y reglamentos, tendrán libertad y autonomía.
- En lugar de competición habrá participación cooperativa.
- En lugar de "obediencia" y acatamiento ciego o impuesto a la autoridad habrá comprensión de las necesidades del grupo y del individuo.
- En lugar de sorpresas e incógnitas habrá planificación colectiva de actividades y objetivos
- En lugar de atención centralizado en el docente o agente educativo habrá interés centralizado en el proceso de las tareas grupales
- El lugar de decisiones tomadas siempre por la autoridad, habrá decisiones tomadas por el propio grupo

#### **5.1.2.3.5. Evaluación en las clases de Reforzamiento**

En las clases de reforzamiento de Matemáticas la evaluación no debe ser un acto final en el proceso de enseñanza: no se debe, resumir en una prueba al término del periodo de enseñanza.

Debe ser un proceso dinámico y continuo que permita en cada momento modificar el plan de actuación, corregir las desviaciones producidas y mejorar el diseño de las actividades.

El proceso de evaluación ha de contemplar dos aspectos fundamentales y complementarios.

- Evaluación del aprendizaje del alumnado, el cual está relacionado con el proceso de aprendizaje.
- Evaluación del proceso de enseñanza.

Gea (2010) describe como debe ser la evaluación para estos procesos, además propone indicadores a ser evaluados:

### **1. Evaluación del Aprendizaje**

El objeto a evaluar es la evolución de las capacidades y las modificaciones en las actitudes, resultando imprescindible tener en cuenta el punto de partida y el proceso de avance.

La recogida, por parte del profesor, de datos de una gran variedad, e incluso algunos de difícil objetivación (organización del trabajo, utilización del material, actitudes personales y de inserción en el equipo, nivel de interés y constancia) aconsejan un esfuerzo de sistematización en la fase de recogida y de análisis de la información. No se trata de que el profesor permanezca a lo largo de una sesión actuando como notario de las actitudes de todos y cada uno de los alumnos o de los equipos, ni de que tengan que invertir varias horas tras cada sesión para anotar todos los aspectos de interés que se han producido en la misma. Esta información se puede obtener en cada sesión o en cada fase del proceso mediante cuestionarios individuales o de equipos, escalas de valoración de aspectos concretos, fichas de registro de datos (que no tienen por qué contemplar a todos los alumnos/as en cada momento).

Observación directa del comportamiento del alumnado. Los resultados de esta observación deben anotarse a lo largo o inmediatamente después de cada sesión. Es conveniente la creación de unas fichas individualizadas y/o por equipos para una mejor objetivación.

# **Indicadores:**

- Iniciativa e interés por el trabajo
- Participación (relaciones con los compañeros, integración en el equipo, intervención en las discusiones y debate…)
- Capacidad de trabajar en equipo (respecto hacia la disciplina del grupo, respecto hacia las opiniones de los demás, aportaciones personales al trabajo del equipo, disposición a aprender de los demás…)
- Habilidades y destrezas (manuales, intelectuales y sociales).
- Comprensión y desarrollo de las actividades.
- Expresión oral, escrita y gráfica.

## **2. Evaluación del proceso de enseñanza**

Uno de los aspectos fundamentales del proceso de evaluación es su carácter corrector de las desviaciones que se puedan producir a lo largo del proceso de enseñanza. En este sentido es imprescindible que uno de los objetos de evaluación sea la propia actividad, su planificación, su desarrollo y los resultados obtenidos.

## **Indicadores:**

- Adecuación de la actividad a los objetivos marcados al principio.
- **-** Actuación del profesor en las distintas fases del proceso (sobre todo en las fases de orientación en la planificación y diseño de tareas y en el asesoramiento, en la toma de decisiones: nivel de intervención, actitud ante sus propuestas).
- **-** Manejo de materiales (adecuación a la actividad, dificultades en su manejo, búsqueda de material alternativo).
- **-** Actividades desarrolladas (Motivación, interés, riqueza de contenidos, proyección a otros campos y materiales).
- **-** Organización del trabajo en clase (interrelación entre los miembros de un equipo y de los equipos entre sí, concertación, distribución de tareas).
- Relaciones humanas y de convivencia.

**-** Evaluación con los alumnos/as de los fallos aciertos de la propia actividad.

El objetivo final es que la evaluación sea parte integrante de la actividad cotidiana del aula como mecanismo de reajuste tanto del aprendizaje del alumno/a del propio proceso de enseñanza.

#### **5.2. Justificación de la investigación**

Esta investigación se justifica por que busca mejorar el nivel de rendimiento de los estudiantes de Ingeniería Civil de la Universidad San Pedro en el curso de Análisis Matemático, a través del estudio de variables que actualmente predominan en el proceso de enseñanza, como es el uso de las tecnologías de información y el reforzamiento académico.

La educación como disciplina social no debe ser ajena al avance tecnológico. "Integrarla, nos dará como beneficios la colaboración, optimización del tiempo, flexibilidad, capacidad de adaptación del aprendizaje y mayor comunicación con los alumnos" (UNESCO, 2010).

El reforzamiento debe ser constante ya que no siempre las clases impartidas en las aulas son suficientes. "Permite reforzar aquellos conceptos que no son claros dentro de las clases habituales, donde el alumno pueda realizar sus deberes de manera eficaz y personalizada" (Bernardo, 2000).

Finalmente, esta investigación servirá para que las escuelas profesionales de ingeniería realicen programas en mejora del rendimiento académico de los estudiantes de la USP, así como capacitaciones del uso de las TICs y demás metodologías de enseñanza.

# **5.3. Problema**

La enseñanza de las matemáticas y el bajo rendimiento académico, es uno de los problemas que enfrentan los docentes y estudiantes en todos los niveles educativos.

En la educación básica regular el Perú actualmente se ubica en el puesto 64 de 70 países en el mundo con menor rendimiento escolar, en matemática, lectura y ciencia

según el informe publicado por la Organización para la Cooperación y el Desarrollo Económico (OCDE), basándose en la prueba PISA-2015. El Perú ha participado en las evaluaciones PISA del 2000, 2009, 2012 y 2015. En donde el 2000 y 2012 ocupó el último lugar y en el 2009 el penúltimo. (MINEDU, 2017)

Este bajo rendimiento escolar y otros factores conlleva a que el estudiante universitario, traiga consigo muchos desniveles académicos en la vida universitaria y por consiguiente un bajo rendimiento académico, que trae como consecuencia que un considerable número de estudiantes de Ingeniería de la Universidad San Pedro, desaprueben el curso de Análisis Matemático, que es prerrequisito de otras asignaturas de especialidad.

En base a las experiencias de docentes universitarios de matemática se puede precisar que el estudiante no logra alcanzar el nivel básico requerido para continuar sus estudios, obteniendo un número considerable de desaprobados. Según Rodríguez, Fita y Torrado (2004) esta situación trae muchas veces como consecuencia: la expulsión del alumnado como aplicación de la normatividad de la universidad, abandono de los estudios universitarios ya sea temporal o permanente, cambio de universidad, abandono de la carrera inicial. Además, genera un desorden financiero tanto para los estudiantes como para la universidad.

Ya que la enseñanza de esta asignatura (Análisis Matemático) sirve como medio para alcanzar conceptos bien definidos del Calculo Diferencial e Integral, prerrequisitos para los cursos de especialidad, vemos la importancia a nivel social de investigar las causas que genera que el estudiante no pueda tener un mejor rendimiento académico. Con respecto Artigue (2004) menciona que la didáctica aporta en mejorar la enseñanza, la evolución de los docentes y la evolución de las herramientas de trabajo matemático.

Condori (2016) menciona que unas de las causas posibles es el limitado uso de recursos didácticos, el uso excesivo de la pizarra, pocos recursos bibliográficos a disposición, una metodología tradicional donde los estudiantes son un ente pasivo y receptivo de contenidos, la no inclusión de las nuevas tecnologías en el aula de clase

son unas de las posibles causas que producirían como efecto el bajo rendimiento académico, la limitada motivación.

En relación con lo anterior, cabe mencionar que el gobierno peruano ha ido aumentando la inversión educativa en los últimos años. En el año 2018 terminó con un crecimiento de 4% del PBI muy superior al que se logró el 2017 cuando solo se creció 2.7% y para este año 2019 se estima 5.8% del PBI en educación en los sectores público y privado. Mejorando significativamente, ya que no solo es infraestructura sino invertir en formación de capital humano, clave para impulsar y elevar la competitividad. (Díaz, 2018).

Sobre ello Olivera (2012) indica que en la actualidad todo esfuerzo de mejora de las capacidades de los alumnos universitarios no se ve materializado, debido a que si bien existe una voluntad por mejorarla esta no se refleja en el rendimiento académico por ello que se necesita averiguar que campos o áreas se debe insistir.

Uno de los aspectos más elementales es el de la capacitación y mejoras en las condiciones laborales de los docentes. Por lo cual el estado peruano debe incrementar el presupuesto en educación pública universitaria e invertir en centros de capacitaciones de docentes en las nuevas metodologías de la educación matemática, como por ejemplo se hizo en Lima-Perú en el año 2011 que por iniciativa de docentes-investigadores y estudiantes de la Maestría en Enseñanza de las Matemáticas de la PUCP, se creó el grupo de estudios Tecnologías y Educación Matemática – TEM, que tiene como objetivo principal propiciar un espacio de discusión sobre la mediación de ambientes tecnológicos en la enseñanza de las matemáticas; es decir, hacer básicamente una reflexión teórica de algunos enfoques que cimentan el uso de la tecnología informática en la clase de matemática y cómo el buen uso de ésta trae como resultado otra manera de enseñar y aprender matemática. Del mismo modo en el año 2012 investigadores del IREM-PUCP crearan el grupo de investigación Didáctica de las Matemáticas – DIMAT – que tiene entre sus objetivos: investigar los fenómenos didácticos relacionados con la enseñanza y el aprendizaje de los conceptos matemáticos, tanto en la educación básica regular como

en el nivel universitario; contribuir a la mejora de la enseñanza y el aprendizaje de la matemática (Flores, 2015)

Por otro lado la formación académica de los estudiantes de una universidad tienen aciertos que conducen a una buena formación, pero también limitaciones que contribuyen a tener problemas en la formación, entre ellas el escaso uso de estrategias de aprendizajes y pocos estilos de estudios que ayuden al estudiante a comprender mejor dicha materia, por ello el estudiante tiene al necesidad de reforzar su aprendizaje con miras a mejorar su rendimiento académico, usando nuevas estrategias, otras técnicas y otras fuentes de información, inclusive mejorando su ambiente de estudio. (Mendoza, 2016)

Este reforzamiento académico se debe dar no solo a estudiantes de bajo rendimiento sino en aquellos de nivel intermedio. Longás, Civis y Riera (2013) mencionan que las actividades del refuerzo educativo desarrollan una función preventiva cuando apoyan a alumnado que, aunque no manifieste necesidades educativas significativas, tiene indicadores de riesgo que podrían desencadenar futuras carencias. Un contexto familiar desestructurado, hermanos con situaciones de fracaso escolar, falta de ambiente de trabajo en casa o dificultades conductuales en la escuela serían algunos de los indicadores que justificarían esta tarea preventiva.

Como vemos el rendimiento académico está influenciado por múltiples factores, en esta investigación se requiere averiguar si las variables como lo es el software matemático especializado Matlab y clases de Reforzamiento están relacionadas positivamente con el nivel de rendimiento académico de los estudiantes de la asignatura de Análisis Matemático. Considerando la situación problemática de la escuela de ingeniería civil se plantea el problema general y los problemas específicos.

# **Problema General**

¿Cuál es la relación del software matemático Matlab y las Clases de reforzamiento con el nivel de rendimiento académico de los estudiantes de Análisis Matemático de las Escuela de Ingeniera Civil de la Universidad San Pedro?

#### **Problemas específicos**

¿Cuál es la relación de influencia del software Matlab con el nivel de Rendimiento académico de los estudiantes de Análisis Matemático de la Facultad Ingeniería de la Universidad San Pedro?

¿Cuál es la relación de las Clases de reforzamiento con el nivel de Rendimiento académico de los estudiantes del curso de Análisis Matemático de la Facultad Ingeniería de la Universidad San Pedro?

#### **5.4. Conceptualización y operacionalización de las variables**

#### **5.4.1. Definición conceptual**

**Clases de Reforzamiento:** Son enseñanzas donde se aplican diversas estrategias que refuercen y complementen el proceso de aprendizaje.

**Matlab:** Es un software matemático de alto nivel que ofrece un entorno de desarrollo integrado con un lenguaje de programación propia.

**Rendimiento académico:** Es una medida de las capacidades del estudiante, que expresa lo que éste ha aprendido a lo largo del proceso formativo.

## **5.4.2. Definición operacional**

**Clases de Reforzamiento:** Talleres fuera de las horas de clases, usando estrategias pedagógicas.

**Matlab:** Es un lenguaje de programación para realizar cálculos matemáticos, visualización grafica (2D y 3D) y simulación dinámica.

**Rendimiento académico:** Puntaje final del proceso de enseñanza.

#### **5.4.3. Operacionalización de las variables**

**Variables independientes: -** Matlab

**-** Clases de Reforzamiento

# **Variable Dependiente:** Rendimiento académico

### **Tabla 1**

Dimensión e indicadores de la variable **Matlab**

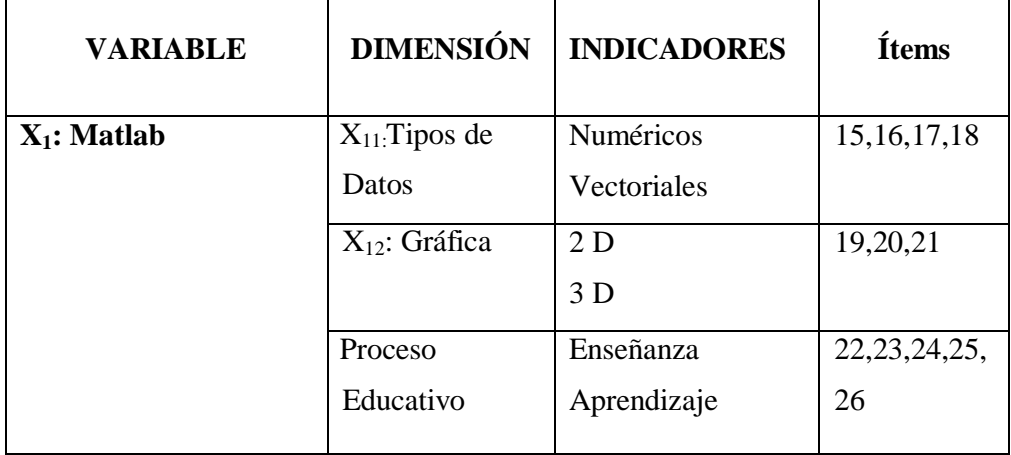

# **Tabla 2**

Dimensión e indicadores de la variable **Clases de Reforzamiento**

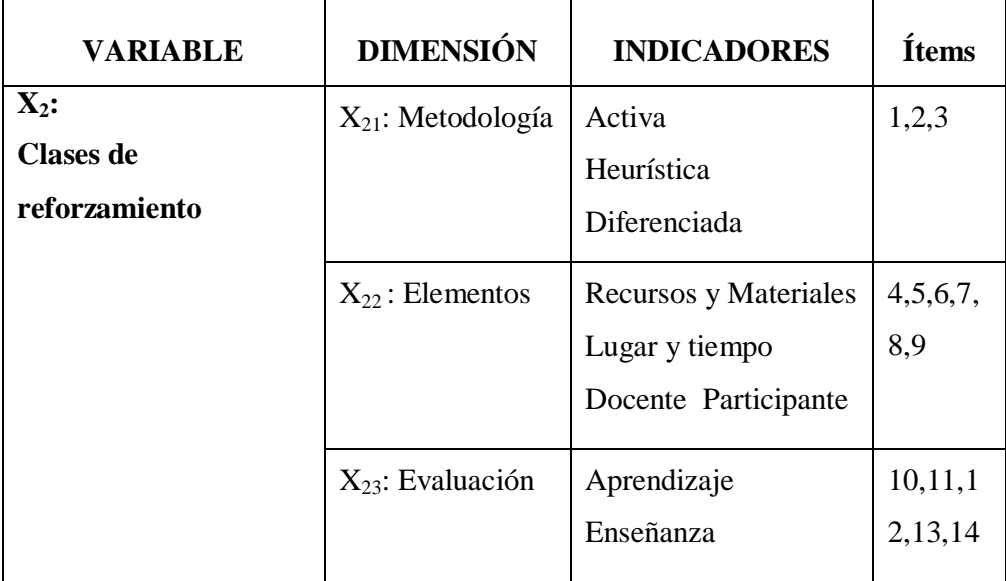

# **Tabla 3**

Dimensión e indicadores de la variable **Rendimiento académico.**

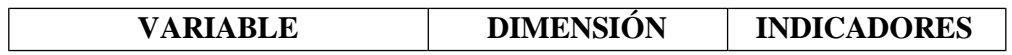

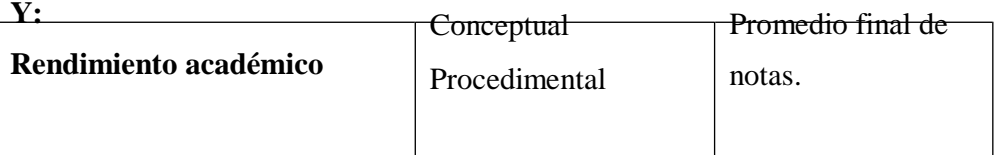

## **5.5. Hipótesis**

El software matemático Matlab y las Clases de reforzamiento se relacionan con el nivel de Rendimiento académico de los estudiantes de Análisis Matemático de la Escuela profesional de Ingeniería de la Universidad San Pedro.

## **5.6. Objetivos**

# **Objetivo General**

٠ Determinar la relación del software matemático Matlab y las Clases de reforzamiento con nivel de rendimiento académico de los estudiantes de Análisis Matemático de las Escuela de Ingeniera Civil de la Universidad San Pedro.

## **Objetivo Específicos**

- Determinar la relación del software Matlab con nivel de Rendimiento académico de los estudiantes de Análisis Matemático de las Escuela de Ingeniera Civil de la Universidad San Pedro.
- ۰ Determinar la relación de las Clases de reforzamiento con nivel de Rendimiento académico de los estudiantes de Análisis Matemático de las Escuela de Ingeniera Civil de la Universidad San Pedro.

# **6. METODOLOGÍA**

## **6.1.Tipo y diseño de investigación**

# **Tipo de investigación**

La investigación corresponde al tipo de investigación básica debido a que va a enriquecer el conocimiento científico, sobre la base de esto, contribuir a la mejora del nivel del rendimiento academico. Corresponde a un estudio transeccional correlacional debido a que se va a describir la relación entre las variables: Clases de Reforzamiento, Matlab y la variable Rendimiento académico.

## **Diseño de investigación**

Para la prueba de hipótesis es adecuado utilizar el diseño transeccional correlacional el cual tiene como propósito describir relaciones entre variables, en uno o más grupos de personas u objetos o indicadores y en un momento determinado.

El diseño transaccional correlacional se representa de la siguiente manera.

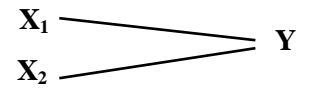

Donde:

**X1: Matlab**

**X2: Clases de reforzamiento**

**Y: Rendimiento académico**

## **6.2.Población y muestra**

#### **Población**

La población estudiada está conformada por 80 estudiantes matriculados en el curso de Análisis Matemático, de la Escuela de Ingeniería Civil de la Universidad San Pedro ciclo 2017-1.

## **Muestra**

El método de muestreo empleado para la selección de la muestra es el Muestreo Aleatorio Simple.

El tamaño de la muestra (n) se estima con la siguiente formula:

$$
n=\frac{z^2PQN}{z^2PQ+e^2(N-1)}
$$

Donde:

 $z<sup>2</sup>$ : Valor tabular correspondiente a la Distribución Normal Estandarizada, con el nivel de confianza del 95%

P: Proporción de éxito

**:** Proporción de fracaso

**:** Error máximo tolerable

**:** Tamaño de la población

 $n = \frac{1,96^{2} \ 0,50 \ 0,50 \ 80}{1,96^{2} \ 0,50 \ 0,50 + 0,06^{2} \ 79}$ 

 $n = 61, 72 \sim 62$  Estudiantes

Se observa de este cálculo que  $n/N = 62/80 = 0,775 > 0.10$ . Como es mayor que 0.10 hacemos una fijación muestral aplicando la fórmula siguiente:  $n = \frac{n}{1 + n/N}$ 

Luego el tamaño de la muestra para nuestra investigación será:

 $n = \frac{62}{1 + 0.775} = 34.93 = 35$  Estudiantes

Finalmente seleccionamos los alumnos aplicando un muestreo aleatorio simple.

#### **6.3.Técnicas e instrumentos de investigación**

# **6.3.1. Técnica**

Para la recolección de datos se utilizó la técnica de la encuesta, mediante un cuestionario aplicado a la muestra de la investigación.

#### **6.3.2. Instrumento**

El instrumento fue un cuestionario de 26 ítems respecto al uso del software Matlab (12 ítems) y a las Clases de reforzamiento (14 ítems), previamente sometido a una prueba piloto con 10 estudiantes de la misma especialidad que llevan el curso de manera paralela y que tienen las mismas características de la muestra.

La ficha técnica del cuestionario aplicado a la muestra de la investigación se indica en la siguiente tabla.

## **Tabla 4**

Instrumento de recopilación de información

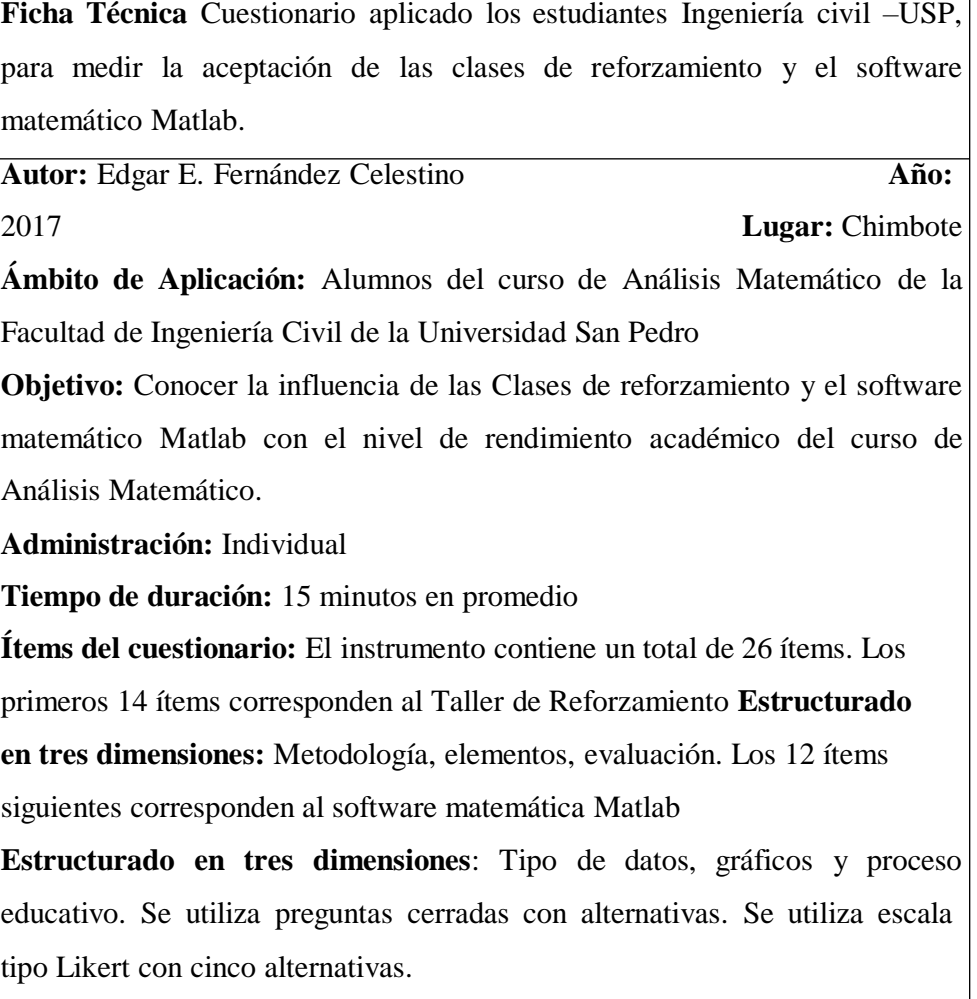

### **Validez del contenido**

La validez del contenido del instrumento de recolección de datos fue aprobado por dos docentes universitarios de la USP expertos en el tipo de investigación realizada, con el grado de doctor y maestro.

#### **Tabla 5**

Expertos que validaron los instrumentos

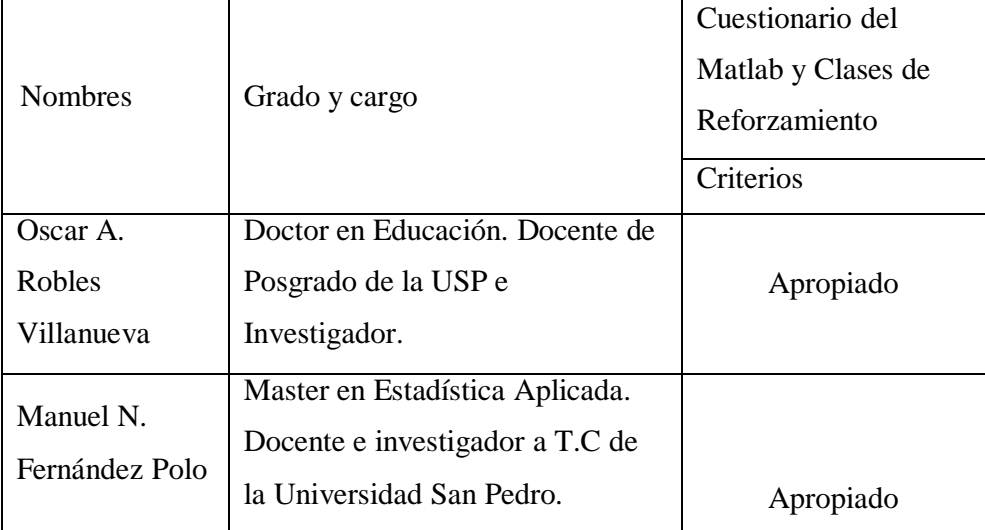

Los aspectos y criterios de validez del contenido del cuestionario se indican en el ANEXO 02.

#### **Confiabilidad**

Finalmente, para determinar el coeficiente alfa de Cronbach a partir de la Matriz de correlaciones de los ítems correspondiente a las variables se usó del Software estadístico SPSS 21. El resultado de la prueba arrojó un coeficiente de 0,735 para la primera variable (Matlab) y de 0,810 para la segunda variable (Clases de reforzamiento); en ambos casos se obtuvo confiabilidad.

Para el Rendimiento académico se observó el promedio final de la asignatura, la fuente de información fue proporcionada por la Escuela de Ingeniería Civil e INTRANET-USP.

# **Tabla 6**

Coeficiente alfa de Cronbach para las variables en estudio

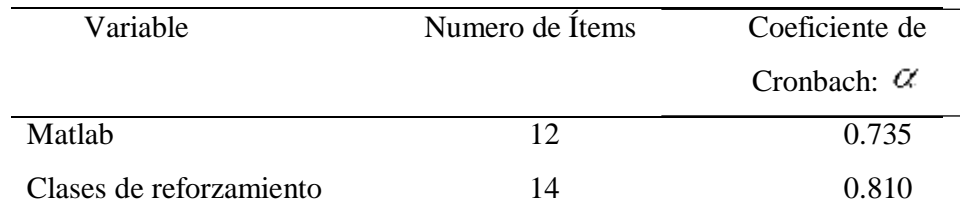

Según la Tabla 6 los coeficientes de alfa de Cronbach para las variables Matlab y Clases de Reforzamiento son mayores a 0.700. Entonces concluimos que el instrumento de la medición para estas variables es confiable.

Los expertos consideran que el instrumento es apropiado para medir las variables: Matlab y Clases de Reforzamiento. El criterio a tener en cuenta para que un instrumento de medición o variable tenga una confiabilidad aceptable es que el Coeficiente alfa de Cronbach debe ser mayor que 0.700.

#### **6.4.Técnicas de Procesamiento y análisis de información**

Para obtener resultados se utilizó la estadística descriptiva, trabajándose con frecuencias y porcentajes. Para realizar el análisis, la explicación e interpretación de resultados se han considerado tres momentos.

- 1. La descripción e interpretación de la población estudiada respecto al software matemático Matlab.
- 2. La descripción e interpretación de la población estudiada respecto a las clases de Reforzamiento.
- 3. La descripción e interpretación de la población estudiada respecto al rendimiento académico.

Para la prueba de hipótesis se utiliza el software estadístico SPSS 21, con este software determinaremos que estadígrafo será adecuado para la prueba de hipótesis.

Las variables en estudio son:

**X1**: Matlab

**X2**: Clases de Reforzamiento

**Y**: Rendimiento académico

Las dimensiones del Matlab son:

 $X_{11}$ : Tipo de datos.

X12: Grafica

X13: Proceso Educativo

Las dimensiones de Clases de Reforzamiento son:

X21: Metodología

X22: Elementos

X23: Evaluación

Cada una de las alternativas de los ítems del instrumento de medición para ambas variables tiene puntajes asignados tomando en cuenta el orden en que aparecen las alternativas lo cual se indica en las siguientes tablas:

## **Tabla 7**

Escala de Likert para las preguntas 1, 2, 3, 7, 8, 9,11

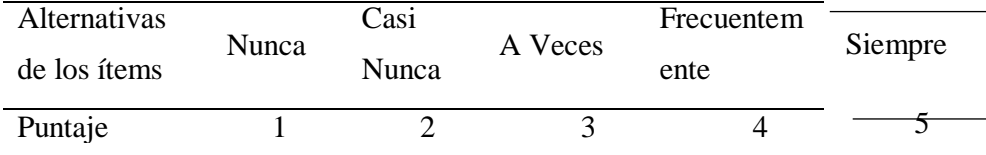

#### **Tabla 8**

Escala de Likert para las preguntas 4, 5, 6, 12, 15, 16, 17, 18, 19, 20, 21, 22, 23, 24

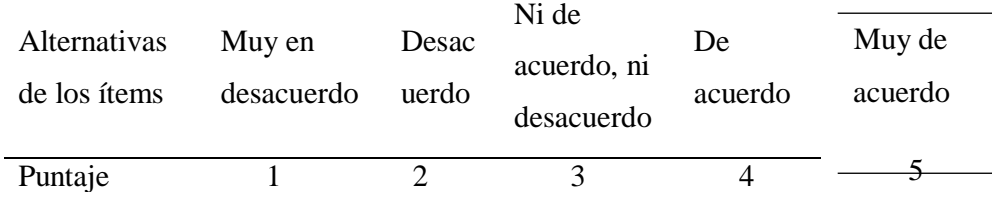

# **Tabla 9**

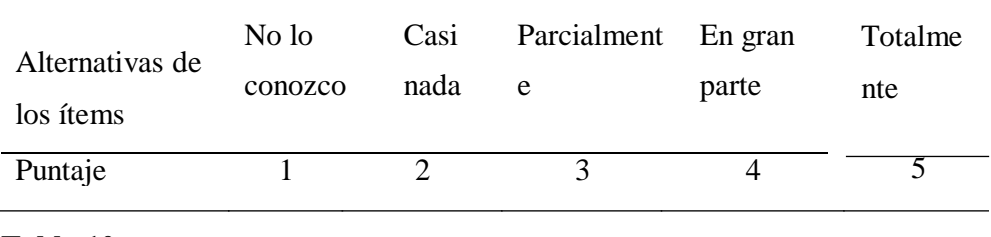

Escala de Likert para las preguntas 13 y 14

#### **Tabla 10**

Escala de Likert para las preguntas 10, 25 y 26

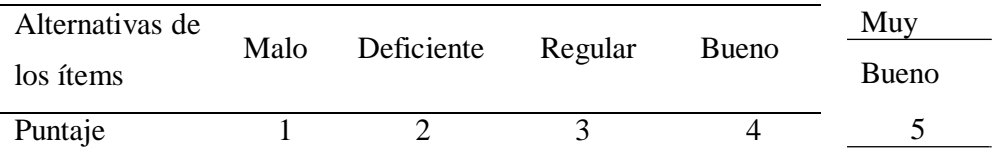

Luego para calificar los Niveles del uso del software Matlab y Clases de reforzamiento se realizó en base a los puntajes promedios obtenidos en la encuesta ejecutada para esta investigación; y el criterio tomado es el siguiente:

## **Tabla 11**

Niveles de Calidad del uso del software Matlab y Clases de reforzamiento.

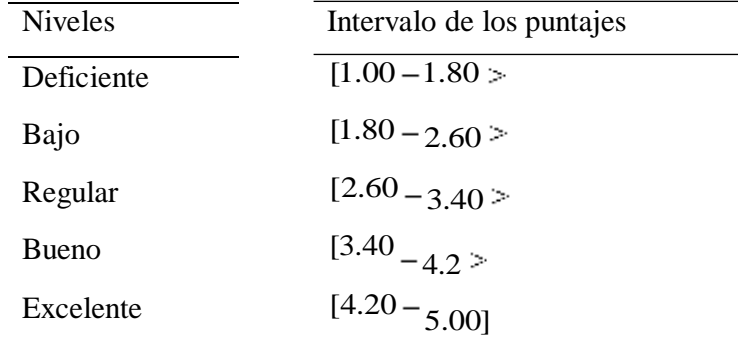

Para calificar los Niveles del Rendimiento Académico se realizó en base a la clasificación de las notas promedios obtenidos de los alumnos encuestados de acuerdo el criterio siguiente:

## **Tabla 12**

Niveles de Calidad del Rendimiento académico.

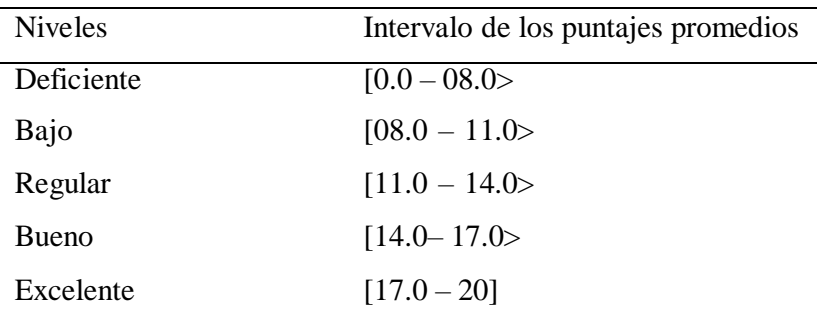

# **7. RESULTADOS**

## **7.1.Presentación de resultados y Descripción de los resultados**

# **Resultados sobre el Software matemático Matlab**

## **Tabla 13**

Niveles de calidad de la Aplicación del software matemático Matlab en el curso de Análisis Matemático de estudiantes de la Escuela de Ingeniería Civil de la USP, 2017 – I.

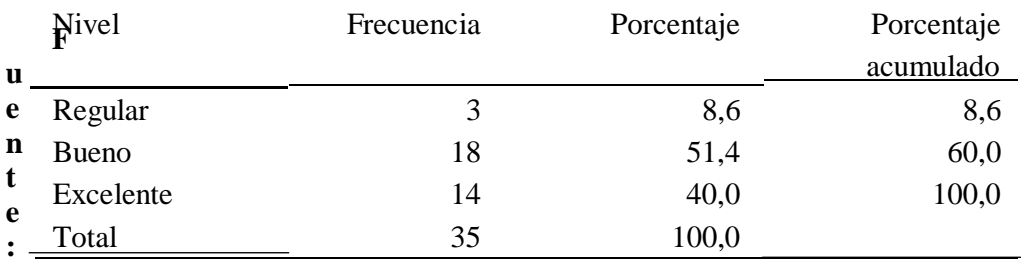

Encuesta realizada a los alumnos de Ingeniería Civil

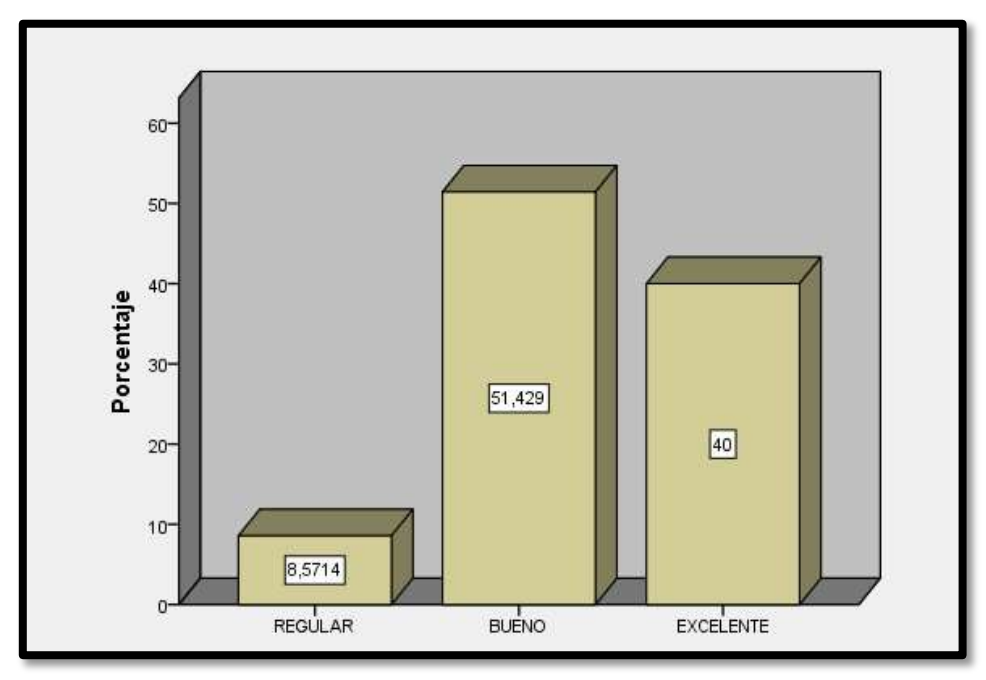

**Figura 13.**  $X_1$ : Matlab **Fuente:** Encuesta realizada a los alumnos de Ingeniería Civil

Según la Tabla 13 y Figura 13, el 40.0% de los encuestados del curso de Análisis Matemático de la Escuela de Ingeniería Civil de la USP, 2017 – I consideran que la aplicación del software matemático Matlab es Excelente; el 51.4%, Bueno y el 8.6%, Regular.

# **Tabla 14**

Niveles de calidad de la aplicación del Matlab referido a los tipos de datos en el curso de Análisis Matemático de estudiantes de la Escuela de Ingeniería Civil de la USP, 2017 – I.

| <b>Nivel</b> | Frecuencia     | Porcentaje | Porcentaje |
|--------------|----------------|------------|------------|
|              |                |            | acumulado  |
| Bajo         |                | 2,9        | 2,9        |
| Regular      | $\overline{4}$ | 11,4       | 14,3       |
| <b>Bueno</b> | 14             | 40,0       | 54,3       |
| Excelente    | 16             | 45,7       | 100,0      |
| Total        | 35             | 100,0      |            |

**Fuente:** Encuesta realizada a los alumnos de Ingeniería Civil

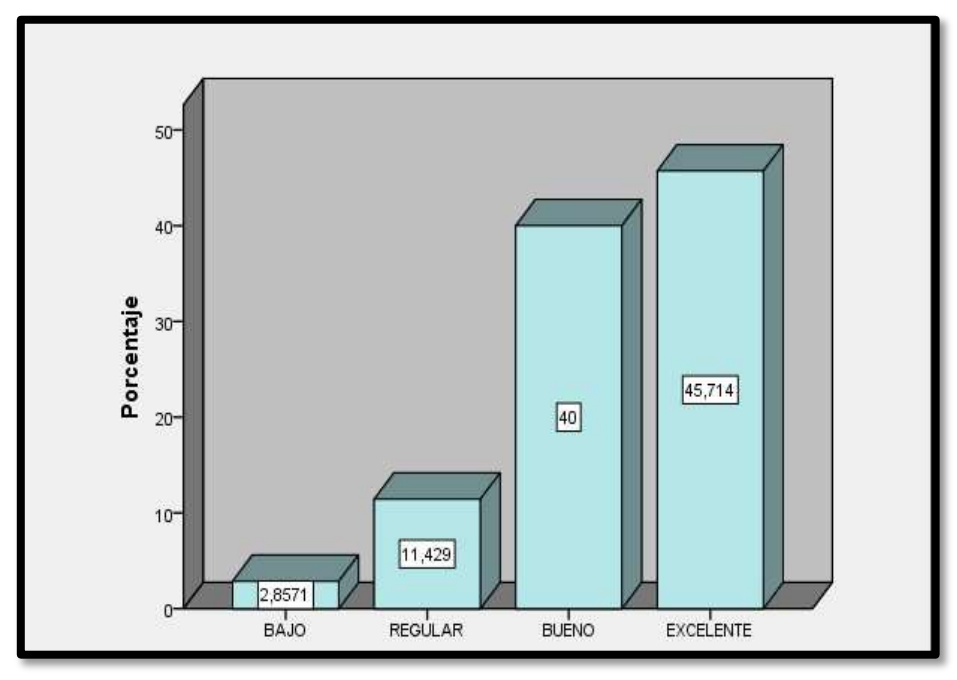

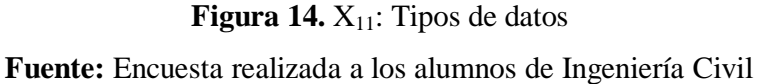

Según la Tabla 14 y Figura 14, respecto a los niveles de calidad de la aplicación del Matlab referido a los Tipos de datos en el curso de Análisis Matemático de estudiantes de la Escuela de Ingeniería Civil de la USP, 2017 – I., el 45.7% de los encuestados consideran que es Excelente; el 40.0% Bueno; el 11.4% Regular y el 2.9% Bajo.

#### **Tabla 15**

Niveles de calidad de la aplicación del Matlab referido a la Gráfica en el curso de Análisis Matemático de estudiantes encuestados de la Escuela de Ingeniería Civil de la USP en el ciclo 2017 – I.

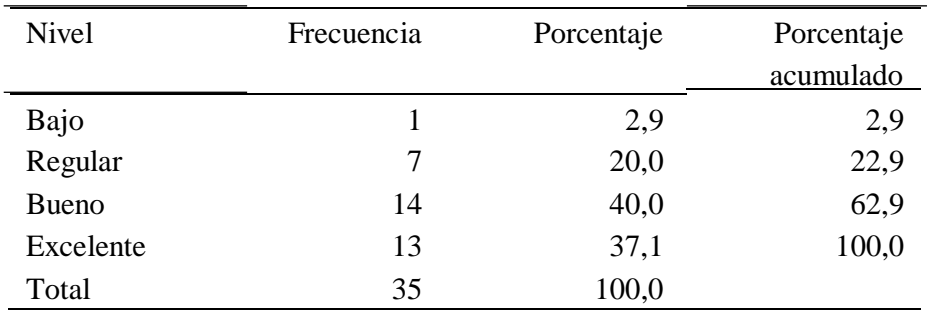

**Fuente:** Encuesta realizada a los alumnos de Ingeniería Civil
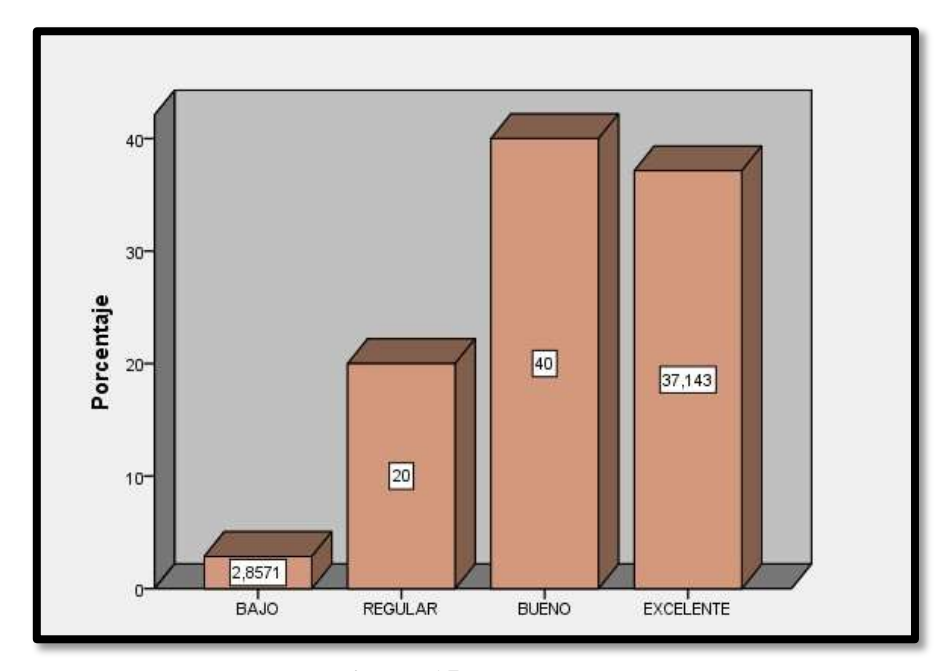

Figura 15. X<sub>12</sub>: Gráfica **Fuente:** Encuesta realizada a los alumnos de Ingeniería Civil

Según la Tabla 15 y Figura 15, respecto a los niveles de calidad de la aplicación del Matlab referido a Gráfica en el curso de Análisis Matemático de estudiantes de la Escuela de Ingeniería Civil de la USP, 2017 – I., el 37.1% de los encuestados consideran que es Excelente; el 40.0% Bueno; el 20.0% Regular y el 2.6% Bajo.

# **Tabla 16**

Niveles de calidad de la aplicación del Matlab referido al Proceso Educativo en el curso de Análisis Matemático de estudiantes encuestados de la Escuela de Ingeniería Civil de la USP 2017 – I.

| <b>Nivel</b> | Frecuencia | Porcentaje | Porcentaje<br>acumulado |
|--------------|------------|------------|-------------------------|
| Regular      | 2          | 5,7        | 5,7                     |
| <b>Bueno</b> | 19         | 54,3       | 60,0                    |
| Excelente    | 14         | 40,0       | 100,0                   |
| Total        | 35         | 100,0      |                         |

**Fuente:** Encuesta realizada a los alumnos de Ingeniería Civil

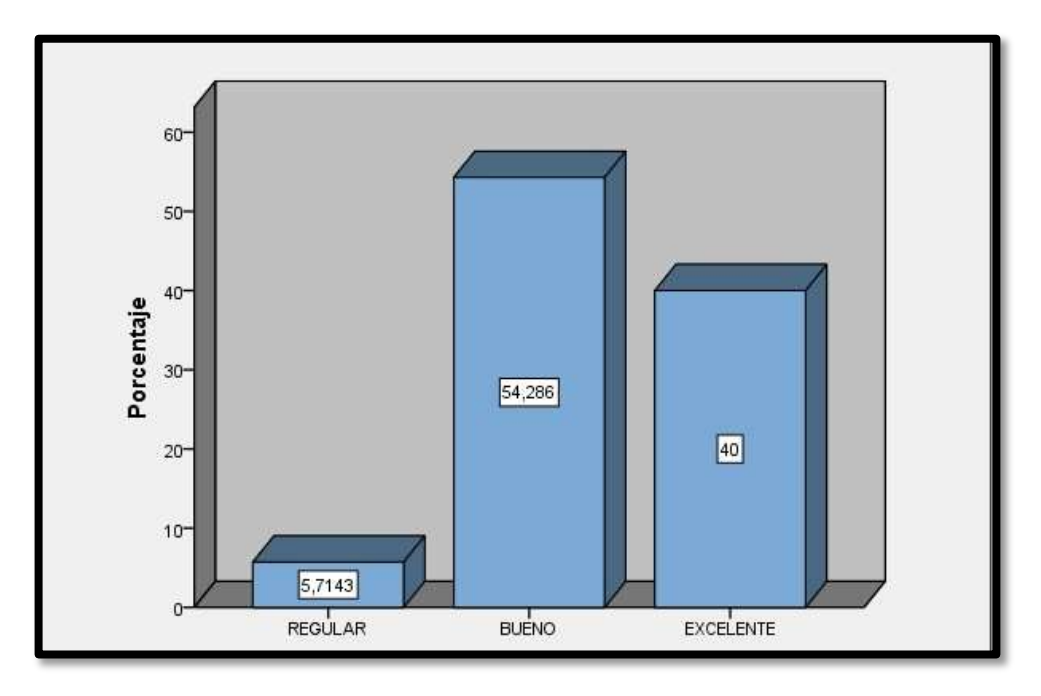

**Figura 16***:* X<sub>13</sub>: Proceso Educativo **Fuente:** Encuesta realizada a los alumnos de Ingeniería Civil

Según la Tabla 16 y la Figura 16, respecto a los niveles de calidad de la aplicación del Matlab referido al Proceso Educativo en el curso de Análisis Matemático de estudiantes de la Escuela de Ingeniería Civil de la USP, ciclo 2017 – I., el 40.0% de los encuestados consideran que es Excelente; el 54.3% Bueno y el 5.7% Regular.

# **Resultados Clase de Reforzamiento**

# **Tabla 17**

Nivel de calidad de Clases de Reforzamiento en el curso de Análisis Matemático de los estudiantes de la Escuela de Ingeniería Civil de la USP 2017 – I.

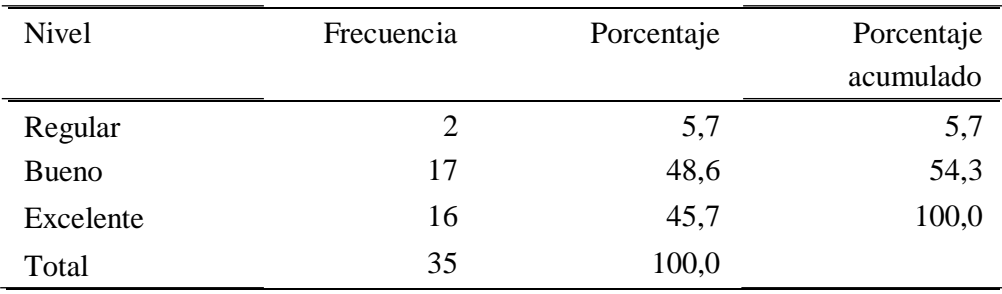

**Fuente:** Encuesta realizada a los alumnos de Ingeniería Civil.

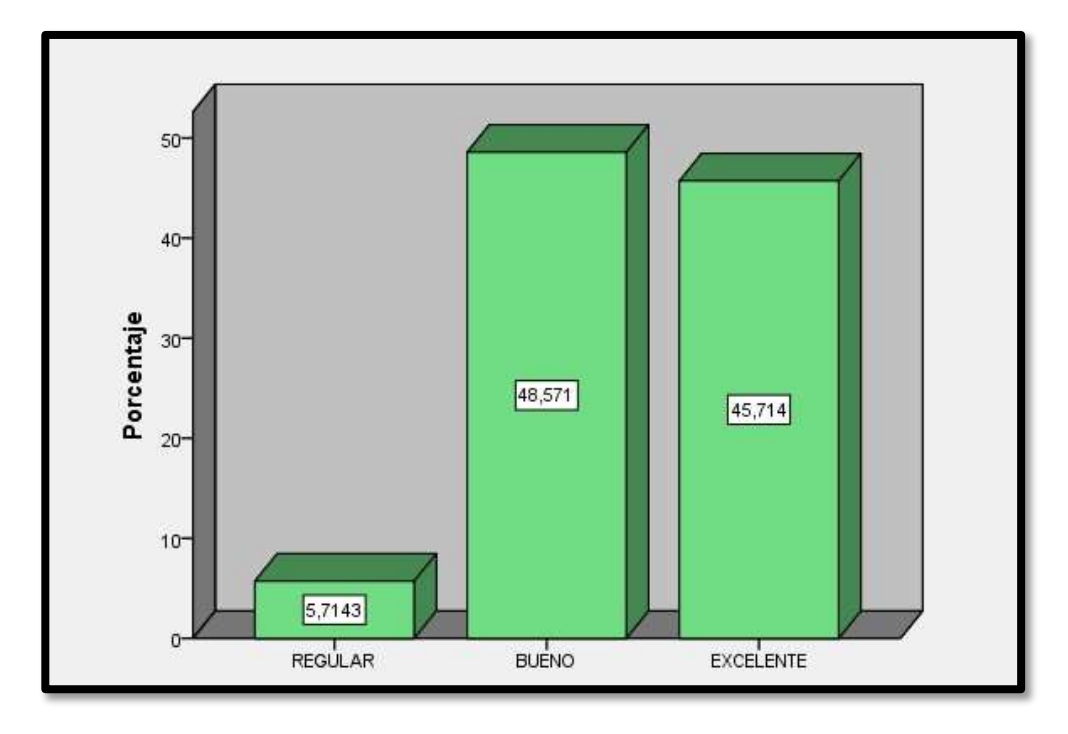

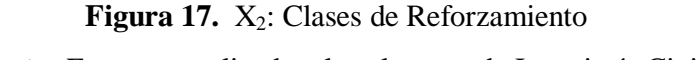

**Fuente:** Encuesta realizada a los alumnos de Ingeniería Civil.

Según la Tabla 17 y figura 17, el 45.7% de estudiantes encuestados en el curso de Análisis Matemático de la Escuela de Ingeniería Civil de la USP, ciclo 2017– I., consideran que las clases de reforzamiento es Excelente; el 48,6%, Bueno y el 5.7%, Regular.

#### **Tabla 18**

Niveles de calidad de la Metodología realizada en las Clases de reforzamiento del curso de Análisis Matemático de estudiantes de la Escuela de Ingeniería Civil de la USP 2017 – I.

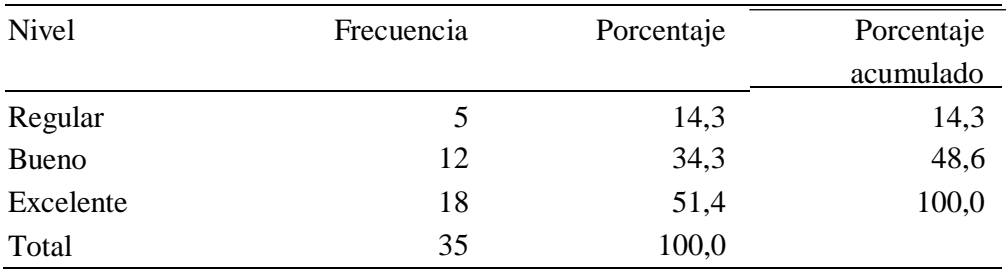

**Fuente:** Encuesta realizada a los alumnos de Ingeniería Civil

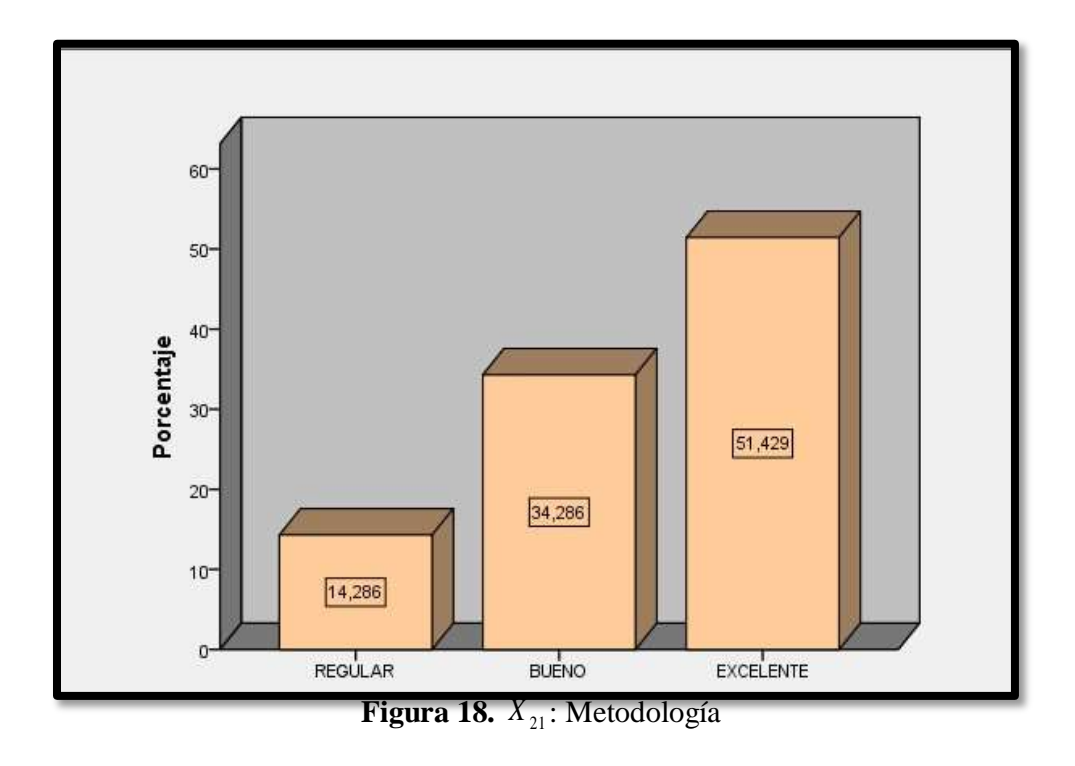

**Fuente:** Encuesta realizada a los alumnos de Ingeniería Civil

Según la Tabla 18 y Figura 18, respecto a los niveles de calidad de la Metodología realizado en las clases de reforzamiento en el curso de Análisis Matemático de estudiantes de la Escuela de Ingeniería Civil de la USP, 2017 – I, el 51.4% de los encuestados consideran que es Excelente; el 34.3%, Bueno y el 14.3% Regular.

# **Tabla 19**

Niveles de calidad de los Elementos de las Clases de reforzamiento en el curso de Análisis Matemático de estudiantes de la Escuela de Ingeniería Civil de la USP, 2017 – I.

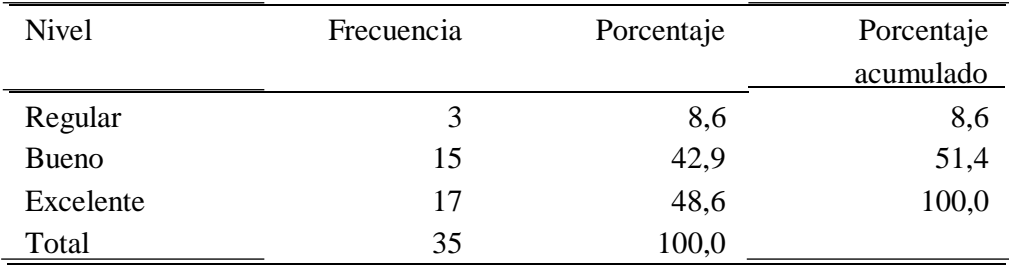

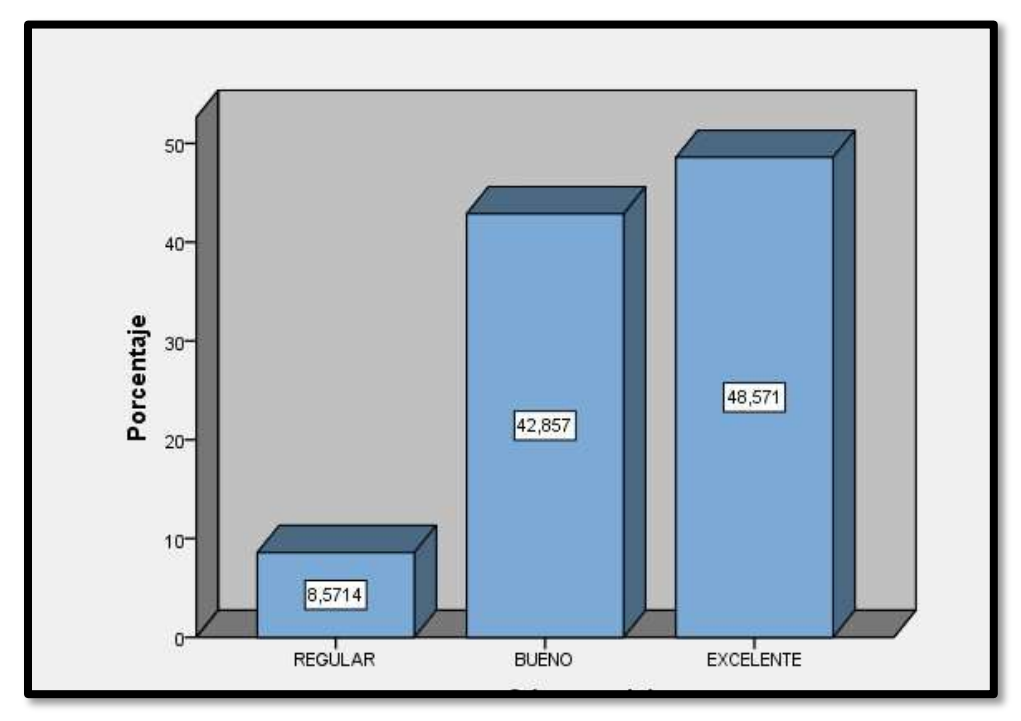

**Fuente:** Encuesta realizada a los alumnos de Ingeniería Civil

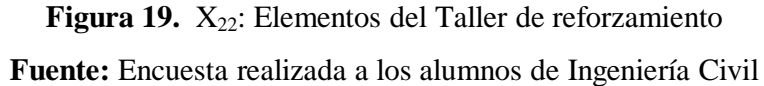

Según la Tabla 19 y Figura 19, respecto a los niveles de calidad de los Elementos de las Clases de reforzamiento en el curso de Análisis Matemático de estudiantes encuestados de la Escuela de Ingeniería Civil de la USP, 2017 – I., el 48.6% de los encuestados consideran que es, Excelente; el 42.9%, Bueno y el 8.6%, Regular.

#### **Tabla 20**

Niveles de calidad de la Evaluación realizado en las Clases de reforzamiento del curso de Análisis Matemático de estudiantes de la Escuela de Ingeniería Civil de la USP, 2017 – I.

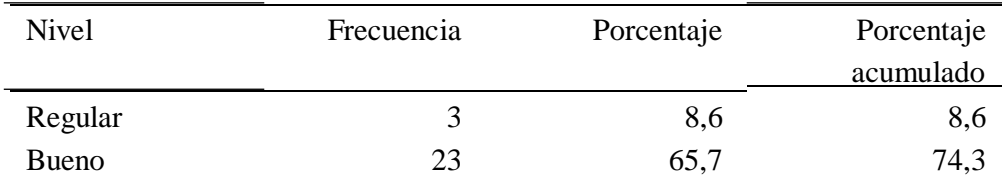

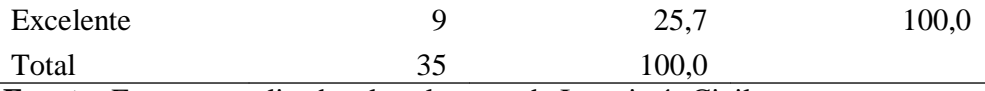

**Fuente:** Encuesta realizada a los alumnos de Ingeniería Civil

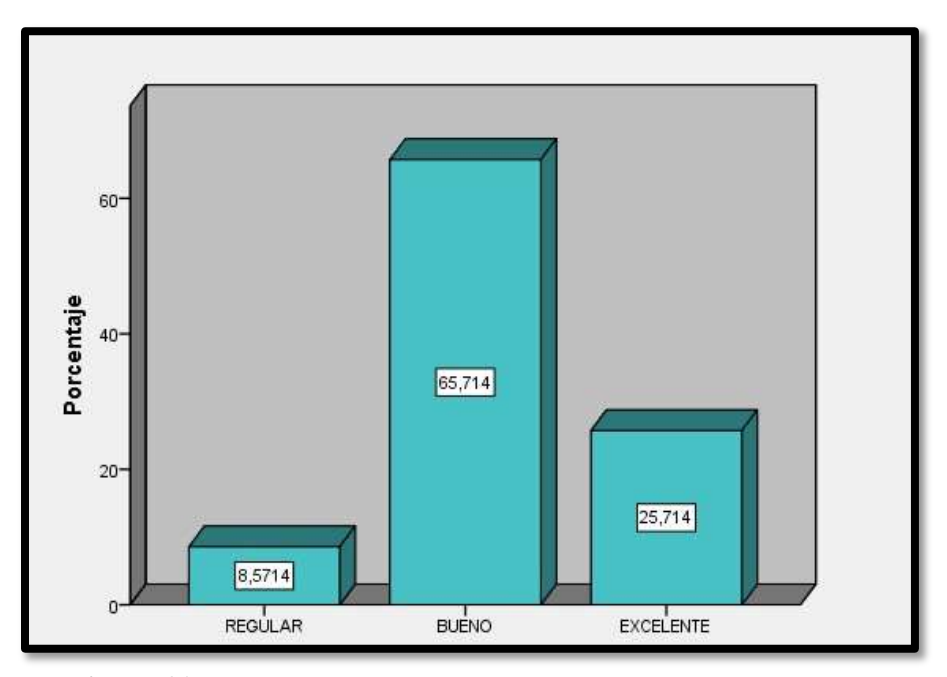

**Figura 20.**  $X_{23}$ : Evaluación de las clases de reforzamiento

**Fuente:** Encuesta realizada a los alumnos de Ingeniería Civil

Según la Tabla 20 y Figura 20, respecto a los niveles de calidad de la Evaluación realizado en las Clases de reforzamiento en el curso de Análisis Matemático de estudiantes de la Escuela de Ingeniería Civil de la USP, 2017 – I, el 25.7% de los encuestados consideran que es, Excelente; el 65.7%, Bueno y el 8.6%, Regular.

# **Resultados sobre el Rendimiento académico**

### **Tabla 21**

Niveles de calidad del rendimiento académico de los estudiantes del curso de Análisis Matemático de estudiantes encuestados de la Escuela de Ingeniería Civil de la USP, 2017 – I.

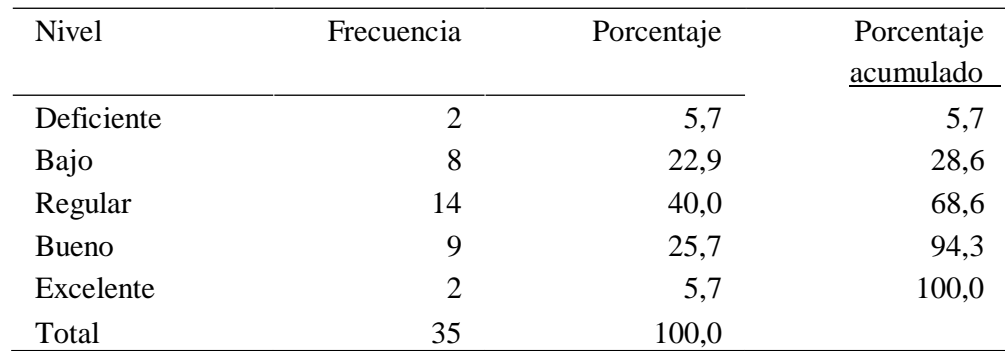

**Fuente:** Encuesta realizada a los alumnos de Ingeniería Civil

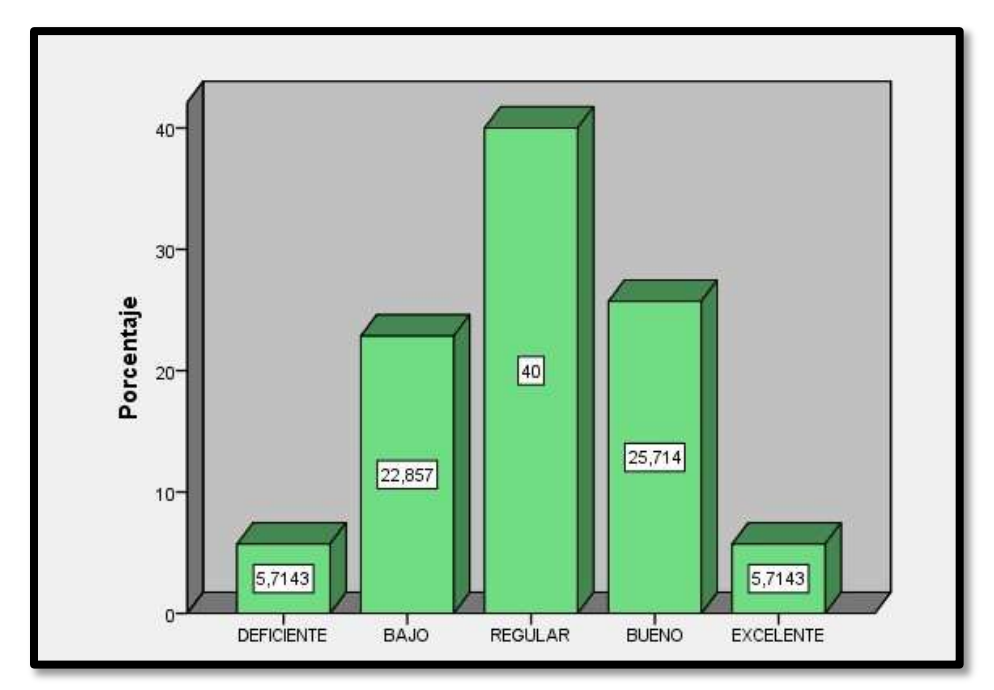

**Figura 21.** Y*:* Rendimiento Académico **Fuente:** Encuesta realizada a los alumnos de Ingeniería Civil

Se observa de la Tabla 21 y la figura 21, que respecto a los niveles de calidad del Rendimiento académico curso de Análisis Matemático de estudiantes de la Escuela de Ingeniería Civil de la USP, 2017 – I., el 5.7% de los encuestados es Excelente; el 25.7% Bueno; el 40.0% Regular; el 22.9% Bajo y el 5.7% Deficiente.

#### **Proceso de prueba de hipótesis**

Por tratarse de variables categóricas se aplicará un análisis no paramétrico y el estadígrafo adecuado para la prueba de hipótesis es el coeficiente de correlación por rangos de Spearman, puesto que es muy eficiente parta datos ordinales.

Este estadígrafo está basado en rangos, que sirve para determinar si hay asociación entre dos variables de un mismo sujeto. El procedimiento es el siguiente:

- **1.** Se plantean las hipótesis nula y alterna. Hq: Entre las variables *X y Y rexiste una relación significativa*.
- **2.** Se calcula el coeficiente de correlación de Spearman.

Si  $X = (x_1, x_2, x_3, \dots, X_n)$  e  $Y = (y_1, y_2, y_3, \dots, y_n)$  son

variables.

En lugar de utilizar los valores precisos de las variables X e Y, los datos pueden ordenarse según su tamaño, importancia, etc. utilizando los números 1, 2, 3,…, n a los cuales se les llama rangos de estas variables. Entonces el Coeficiente de Correlación por Rangos de Spearman que mide el grado de relación o asociación de estas variables está dado por:

$$
rh0 = 1 \quad \frac{6. \sum_{i=1}^{n} D_i^2}{n(n^2 - 1)}
$$

Donde:

 $D_i = R_{X_i}$ *R Y i*

 $R_{X_i}$ : Rango de la variable de la variable **X**

*R Y i* : Rango de la variable de la variable **Y** *n* : Numero de pares de valores **(X;Y)** o tamaño muestral.

#### **3.** Se toma la decisión

Si el valor de significancia (**p** - valor) correspondiente al coeficiente de correlación rho de Spearman es menor que al nivel de significancia *a* , entonces se rechaza la hipótesis nula H<sub>0</sub>. El nivel de significancia con el que sucede trabajar en investigaciones sociales es de  $a = 0.05$ , lo cual implica que tenemos

un 95% de nivel de confianza para generalizar los resultados de la muestra. El valor **p** nos muestra la probabilidad de haber obtenido un resultado **si suponemos que la hipótesis nula es cierta**. Si el valor **p** es inferior al nivel de significación nosindica que lo más probable es que la hipótesis de partida sea falsa.

#### **Hipótesis General**

- H1: El Software Matlab y la implementación de Clases de reforzamiento se relacionan con el rendimiento académico de los estudiantes en el curso de Análisis Matemático de la Escuela de Ingeniería Civil de la USP.
- Ho: El Software Matlab y la implementación de clases de reforzamiento no se relacionan con el rendimiento académico de los estudiantes en el curso de Análisis Matemático de la Escuela de Ingeniería Civil de la USP.

#### **Tabla 22**

Prueba de significancia del coeficiente de Correlación por rango de Spearman para la relación entre el uso del Matlab y las Clases de reforzamiento con el Rendimiento académico de los estudiantes del curso de Análisis Matemático de la Escuela de Ingeniería Civil de la USP.

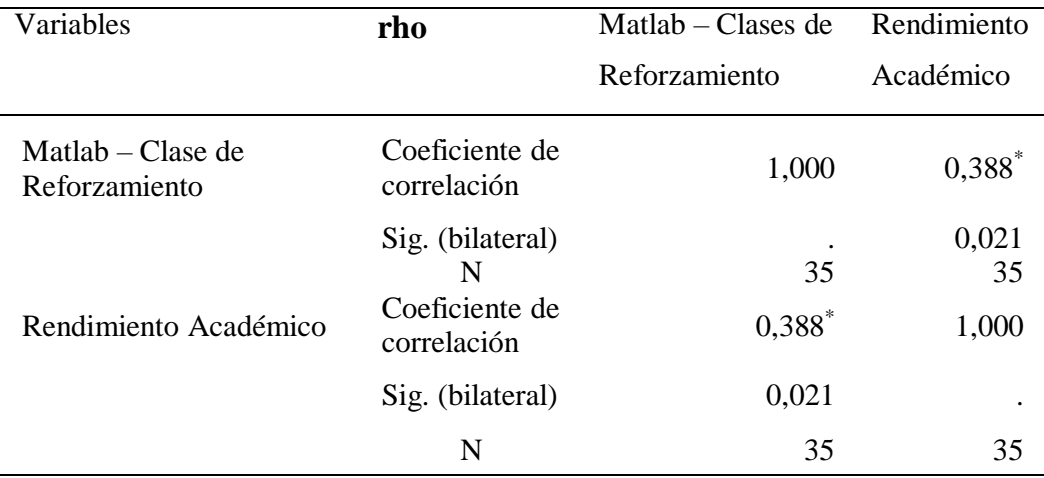

 $p < 0.05*$ 

Como **p valor**  $-0.021 < \alpha - 0.05$ , rechazamos H<sub>0</sub> y aceptamos H<sub>1</sub> es decir que

el uso del software Matlab y la implementación de clases de reforzamiento se relacionan positivamente con el Rendimiento académico de los estudiantes en el curso de Análisis Matemático de la Escuela de Ingeniería Civil de la USP.

# **Hipótesis especifica 1**

- H1: El Software Matlab se relaciona con el Rendimiento académico de los estudiantes en el curso de Análisis Matemático de la Escuela de Ingeniería Civil de la USP.
- Ho: El Software Matlab no se relaciona con el Rendimiento académico de los estudiantes en el curso de Análisis Matemático de la Escuela de Ingeniería Civil de la USP.

# **Tabla 23**

Prueba de significancia del coeficiente de Correlación por rango de Spearman para la relación entre el Matlab y el Rendimiento académico de los estudiantes del curso de Análisis Matemático de la Escuela de Ingeniería Civil de la USP.

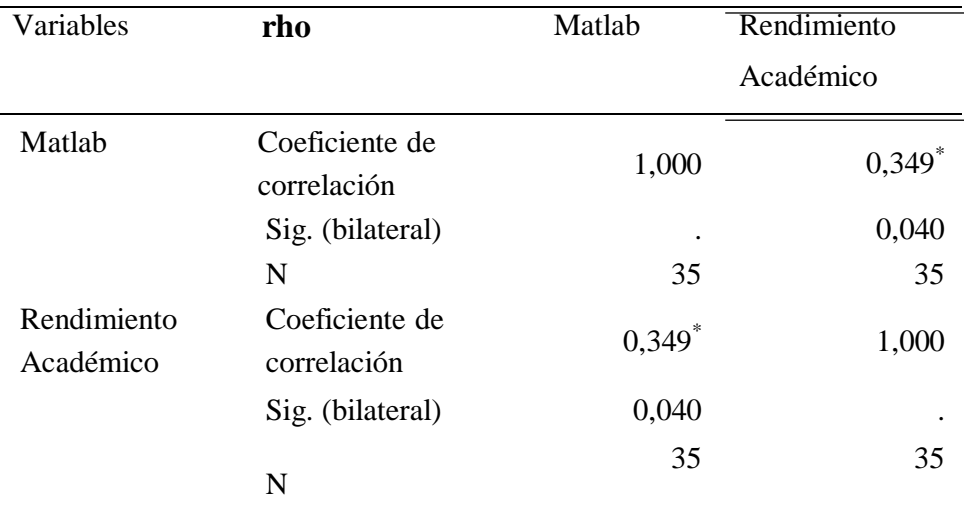

 $p < 0.05*$ 

Como **p valor**  $-0.040 < \alpha - 0.05$ , rechazamos H<sub>0</sub> y aceptamos H<sub>1</sub> es decir que

el uso del software Matlab se relaciona positivamente con el rendimiento académico de los estudiantes en el curso Análisis Matemático de la Escuela de Ingeniería Civil de la USP.

#### **Hipótesis especifica 2**

- H1: Clases de reforzamiento se relaciona con el Rendimiento académico de los estudiantes en el curso de Análisis Matemático de la Escuela de Ingeniería Civil de la USP.
- Ho: Clases de reforzamiento no se relaciona con el Rendimiento académico de los estudiantes en el curso de Análisis Matemático de la Escuela de Ingeniería Civil de la USP.

#### **Tabla 24**

Prueba de significancia del coeficiente de Correlación por rango de Spearman para la relación entre las clases de reforzamiento y el rendimiento académico de los estudiantes del curso de Análisis Matemático de la Escuela de Ingeniería Civil de la USP.

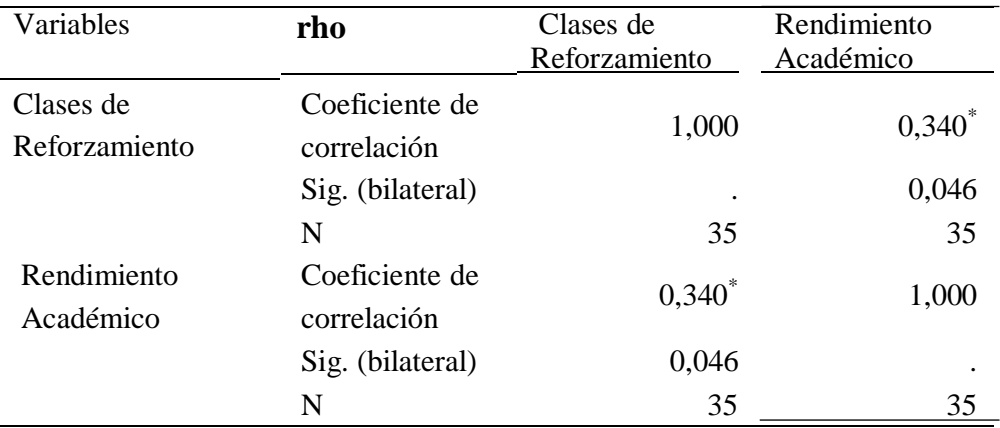

 $p < 0.05*$ 

Como **p valor**  $-0.046 < \alpha - 0.05$ , rechazamos H<sub>0</sub> y aceptamos H<sub>1</sub> es decir que

las clases de Reforzamiento se relaciona positivamente con el rendimiento académico de los estudiantes en el curso de Análisis Matemático de la Escuela de Ingeniería Civil de la USP.

### **8. ANÁLISIS Y DISCUSIÓN**

De los resultados encontrados se concluye que la tecnología puede ser utilizada favorablemente en la enseñanza del curso de análisis matemático. En la investigación se observó que los estudiantes respondieron positivamente a la inclusión del software Matlab como herramienta de apoyo en su aprendizaje, principalmente por la rapidez en los cálculos, la facilidad para comprobar los resultados obtenidos por el docente y la buena representación de las gráficas en dos y tres dimensiones. Aunque, para la mayor parte de estudiantes esta fue la primera experiencia, ellos aprendieron rápidamente e inclusive mostraron interés por adquirir el programa e indagar más fuera de las horas de clase. Del mismo modo la implementación de clases de reforzamiento fuera de las horas programadas, con estrategias pedagógicas consolidan el aprendizaje del estudiante, generando inclusive mejores hábitos de estudios.

Partiendo de la hipótesis general: El Software matemático Matlab y las Clases de Reforzamiento se relacionan con el nivel de rendimiento académico de los estudiantes de Análisis Matemático de la escuela de ingeniería Civil de la USP.

Si bien los resultados corresponden a una institución particular esta investigación deja como evidencia que el uso de un software y la implementación de clases de reforzamiento para el curso de análisis matemático tienen una buena aceptación por parte de los estudiantes. Según la estadística descriptiva observamos que un 40.0% de los estudiantes considera que la inclusión del software y la forma de emplearlo en el curso de Análisis Matemático fue excelente y un 51.4% lo consideró bueno. Por otro lado, para las Clases de reforzamiento se observa que el 45.7% de los encuestados lo consideran Excelente y el 48.6%; Bueno.

Considerando el coeficiente rho de Spearman 0.388 vemos que hay una correlación moderada entre las variables de estudio. Esto significa que el Matlab y las Clases de Reforzamiento se relacionan débilmente con el rendimiento académico y que existen otros factores que intervienen en la mejora del nivel de rendimiento.

#### **Para las variables Matlab y el Rendimiento académico**

La presente investigación a través del análisis del coeficiente de correlación por rangos de Spearman ha encontrado que el software matemático Matlab se relaciona positivamente con el rendimiento académico de los estudiantes del curso de Análisis Matemático de la escuela de Ingeniera Civil de la USP.

Los resultados obtenidos son respaldados por investigaciones realizadas en Tacna por Mendoza (2016), en Arequipa por Condori (2016) y en Almería-España por García (2011), quienes investigaron sobre Software matemáticos como herramienta para el desarrollo de habilidades y mejoramiento del aprendizaje de las matemáticas, y llegaron a la conclusión que el uso del software matemático resulta beneficioso para el proceso de enseñanza-aprendizaje de la matemática.

#### **Para las variables Clases de reforzamiento y el Rendimiento académico**

La presente investigación a través del análisis del coeficiente de correlación por rangos de Spearman ha encontrado que las Clases de reforzamiento se relacionan positivamente con el rendimiento académico de los alumnos de Ingeniera de la USP. El reforzamiento debe ser constante ya que no siempre las clases impartidas en las aulas son suficientes. "Permite reforzar aquellos conceptos que no son claros dentro de las clases habituales, donde el alumno pueda realizar sus deberes de manera eficaz y personalizada" (Bernardo, 2000).

#### **9. CONCLUSIONES Y RECOMENDACIONES**

#### **9.1. Conclusiones**

Después de haber realizado el estudio se arribaron a las siguientes conclusiones:

- 1. Los resultados de la investigación efectuada los estudiantes matriculados en el curso de Análisis Matemático de la escuela de Ingeniería Civil de la USP, demuestran que el software matemático Matlab y las Clases de reforzamiento se relacionan positivamente con el nivel de rendimiento académico de los estudiantes de Ingeniería Civil de la USP. Pero, la relación entre estas variables es moderada 0,388, es decir que a buen uso del Matlab y la participación activa en las clases de reforzamiento le corresponde un rendimiento regular.
- 2. Se ha encontrado que existe una relación significativa entre el software matemático Matlab y el nivel de Rendimiento académico, sin embargo, esta relación es moderada, 0,349, es decir a buen uso del software Matlab se relaciona con un rendimiento regular.
- 3. En cuanto a la relación entre Clases de reforzamiento y el Rendimiento académico existe una relación moderada, 0,340, es decir la participación activa a Clase de reforzamiento le corresponde un nivel de rendimiento regular.

#### **9.2. Recomendaciones**

1. Se recomienda a los docentes de Ingeniería, utilizar el software Matlab como una herramienta de apoyo en sus cátedras y realizar Clases de reforzamiento en forma de talleres, pues hay una correlación significativa con el nivel de Rendimiento académico. Pero, es necesario que los docentes que apliquen esta metodología sean expertos en el uso de Matlab como estrategia de enseñanza.

- 2. Debido al rendimiento regular que presentaron los estudiantes después de emplear el software Matlab y las Clases de reforzamiento, es recomendable revisar cómo se lleva a cabo la inclusión de estas variables en el proceso de enseñanza del curso de análisis matemático, pues dada la buena aceptación que mostraron los estudiantes se esperaba un mejor Rendimiento académico.
- 3. Se considera relevante ampliar y profundizar la investigación aquí expuesta, pues a pesar que las variables consideradas, el software Matlab y Clases de reforzamiento son importantes para el éxito académico en matemática se observa una relación moderada con el nivel de Rendimiento académico. Se deben investigar otros factores que se relacionen estrechamente con el rendimiento.

#### **10. AGRADECIMIENTO**

Agradezco a todas las personas que de una u otra manera contribuyeron que termine satisfactoriamente mi trabajo. A Dios y a mis padres Manuel y Goya, por sus enseñanzas, sus consejos y por todo el apoyo que me brindaron desde pequeño hasta el día hoy.

# **11. REFERENCIAS BIBLIOGRÁFICAS**

- Alayo, F (2016). Perú sale del último lugar en la prueba PISA 2015. *El Comercio*. Recuperado de: https://elcomercio.pe/peru/peru-sale-lugar-prueba-pisa-2015- 152124
- Alcaide, M. (2009). Influencia del rendimiento y auto conceptos en hombres y mujeres. *Revista electrónica de investigación y docencia, 2*, 27-44. Obtenido d[e](http://revistaselectrã3nicas.ujaen.es/index.php/reid/article/view/1105/930) [http://revistaselectrónicas.ujaen.es/index.php/reid/article/view/1105/930](http://revistaselectrã3nicas.ujaen.es/index.php/reid/article/view/1105/930)
- Aliaga, M., & Alva, M. (2014). *Influencia del método experimental en el reforzamiento de a resolución de problemas matemáticos en los niños y niñas del 3° grado de educación primaria de la I.E "Alcides Carreño Blas N° 80077 de la ciudad de Trujillo en el 2013.* Obtenido de: file:///C:/Users/pc/Downloads/TESIS%20ALIAGA%20VALDIVIA-ALVA%20GARCIA(FILEminimizer)%20(1).pdf
- Asis, E. (2015). *Aplicación del software Matlab como instrumento de enseñanza de Matemática I en los estudiantes del I ciclo de la carrera de ingeniería de sistemas de la Universidad de ciencias y humanidades.* Universidad Nacional de Educación Enrique Guzmán y Valle,Lima,Perú.
- Attiyeh, R., & Lumsden , K. (1971). University Students Initial Understanding of Economics: The Contribution of the A Level Economics Course and of other Factors. *Revista Económica, New Series, 38*(149), 81-97.
- Ballard, C., & Johnson, M. (2004). *Basic math skills and performance in an introductory economics class.* Obtenido de: [www.uwosh.edu/faculty\\_staff/johnsonm/imrfe/pdf/ballardjohnsom\\_basicmath.p](http://www.uwosh.edu/faculty_staff/johnsonm/imrfe/pdf/ballardjohnsom_basicmath.p) df
- Bernardo, J. (2000). *Como Aprender Mejor.Estrategias de Aprendizaje.* Madrid,España: Rialps.
- Betancourt, R., Guevara, L., & Fuentes, E. (2011). *El taller como estrategia didáctica, sus fases y componentes para el desarrollo de un proceso de cualificación en el uso de tecnologías de la información y comunicación (TIC) con docentes de leguas extranjeras.* Obtenido d[e](http://tegra.lasalle.edu.co/bitstream/10185/7927/1/T26.11%20B465f.pdf) <http://tegra.lasalle.edu.co/bitstream/10185/7927/1/T26.11%20B465f.pdf>
- Bravo, N. (s.f.). *Concepto de Taller.* Obtenido d[e](http://acreditacion.unillanos.edu.co/CapDocentes/contenidos/NESTOR%20BRA) <http://acreditacion.unillanos.edu.co/CapDocentes/contenidos/NESTOR%20BRA> VO/Segunda%20Sesion/Concepto\_taller.pdf
- Burga, A. (2005). *Evaluación del Rendimiento. Introducción a la teoría de respuesta al ítem.* Obtenido de [http://www2.minedu.gob,](http://www2.minedu.gob/)pe/um/admin/images/publicaciones/artiumc/1.pdf
- Cabello, J. (2012). *Uso del software Matlab para mejorar el rendimiento académico de los alumnos del curso de análisis Numérico de la facultad de ciencias e ingeniería.* Universidad Nacional José Faustino Sanchez Carrión,Lima, Perú.
- Carrión, E. (2002). Validación de características al ingreso como predictores del rendimiento académico en la carrera de medicina. *Revista Cubana de Educación Medica Superior, 1*(16). Obtenido de [http://scielo.sld.cu/scielo.php?](http://scielo.sld.cu/scielo.php) script=sci\_arttext&pid=S0864-2141 2002000100001&lng=es&nrm=iso
- Condori, L. (2016). *Aplicación del Geogebra y Matlab para optimizar el rendimiento académico en Matrices y Geometría Analítica en los estudiantes del cuarto grado de Educación Secundaria de la I.E José Carlos Mariátegui, Distrito De*  Paucarpata. **Contra [e](http://repositorio.unsa.edu.pe/bitstream/handle/UNSA/2521/Edcomelm.pdf?sequence=1&isAllowed=y) la contra e la contra el contra el contra el contra de de** [http://repositorio.unsa.edu.pe/bitstream/handle/UNSA/2521/Edcomelm.pdf?sequ](http://repositorio.unsa.edu.pe/bitstream/handle/UNSA/2521/Edcomelm.pdf?sequence=1&isAllowed=y) [ence=1&isAllowed=y](http://repositorio.unsa.edu.pe/bitstream/handle/UNSA/2521/Edcomelm.pdf?sequence=1&isAllowed=y)
- Díaz, H. (2018). Presupuesto de Educación 2019. Desafío de la educación en el siglo XXI. Recuperado de: <http://educared.fundaciontelefonica.com.pe/desafioseducacion/2018/10/04/presu> puesto-de-educacion-2019/
- Edel, R. (2003). Factores asociados al rendimiento académico. *Revista Iberoamericana de Educación*. Obtenido de <http://www.rieoei.org/investigacion/512edel.pdf>
- Flores, J (2015) *Educacion matemática en el Peru. Avances y perspectivas.* Obtenido de [https://www.researchgate.net/publication/304545697\\_Educacion\\_matematica](https://www.researchgate.net/publication/304545697_Educacion_matematica_en_el_Peru_avances_y_perspectivas) en el Peru avances y perspectivas
- Gallacher, M. (2005). *Predicting academic performance.* Obtenido d[e](http://www.cema.edu.ar/publicaciones/download/documentos/312.pdf) <http://www.cema.edu.ar/publicaciones/download/documentos/312.pdf>
- Garbanzo. (2007). Factores asociados al rendimiento académico en estudiantes universitarios, una reflexión desde la calidad de la educación Superior Pública. *Red de Revistas Científicas de América Latina y el Caribe, España y Portugal Sistema de Información Científica, 11*(1), 69-95.
- García de Kalón, J., Rodríguez, J., & Vidal, J. (2005). *Aprenda Matlab como si estuviera en primero.* Obtenido d[e](http://mat21.etsii.upm.es/ayudainf/Matlab70/matlab70primero.pdf) <http://mat21.etsii.upm.es/ayudainf/Matlab70/matlab70primero.pdf>
- García, L. (1989). Factores que inciden en el rendimiento académico de los alumnos de la Universidad Nacional de Educación a Distancia (UNED) Española. *Revista de Tecnología Educativa, 11*(1), 69- 95.
- Garcia, M. (2011). *Evolución de actitudes y competencias matemáticas en estudiantes de secundaria al introducir Geogebra en el aula.* Universidad de Almería, Madrid, España. Obtenido d[e](http://funes.uniandes.edu.co/1768/2/Garcia2011Evolucion.pdf) <http://funes.uniandes.edu.co/1768/2/Garcia2011Evolucion.pdf>
- Gea, M. (2010). *Taller de matemáticas.* Obtenido d[e](http://thales.cica.es/rd/Recursos/rd98/Matemáticas/33/matematicas-33.html) <http://thales.cica.es/rd/Recursos/rd98/Matemáticas/33/matematicas-33.html>
- Girón, L., & Gonzáles, D. (2005). Determinantes del rendimiento académico y la deserción estudiantil, en el programa de economía de la Pontificia Universidad Javeriana de Cali. *Revista Economía, Gestión y Desarrollo*(3), 173-201.
- Gonzales, K., Alfonso , C., Juárez , I., & López , M. (2017). *Uso de tecnologías de la información en el rendimiento académico basados en una población mexicana de estudiantes de Medicina.* Obtenido d[e](http://scielo.sld.cu/scielo.php) [http://scielo.sld.cu/scielo.php?](http://scielo.sld.cu/scielo.php)script=sci\_arttext&pid=S0864- 21412017000200008
- Gonzales, M., & Sánchez, R. (2010). *Curvas y superficies con Matlab.* Obtenido d[e](http://macareo.pucp.edu.pe/mgonzal/publicaciones.htm) <http://macareo.pucp.edu.pe/mgonzal/publicaciones.htm>
- González, M., Álvarez, P., Cabrera, D., & Bethencourt, J. (2007). El abandono de los estudios universitarios: factores determinantes y medidas preventivas. *Revista Española de Pedagogía, 65*(236), 71-86.
- Instituto Internacional de Planeamiento de la Educación (IIPE-UNESCO, 2006). Activities Report 2005-2006 Recuperado de:

https://unesdoc.unesco.org/ark:/48223/pf0000150775

- Krieg, R., & Uyar, B. (1997). Correlates of Student Performance in Business and Economics Statistics. *Journal of Economic and Finance, 21*(3), 65-74.
- Longás, J., Civis , M., & Riera. (2013). Refuerzo escolar e inclusión educativa: propuesta teórico-práctica a partir de la experiencia de apoyo al éxito escolar del programa CaixaProinfancia. *Revista de Educación Inclusiva, 6*(2). Obtenido de file:///C:/Users/pc/Downloads/Dialnet-RefuerzoEscolarEInclusionEducativa-4335832.pdf
- López, & Osorio, M. (2003). *Guía básica de Matlab.* Obtenido d[e](http://www.unalmed.edu.co/-metnum/manual%20de%20matlab.pdf) <http://www.unalmed.edu.co/-metnum/manual%20de%20matlab.pdf>
- Mariano, M., & Vadillo, F. (2007). Matemática Financiera con Matlab. *Revista de Métodos cuantitativos para la economía y la empresa, 4*, 35-55. Obtenido d[e](http://www.upo.es/RevMetCunt/art13.pdf) [www.upo.es/RevMetCunt/art13.pdf](http://www.upo.es/RevMetCunt/art13.pdf)
- Mendoza, J. (2016). *El reforzamiento académico en el aprendizaje de la matemática y su relación con el rendimiento académico en estudiantes de ingeniería de la UNJBG de Tacna.* Obtenido de file:///C:/Users/ADVANCE/Downloads/proin\_052\_2016.pdf.
- Miguel, M. (2001). *Evaluación del Rendimiento en la Enseñanza Superior. Resultados entre alumnos procedentes de la LOGSE y del COU.* Centro de Investigación y Documentación Educativa, Oviedo, España.
- MINEDU. (2016). *Programa Soporte Pedagógico, Concepto de refuerzo escolar.*
- MINEDU. (2017). *R.M N°657-2017 MINEDU Orientaciones para el desarrollo del año escolar 2018 en instituciones educativas y programas educativos de la educación basica.*
- Nakamura, S. (1997). *Análisis Númerico y Visualización Gráfica con Matlab.* Mexico: Prentice-Hall.

NCTM. (2000). *Principles and Standards for School Mathematics.* Reston: VA:NCTM.

- Núñez, M., & Vega, L. (2010). Efectos de las tecnologías de la información y comunicación en el aprendizaje en educación Superior. *Investigación Educativa, 14*(25), 79-102. Obtenido de [http://sisbib.unmsm.edu.pe/bibvirtual/publicaciones/inv\\_educativa/2010\\_n25/pdf](http://sisbib.unmsm.edu.pe/bibvirtual/publicaciones/inv_educativa/2010_n25/pdf) /a06v14n25.pdf
- Ocaña, Y. (2011). Variables Académicas que influyen en el rendimiento académico de los estudiantes universitarios. *Investigación Educativa, 15*(27), 165-179. Obtenido d[e](http://revistasinvestigacion.unmsm.edu.pe/index.php/) [http://revistasinvestigacion.unmsm.edu.pe/index.php/edu](http://revistasinvestigacion.unmsm.edu.pe/index.php/)ca/article/view/6473/56 92
- Oliva, H. (2015). *El Refuerzo Educativo.* San Salvador,El Salvador: UFG Editores.
- Pantoja, A., & Alcaide, M. (2013). El variable género y su relación con el auto concepto y el rendimiento académico del alumnado universitario. *Revista científica electrónica de educación y Comunicación en la Sociedad del Conocimiento, 1*(13), 124-140. Obtenido de dialnet.unirioja.es/descarga/articulo/4406545.pdf
- Pérez, A., Ramón , J., & Sánchez , V. (2000). *Análisis exploratorio de las variables que condicionan en rendimiento académico.* Universidad Pablo de Olavide, Sevilla, España.
- Perez, C. (2002). *Matlab y sus Aplicaciones en las Ciencias y la Ingeniería .* Madrid, España: PEARSON.
- Pernalete, N. (2010). *Matlab como estrategia para la enseñanza – aprendizaje de la matemática en educación superior.* Obtenido d[e](http://www.iiis.org/CDs2008/CD2009CSC/SIECI2009/PapersPdf/X358HZ.pdf) <http://www.iiis.org/CDs2008/CD2009CSC/SIECI2009/PapersPdf/X358HZ.pdf>
- Pizarro, R. (2009). *Las TICs en la enseñanza de las Matemáticas. Aplicación al caso de Métodos Numéricos.* Universidad Nacional de La Plata, Buenos aires, Argentina. Obtenido de <http://sedici.unlp.edu.ar/handle/10915/4152>
- Raczynski, D. (2004). *Consolidando la efectividad escolar de la escuela chilena. Estrategias de abordaje al bajo rendimiento académico.* Obtenido d[e](http://www.comunidadescolar.cl/documentacion/FONIDE/Informe%20Final-) <http://www.comunidadescolar.cl/documentacion/FONIDE/Informe%20Final->Dagmar%20Raczynski-F511083.pdf
- Rodríguez, S., Fita, S., & Torrado, M. (2004). El rendimiento académico en la transición secundaria-universidad. *Revista de Educación, 334*, 391-414. Obtenido d[e](http://www.mecd.gob.es/dctm/revista-de-) [http://www.mecd.gob.es/dctm/revista-de](http://www.mecd.gob.es/dctm/revista-de-)educacion/articulosre334/re33422.pdf?documentld=0901e72b8124d315

Rosales, G (2010) *Uso de Matlab para la enseñanza y aprendizaje de la solución de las ecuaciones lineales con enfoque geométrico para ingeniería.* Recuperado de:

file:///C:/Users/pc/Downloads/452-Article%20Text-953-1-10- 20140318%20(1).pdf

Siemens, G. (2005). *Connectivism: A Learning Theory for the Digital Age.* Obtenido d[e](http://er.dut.ac.za/bitstream/handle/123456789/69/Siemens_2005_Connectivism_A_learning_theory_for_the_digital_age.pdf?sequence=1&isAllowed=y) [http://er.dut.ac.za/bitstream/handle/123456789/69/Siemens\\_2005\\_Connectivism](http://er.dut.ac.za/bitstream/handle/123456789/69/Siemens_2005_Connectivism_A_learning_theory_for_the_digital_age.pdf?sequence=1&isAllowed=y) [\\_A\\_learning\\_theory\\_for\\_the\\_digital\\_age.pdf?sequence=1&isAllowed=y](http://er.dut.ac.za/bitstream/handle/123456789/69/Siemens_2005_Connectivism_A_learning_theory_for_the_digital_age.pdf?sequence=1&isAllowed=y)

Schunk, D. (1997). Teorías del aprendizaje. México: Prentice-Hall.

- Tejedor, F. (2003). El poder explicativo de algunos determinantes del rendimiento en los estudios universitarios. *Revista Española de Pedagogía, 61*, 5-32.
- Tejedor, F., & García, A. (2006). Causas del bajo rendimiento del estudiante universitario (en opinión de los profesores y alumnos). Propuestas de mejora en el marco de EEES. *Revista Educación, 342*, 443-473.
- Trejo, E., Camarena, P., & Trajo, N. (2013). Las matemáticas en la formación de un Ingeniero: la matemática en contexto como propuesta metodológica. *REDU, 11*, 397- 424. Obtenido de file:///C:/Users/ADVANCE/Downloads/Dialnet-LasMatematicasEnLaFormacionDeUnIngeniero-4522470.pdf
- Valdez, E., Gracia de Luna, B., & Medina, A. (2006). *Uso de Software educativo en la solución de problemas.* Obtenido d[e](http://www.uvmnet.edu/investigacion/episteme/numero6-) <http://www.uvmnet.edu/investigacion/episteme/numero6-> 06/reportes/a\_software.asp
- Valle , A., González , R., Núñez , J., Martínez, S., & Pineñor, I. (1999). Un modelo causal sobre los determinantes cognitivo-motivacionales del rendimiento académico. *Revista de Psicología General Aplicada, 52*(4), 499-519.
- Valle, A., González, R., Núñez, J., Martínez, S., & Pineñor, I. (1999). Un modelo causal sobre los determinantes cognitivo-motivacionales del rendimiento académico. *Revista de Psicología General Aplicada, 52*(4), 499-5.
- Vásquez, C., Besada, Le Creunre, I., García, J., Miras, M., & Quinteiro. (2003). *Una experiencia de utilización de internet y Matlab en la docencia de las matemáticas.* Obtenido de https[://www.researchgate.net/publication/26443142\\_Una\\_experiencia\\_de\\_utiliza](http://www.researchgate.net/publication/26443142_Una_experiencia_de_utiliza) cion\_de\_internet\_y\_Matlab\_en\_la\_docencia\_de\_las\_matematicas
- Vélez, M., & Roa, N. (2005). Factors associated with academic perfomance in medical students. *PSIC. Educación Médica, 2*(8), 1-10.

### **12. ANEXO**

#### **ANEXO N°01**

**ENCUESTA ESTUDIANTIL**: Implementación de las clases de Reforzamiento y el uso del software Matlab en el curso de Análisis Matemático de la USP

Estimado estudiante se le solicita su colaboración para dar respuesta sincera al presente cuestionario, que tiene como objetivo recaudar información sobre la implementación del Taller de Reforzamiento en curso de Análisis Matemático. Marque con una X según corresponda:

- 1. ¿Ha encontrado en las Clases de reforzamiento el apoyo personalizado para resolver los problemas propuestos?
- ( ) Siempre
- ( ) Frecuentemente
- ( ) A veces
- ( ) Casi nunca
- ( ) Nunca
- 2. ¿En las Clases de reforzamiento se aplicaron diversas estrategias para la resolución de los problemas?
- ( ) Siempre
- ( ) Frecuentemente
- ( ) A veces
- ( ) Casi nunca
- ( ) Nunca
- 3. ¿El desarrollo de las actividades en las Clases de reforzamiento respeta los diferentes ritmos de aprendizaje de los alumnos?
- ( ) Siempre
- ( ) Frecuentemente
- ( ) A veces
- ( ) Casi nunca
- ( ) Nunca
- 4. ¿Los materiales entregados en cada sesión de reforzamiento favorecieron a tu aprendizaje?
- ( ) Siempre
- ( ) Frecuentemente
- ( ) A veces
- ( ) Casi nunca
- ( ) Nunca
- 5. ¿Los problemas planteados en las Clases de reforzamiento se formulan de manera clara y precisa?
- ( ) Muy de acuerdo
- ( ) De acuerdo
- ( ) Ni de acuerdo, ni en desacuerdo
- ( ) En desacuerdo
- ( ) Muy en desacuerdo
- 6. ¿El lugar donde se llevó a cabo las Clases de reforzamiento fue cómodo y tenía el equipamiento necesario?
- ( ) Muy de acuerdo
- ( ) De acuerdo
- ( ) Ni de acuerdo, ni en desacuerdo
- ( ) En desacuerdo
- ( ) Muy en desacuerdo
- 7. ¿El docente tiene predisposición para aclarar dudas ofrecer asesorías dentro y fuera de clases?
- ( ) Muy de acuerdo
- ( ) De acuerdo
- ( ) Ni de acuerdo, ni en desacuerdo
- ( ) En desacuerdo
- ( ) Muy en desacuerdo
- 8. El docente promueve actividades participativas que le permite colaborar con sus compañeros con una actitud positiva.
- ( ) Siempre
- ( ) Frecuentemente
- ( ) A veces
- ( ) Casi nunca
- ( ) Nunca
- 9. En las Clases de reforzamiento ¿Participo usted activamente en la solución de problemas?
- ( ) Siempre
- ( ) Frecuentemente
- ( ) A veces
- ( ) Casi nunca
- ( ) Nunca
- 10. Después de asistir a las Clases de reforzamiento ¿Cuál es su nivel de dominio del curso de Análisis Matemático?
- ( ) Muy Bueno
- ( ) Bueno
- ( ) Regular
- ( ) Deficiente
- ( ) Malo
- 11. ¿El docente informo a los alumnos sobre progresos y dificultades durante el proceso de evaluación continua?
- ( ) Siempre
- ( ) Frecuentemente
- ( ) A veces
- ( ) Casi nunca
- ( ) Nunca
- 12. ¿El modo de evaluación que se ha realizado es apropiado para las Clases de reforzamiento?
- ( ) Muy de acuerdo
- ( ) De acuerdo
- ( ) Ni de acuerdo, ni en desacuerdo
- ( ) En desacuerdo
- ( ) Muy en desacuerdo
- 13. ¿El docente informó de los criterios de evaluación que utilizo?
- ( ) Totalmente
- ( ) En gran parte
- ( ) Parcialmente
- ( ) Casi nada
- ( ) No lo conozco
- 14. Se tomaron en cuenta las actividades realizadas para la calificación de las Clases de reforzamiento
- ( ) Totalmente
- ( ) En gran parte
- ( ) Parcialmente
- ( ) Casi nada
- ( ) No lo conozco
- 15. ¿El Matlab le permite asignar variables en la resolución de problemas?
- ( ) Muy de acuerdo
- ( ) De acuerdo
- ( ) Ni de acuerdo, ni en desacuerdo
- ( ) En desacuerdo
- ( ) Muy en desacuerdo
- 16. Respecto a la solución de problemas con vectores, ¿Puedes resolverlos con Matlab?
- ( ) Muy de acuerdo
- ( ) De acuerdo
- ( ) Ni de acuerdo, ni en desacuerdo
- ( ) En desacuerdo
- ( ) Muy en desacuerdo
- 17. Respecto a la solución de problemas matriciales, ¿Puede resolver con Matlab?
- ( ) Muy de acuerdo
- ( ) De acuerdo
- ( ) Ni de acuerdo, ni en desacuerdo
- ( ) En desacuerdo
- ( ) Muy en desacuerdo
- 18. Respecto a la solución de sistema de ecuaciones, ¿puede resolverlos con Matlab?
- ( ) Muy de acuerdo
- ( ) De acuerdo
- ( ) Ni de acuerdo, ni en desacuerdo
- ( ) En desacuerdo
- ( ) Muy en desacuerdo
- 19. Puede usar el Matlab para graficar en dos dimensiones
- ( ) Muy de acuerdo
- ( ) De acuerdo
- ( ) Ni de acuerdo, ni en desacuerdo
- ( ) En desacuerdo
- ( ) Muy en desacuerdo
- 20. Para graficar en tres dimensiones prefiere usar Matlab en lugar de hacerlos a mano.
- ( ) Muy de acuerdo
- ( ) De acuerdo
- ( ) Ni de acuerdo, ni en desacuerdo
- ( ) En desacuerdo
- ( ) Muy en desacuerdo
- 21. Considera usted que la ayuda de visual que ofrece Matlab apoya el contenido del curso de análisis matemático.
- ( ) Muy de acuerdo
- ( ) De acuerdo
- ( ) Ni de acuerdo, ni en desacuerdo
- ( ) En desacuerdo
- ( ) Muy en desacuerdo
- 22. ¿Considera usted que el software matemático Matlab es útil para el aprendizaje del curso de análisis matemático?
- ( ) Muy de acuerdo
- ( ) De acuerdo
- ( ) Ni de acuerdo, ni en desacuerdo
- ( ) En desacuerdo
- ( ) Muy en desacuerdo
- 23. Considera necesario que se incluya clases prácticas de Matlab en el laboratorio.
- ( ) Muy de acuerdo
- ( ) De acuerdo
- ( ) Ni de acuerdo, ni en desacuerdo
- ( ) En desacuerdo
- ( ) Muy en desacuerdo
- 24. Los materiales impresos (o tutoriales). Entregados por el docente le ayudaron a conocer y utilizar el Matlab.
- ( ) Muy de acuerdo
- ( ) De acuerdo
- ( ) Ni de acuerdo, ni en desacuerdo
- ( ) En desacuerdo
- ( ) Muy en desacuerdo
- 25. La metodología empleada por el docente fue
- ( ) Muy Bueno
- ( ) Bueno
- ( ) Regular
- ( ) Deficiente
- ( ) Malo

26. Considera que las evaluaciones de los aprendizajes deben realizarse utilizando el Matlab.

( ) Muy Bueno ( ) Bueno ( ) Regular ( ) Deficiente

( ) Malo

### **ANEXO N°02**

# **VALIDEZ DEL CONTENIDO**

Instrumento: Cuestionario de Clases reforzamiento y Software Matemático Matlab.

Autor: Edgar E. Fernández Celestino

Jurado experto: Dr. Oscar Robles Villanueva

Docente de la Universidad: Universidad San Pedro

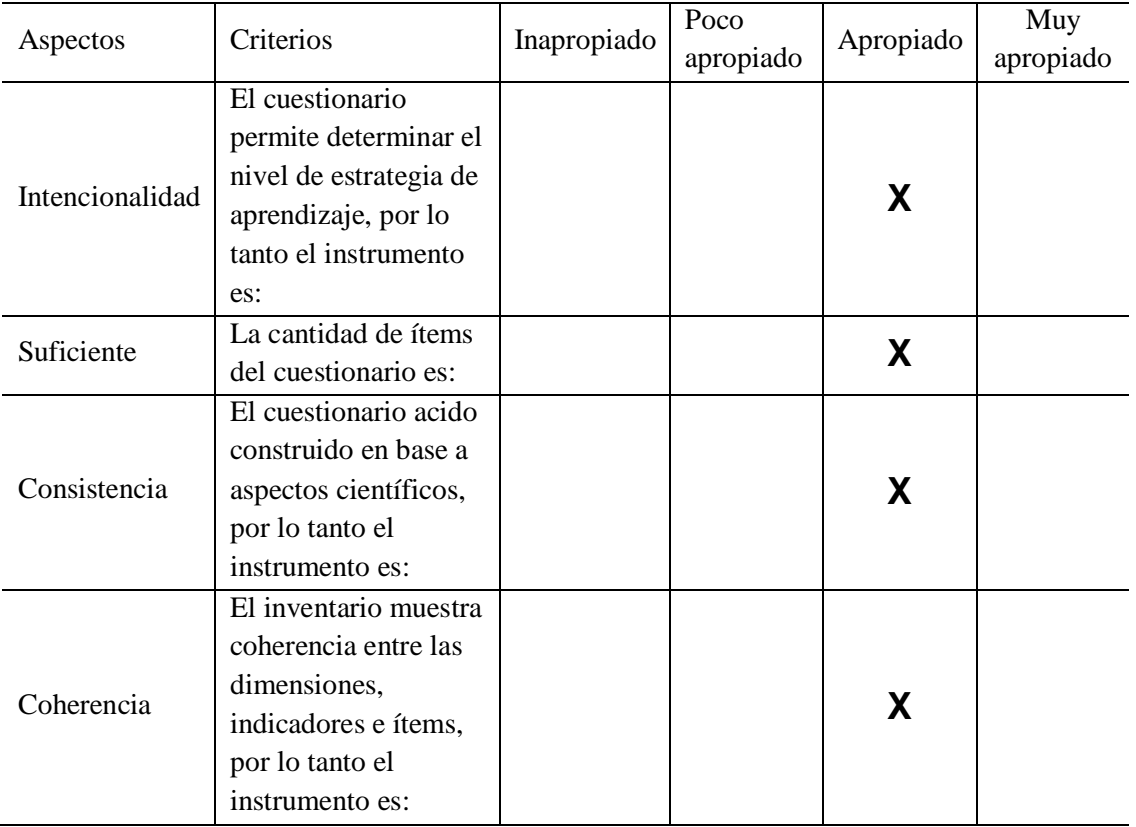

Firma del jurado examinador

Dr. Oscar Robles Villanueva DNI. 32762171

# **VALIDEZ DEL CONTENIDO**

Instrumento: Cuestionario de clases reforzamiento y Software Matemático Matlab.

Autor: Edgar E. Fernández Celestino

Jurado experto: Mg. Manuel Fernández Polo.

Docente de la Universidad: Universidad San Pedro

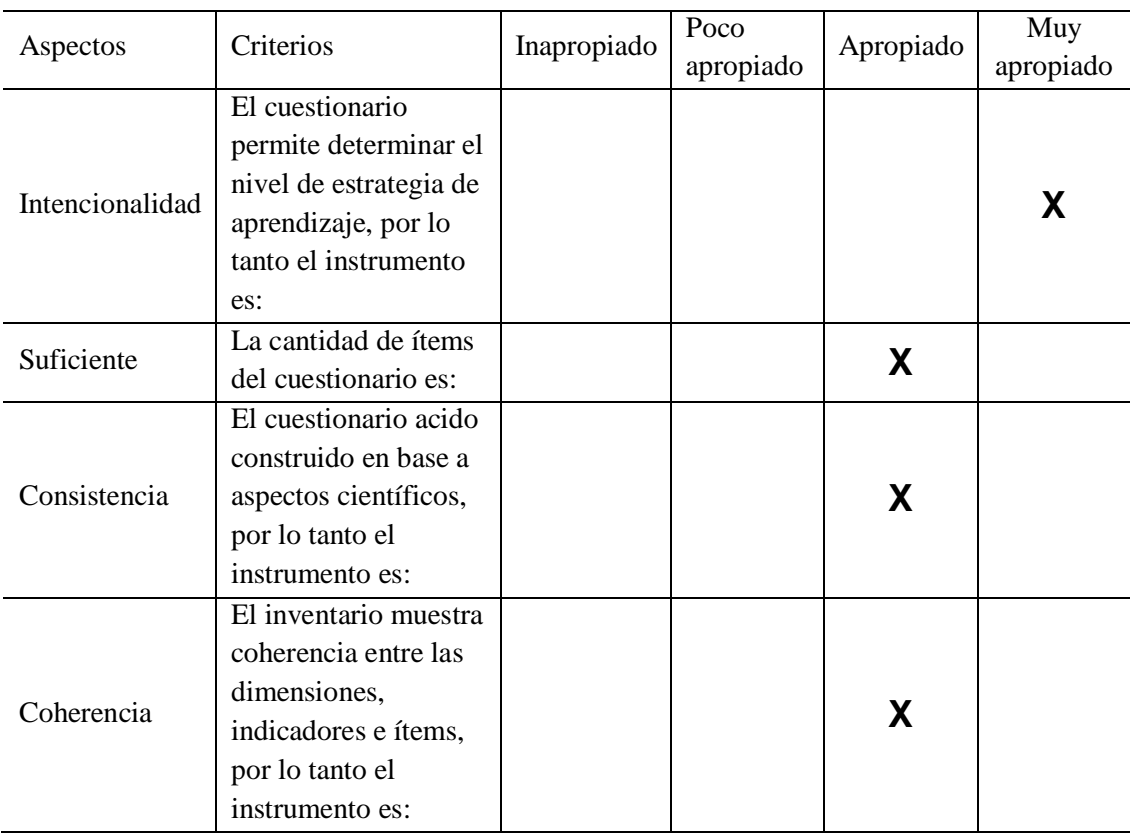

Firma del jurado examinador

Mg. Manuel N. Fernández Polo DNI. 32820311

**ANEXO N°03**

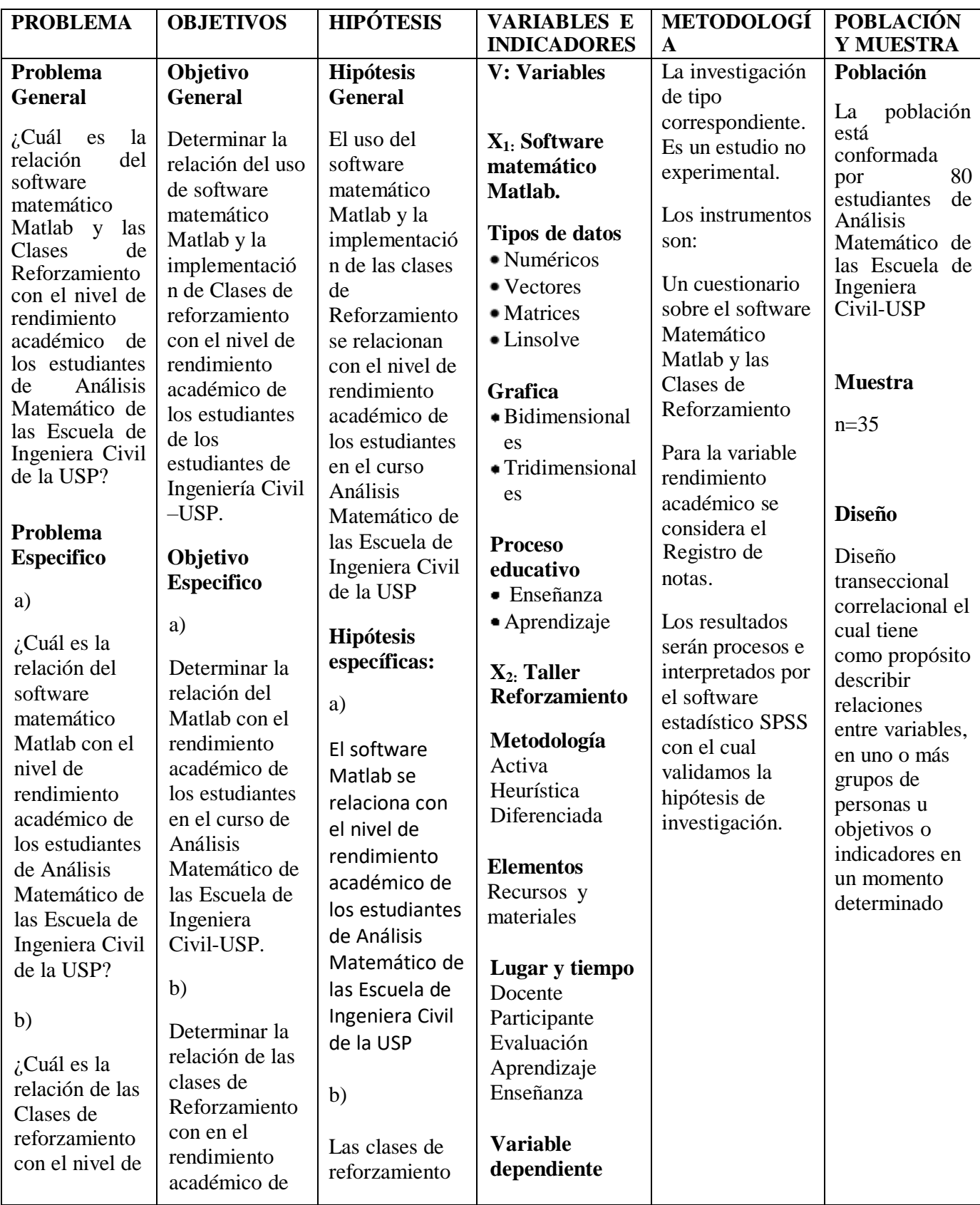

# **MATRIZ DE CONSISTENCIA**

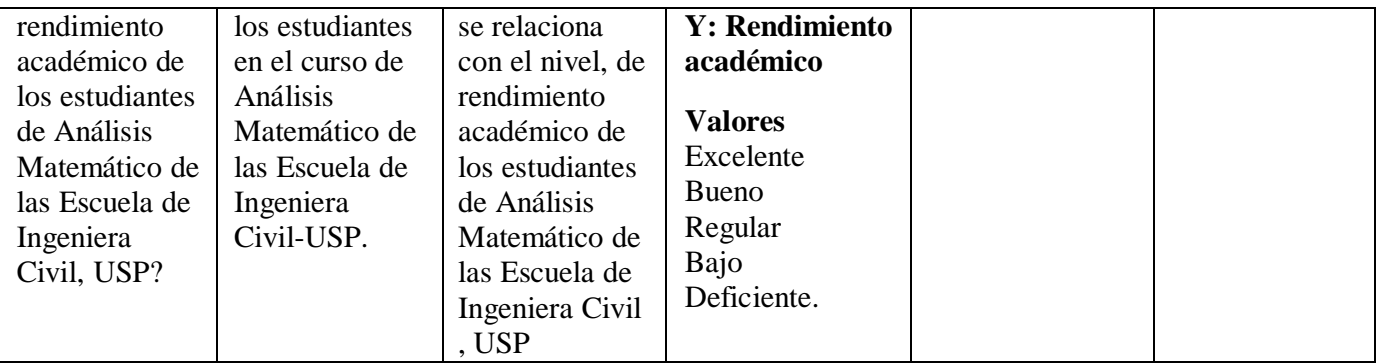